# Manual for pgf-spectra 2.1.1

Hugo Gomes

hugo.parelho@gmail.com

28th June 2021

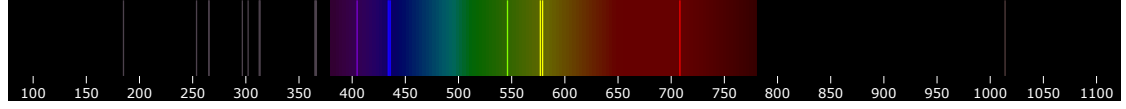

\pgfspectra[element=Hg,axis,axis step=50,begin=100,end=1100,back=visible40,gamma=.6,line width=.5pt]

#### **Abstract**

The purpose of this package is to draw the spectrum of elements in a simple way. It's based on the package *pst-spectra*, but with some extra options. It relies on the pgf/TikZ to draw the desired spectrum, continuous or discrete. As in *pst-spectra* there are data available for the spectra of 98 elements and their ions. It also allows the user to draw a spectrum with their own personal data.

In version 2.0.0 the previous data of the visible region was extended to include lines from Extreme UV to Near IR (10 nm ≤ λ ≤ 4000 nm). *See section [The lines](#page-6-0) [data](#page-6-0) below for more information.*

Also in version 2.0.0 the possibility to redshift the lines of spectra was introduced, by entering directly the redshift value or the velocity and the angle to compute the redshift value (Doppler Redshift).

In version 2.1.0 a new color conversion (correlated color temperature), shadings for use with TikZ and/or PGFPLOTS and a color map for use with PGFPLOTS were introduced.

In this release - version  $2.1.1$  - two new options are available in the shading for use with PGFPLOTS (or TikZ): shade begin and logarithmic (which builds the shading in a logarithmic scale).

# **Contents**

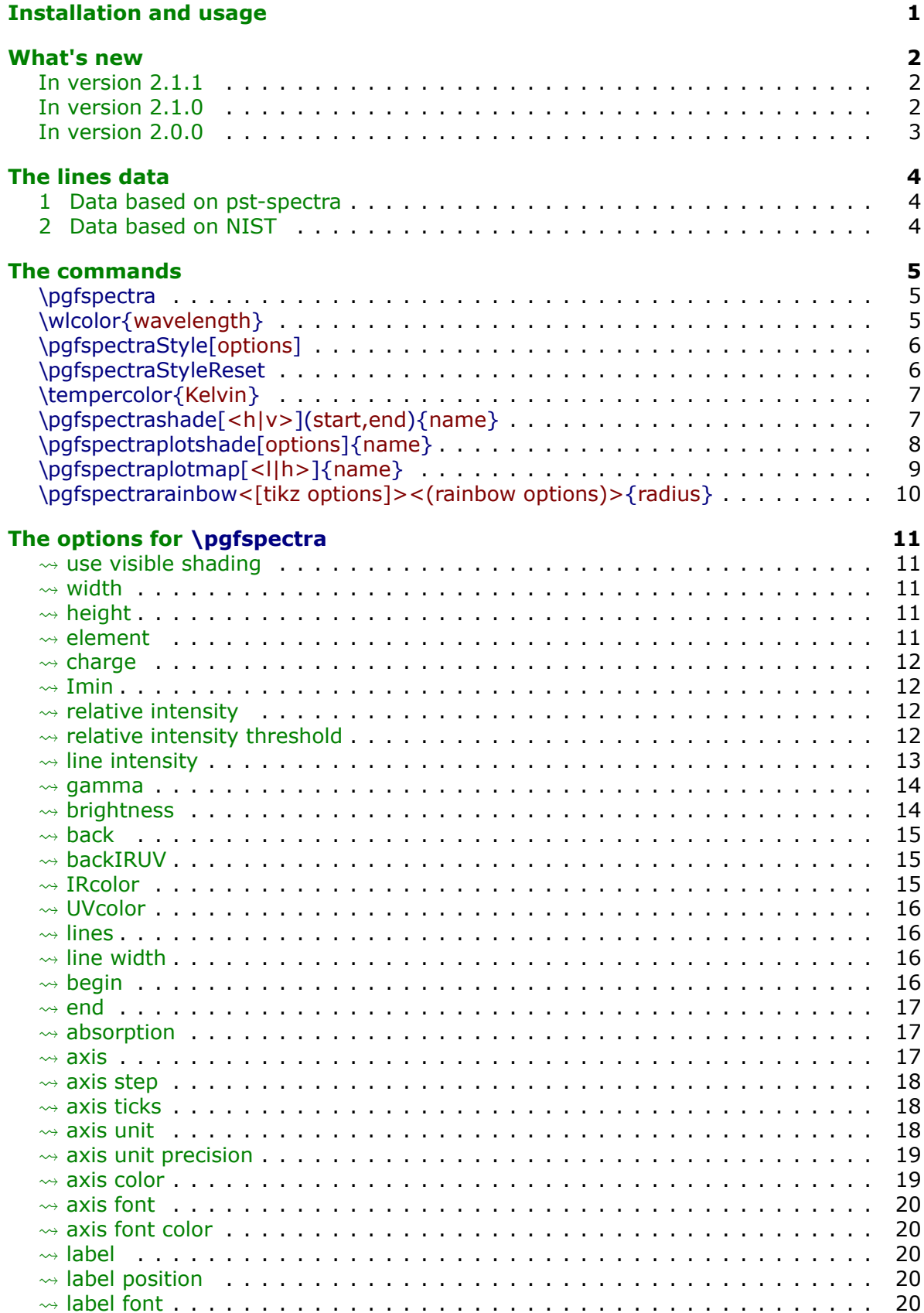

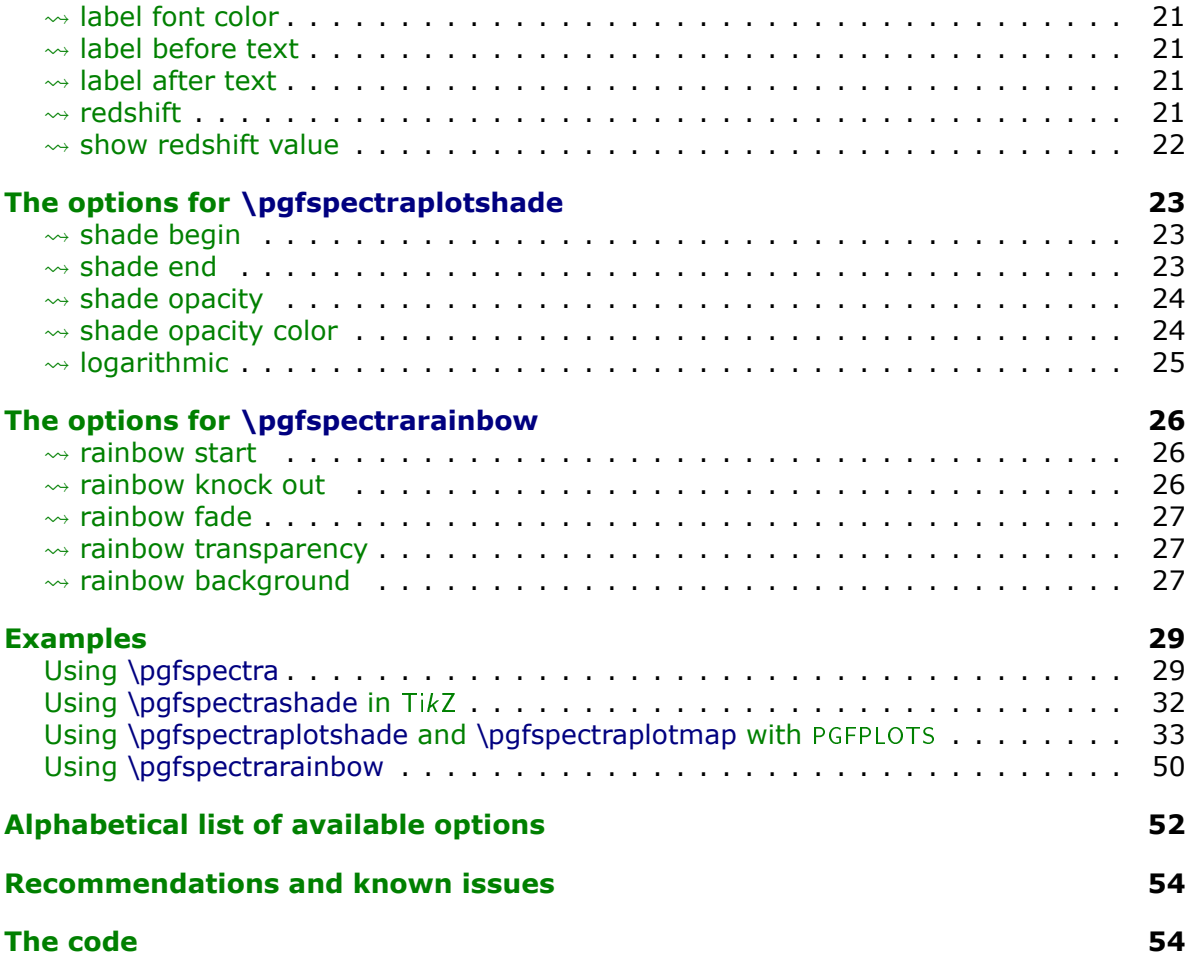

# <span id="page-3-0"></span>**Installation and usage**

pgf-spectra is placed under the terms of the LATFX Project Public License, version 1.3 or later (http://www.latex-project.org/lppl.txt). pgf-spectra loads and only requires the package [TikZ](https://www.ctan.org/pkg/pgf).

You need to put the style file (pgf-spectra.sty) in a location where PDFLATEX can find them. According to the TDS conventions this may be a subdirectory named tex/latex/pgfspectra/ or tex/latex/misc/ in your (site specific) installation tree (insert your appropriate directory delimiter instead of /, if needed).

If you are using PDFLAT<sub>EX</sub>, just can simply include the style file without any option via the \usepackage command, \usepackage{pgf-spectra}

It can also be loaded with *one option* to select the data source: \usepackage[option]{pgf-spectra}

*For more detailed information see section [The lines data.](#page-6-0)*

# <span id="page-4-0"></span>**What's new**

## <span id="page-4-1"></span> $\triangleright$  In version 2.1.1

- Code rewrote for the command \pgfspectraplotshade, supporting two new keys:
	- $-$  shade begin
	- logarithmic

## <span id="page-4-2"></span> $\triangleright$  In version 2.1.0

- The continuous visible region is now drawn via TikZ shading, improving a little bit the speed of the whole process.
- Minor fix: the width of the emission/absortion lines are now correctly drawn.
- New keys for \pgfspectra:
	- use visible shading
	- backVIS
	- $-$  axis unit
	- axis unit precision
- New color conversion command, which converts a temperature in Kelvin to the correspondent rgb color, based on correlated color temperature:
	- \tempercolor{temperature in Kelvin}
- New commands that provides shadings to use in TikZ:
	- \pgfspectrashade[<h|v>](start,end){name}
	- \pgfspectrarainbow<[tikz options]><(rainbow options)>{radius}

The TikZ keys that affect the rainbow are:

- ∗ color
- ∗ opacity
- ∗ scope fading
- The specific rainbow options are:
	- ∗ rainbow fade
	- ∗ rainbow start
	- ∗ rainbow knock out
	- ∗ rainbow background
	- ∗ rainbow transparency
- New command that provides a shading to use in [PGFPLOTS](https://ctan.org/pkg/pgfplots):
	- $-$  \pgfspectraplotshade[options]{name} with the following specific keys
		- ∗ shade end
		- ∗ shade opacity
		- ∗ shade opacity color
- New command that builds a color map to use in PGFPLOTS:
	- \pgfspectraplotmap[<l|h>]{name}

# <span id="page-5-0"></span> $\triangleright$  In version 2.0.0

- The package can now be loaded with one of the following options:
	- \usepackage[NIST]{pgf-spectra} (**default**)
	- \usepackage[LSE]{pgf-spectra}
- Range of spectral window from  $10\,nm$  to  $4000\,nm$  (previous version from  $380\,nm$  to  $780\,nm$ ).
- Added the lines data outside the visible range for the 98 elements.
- No more dependency on the package if then (code rewritten with the  $\frac{1}{1}$  ifx T<sub>E</sub>X primitive).
- Setting/disabling global options to draw the spectra's with the new commands:
	- \pgfspectraStyle[options]
	- \pgfspectraStyleReset
- New keys:
	- $-$  axis ticks
	- backIRUV (only for emission spectrum)
	- IRcolor (for emission lines and for background in absorption spectrum)
	- UVcolor (for emission lines and for background in absorption spectrum)
	- redshift
	- show redshift value
- The issues with the zooming of the pdf viewer sometimes introducing blank lines in the spectra have been fixed:

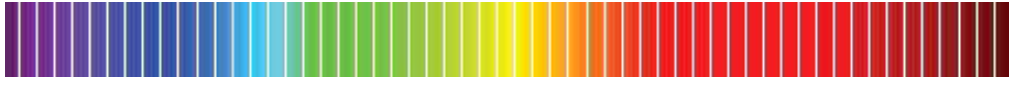

The rendition should now be working for every zoom (I hope!):

Many thanks to *Daniel García*'s suggestion to solve this problem!

• Fixed the problem when putting the spectra inside any horizontal T<sub>EX</sub> box, like \makebox, \mbox or \hbox.

For instance, the code \makebox[\textwidth][c]{\pgfspectra[element=He]}:

 $-$  had as a result in the previous version (version 1.0):

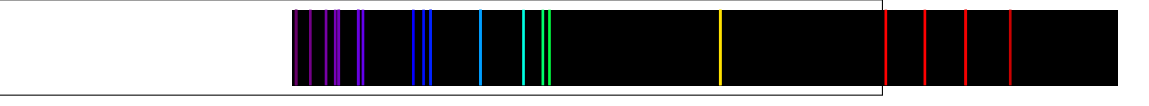

 $-$  and will result in current version (2.0.0) at:

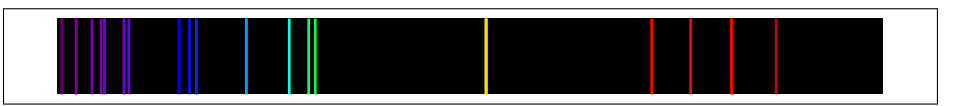

# <span id="page-6-1"></span>**The lines data**

<span id="page-6-0"></span>There are two data sets availbale for drawing the spectra: one based in the previous version, whose data was initially obtained from the package [pst-spectra](https://www.ctan.org/pkg/pst-spectra) and the other obtained from [NIST.](https://physics.nist.gov/PhysRefData/Handbook/Tables/findinglist.htm)

In both cases are included the lines for 98 elements, from hydrogen ( $Z = 1$ ) to einsteinium ( $Z = 99$ ), except for francium ( $Z = 87$ ). For each element there are lines between  $10\,nm$  and  $4000\,nm$  (obtained from the referred pages at February 2021).

## <span id="page-6-2"></span>**1 Data based on pst-spectra**

This set was obtained from <http://cdsarc.u-strasbg.fr/viz-bin/Cat?VI/16>

According to the information on the page the listed lines are based on "Line Spectra of the Elements", Joseph Reader and Charles H. Corliss CRC Handbook of Chemistry and Physics. This book refers that «The table contains the outstanding spectral lines of neutral  $(I)$  and singly ionized  $(II)$  atoms of the elements from hydrogen through plutonium  $(Z = 1 - 94)$ ; selected strong lines from doubly ionized (III), triply ionized (IV), and quadruply ionized  $(V)$  atoms are also included.»

> Note: pst-spectra documentation refers "*Line Spectra of the Elements from the Astronomical Data Center of NASA*" as the source material, but I'm assuming the original source is "*Line Spectra of the Elements*"*, Joseph Reader and Charles H. Corliss CRC Handbook of Chemistry and Physics*, obtained from [http://cdsarc.u-strasbg.fr/viz-bin/Cat?VI/16.](http://cdsarc.u-strasbg.fr/viz-bin/Cat?VI/16)

To use this data set load the package pgf-spectra with the option LSE (acronym to Line Spectra of the Elements):

\usepackage[LSE]{pgf-spectra}

Number of lines provided: 46065 (see file pgf-spectraDataLSE.pdf)

## <span id="page-6-3"></span>**2 Data based on NIST**

This set was obtained from

[https://physics.nist.gov/PhysRefData/Handbook/T](https://physics.nist.gov/PhysRefData/Handbook/Tables/findinglist.htm)ables/findinglist.htm

According to the information on the page the listed lines «includes data for the neutral and singly-ionized atoms».

> Note: **This set is loaded by default**. Because the data to search is slightly smaller (only neutral and singly-ionized atoms) the time consumption when building the spectra could be a bit lower.

To use this data set load the package pgf-spectra without options:

\usepackage{pgf-spectra}

Number of lines provided: 11980 (see file pgf-spectraDataNIST.pdf);

# <span id="page-7-0"></span>**The commands**

The four *main* commands, those related with this package itself, are:

- \pgfspectra or \pgfspectra[options list]
- \wlcolor{wavelength}
- \pgfspectraStyle[options]
- \pgfspectraStyleReset

There are other four commands to use with TikZ and/or PGFPLOTS:

- \tempercolor{Kelvin}
- \pgfspectrashade[<h|v>](start,end){name}
- \pgfspectraplotshade[options]{name}
- \pgfspectraplotmap[<l|h>]{name}

And finally *just for fun* a command that draws a rainbow:

• \pgfspectrarainbow<[tikz options]><(rainbow options)>{radius}

## <span id="page-7-1"></span>▶ Utilization of **\pgfspectra**

This command is used without options to draw the visible continuous spectrum: \pgfspectra

When using options, a continuous or discrete spectra in the visible region can be drawn, for instance:

\pgfspectra[width=.5\textwidth,height=1.25cm]

\pgfspectra[width=\textwidth,element=Ne]

The options available for \pgfspectra are described in section [The options for](#page-13-5) \pgfspectra.

# <span id="page-7-2"></span>▶ Utilization of **\wlcolor{wavelength}**

A command to convert a wavelength from 380 to 780 nanometres (or other value in the range  $10 \, nm \leq \lambda \leq 4000 \, nm$ ) to the respective color available as `wlcolor':

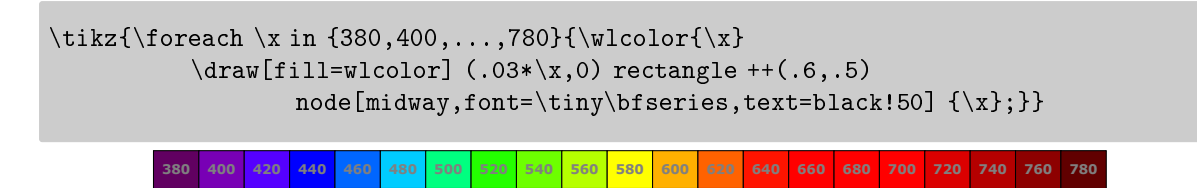

<span id="page-8-0"></span>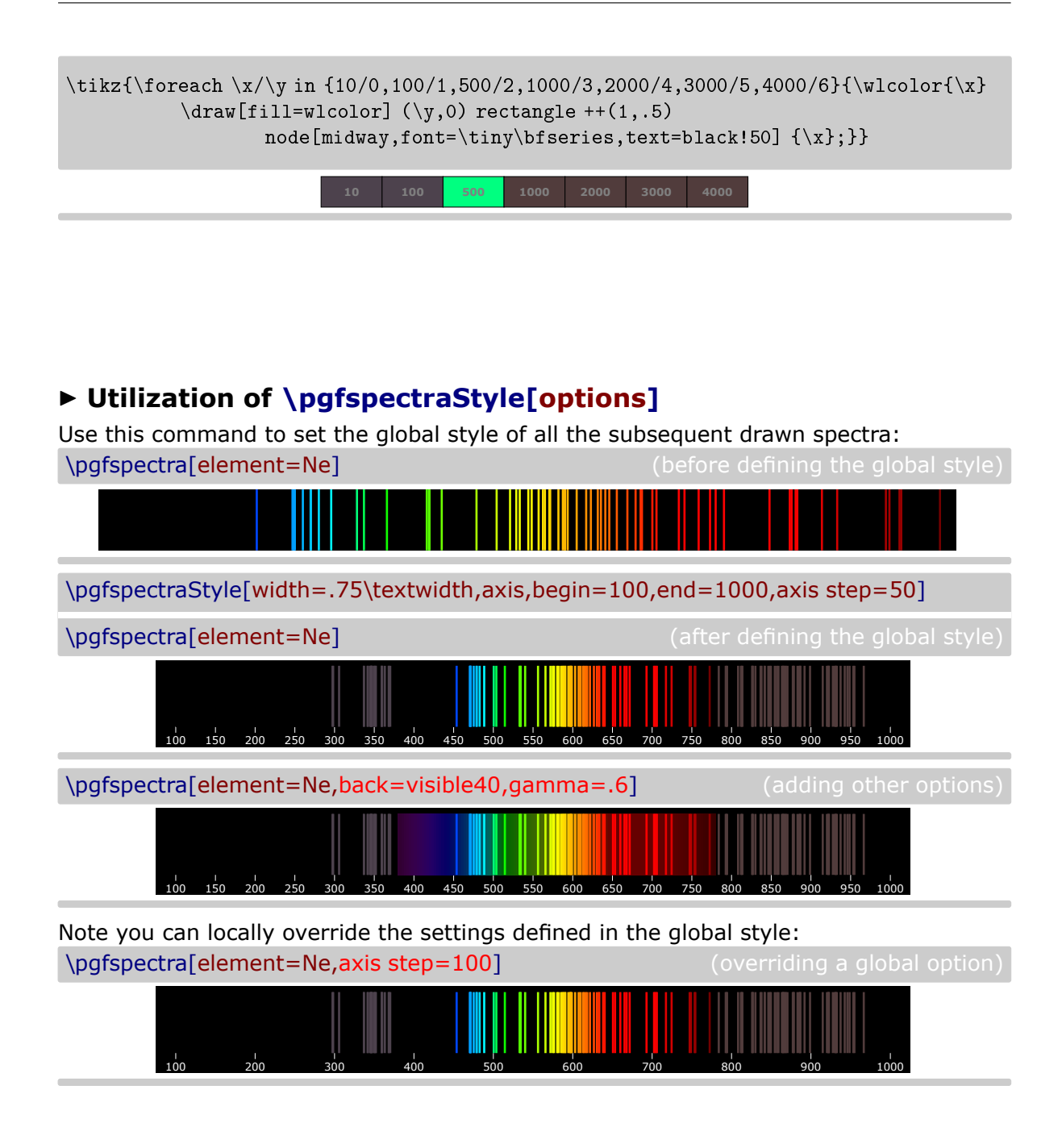

# <span id="page-8-1"></span>I **Utilization of \pgfspectraStyleReset**

Used to reset all the options of the spectra to their default values: \pgfspectraStyleReset

\pgfspectra[element=Ne]

# <span id="page-9-0"></span>▶ Utilization of \tempercolor{Kelvin}

A command that uses the CIE 1964 10-degree color matching function to convert a given temperature, in Kelvin (1000 K  $\leq$  T  $\leq$  40000 K), to the respective correlated color. For more information on the implemented algorithm, please see:

- <https://tannerhelland.com/2012/09/18/convert-temperature-rgb-algorithm-code.html>
- <https://www.zombieprototypes.com/?p=210>
- <https://github.com/neilbartlett/color-temperature>

```
\foreach \T in {1000,1700,1850,2400,2550,2700,3000,3200,%
             3350,5000,5500,6000,6200,6500,6600,6700,9500,15000,%
             27000,40000}
      {\tempercolor{\T}\tikz{
        \fill[tempercolor,font=\small] (0,0) rectangle (7.5,.5) %
       node[midway] {\color{red}{\color{blue}{\rm black}} \backslash T \backslash K};} \backslash [-1pt] \backslash}%
```
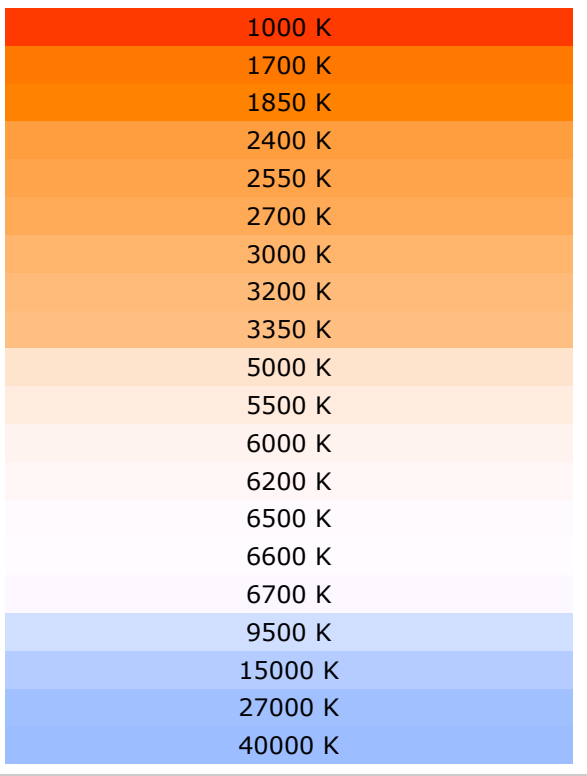

# <span id="page-9-1"></span>I **Utilization of \pgfspectrashade[<h|v>](start,end){name}**

This commands builds and makes available a **h**orizontal or a **v**ertical shading, between the `start' and `end' wavelengths (in nanometres), to use in TikZ pictures with the provided `name'.

*Note that, in this command, the `start'wavelength needs to be smaller then the `end' wavelength* and is in the visible region:  $\lambda_{\text{start}} < \lambda_{\text{end}}$  and  $380 \le \lambda \le 780$ .

The optional parameter takes the value **h** or **v** and has the default value of **h**.

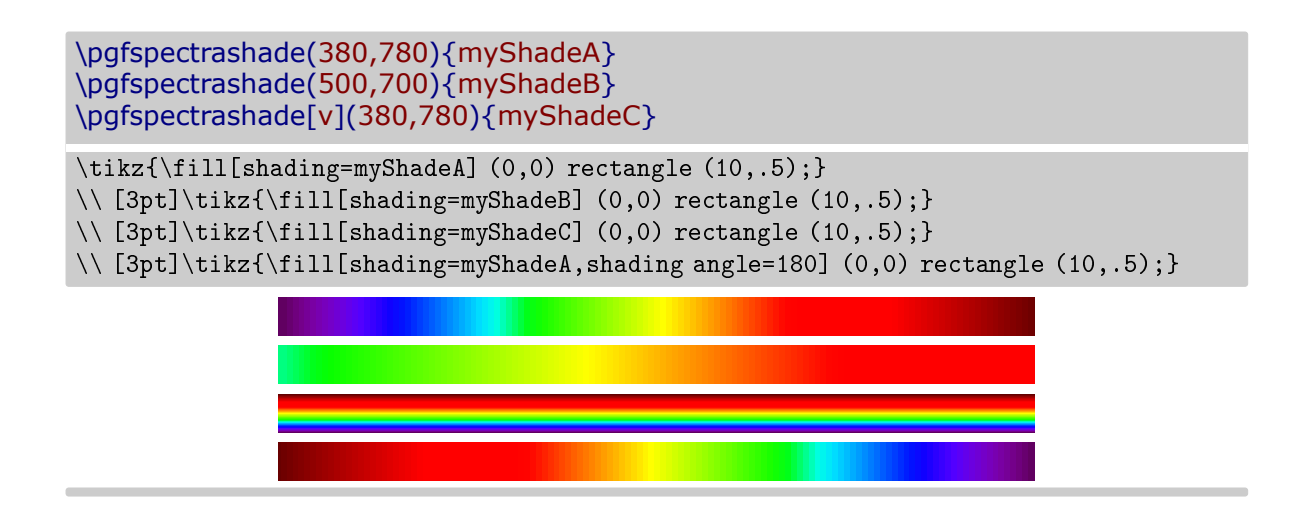

# <span id="page-10-0"></span>▶ Utilization of \pgfspectraplotshade[options]{name}

This command, without any options, builds and makes available a shading in the wavelength range from 380 nm to 780 nm to use in PGFPLOTS with the provided `name'.

\pgfspectraplotshade{myPlotShadeA}

\fbox{\tikz{\fill[shading=myPlotShadeA] (0,0) rectangle (7.5,.75);}}

The optional argument can receive specific options for the shade or \pgfspectra options:

\pgfspectraplotshade[shade begin=0,shade end=4000,IRcolor=white,UVcolor=white, shade opacity=.2,gamma=.6]{myPlotShadeB}

\fbox{\tikz{\fill[shading=myPlotShadeB] (0,0) rectangle (7.5,.75);}}

The specific options available are shade end, shade opacity and shade opacity color. See section The options for [\pgfspectraplotshade](#page-25-3) for detailed information on using these options. When used in PGFPLOTS it's possible to do plots like:

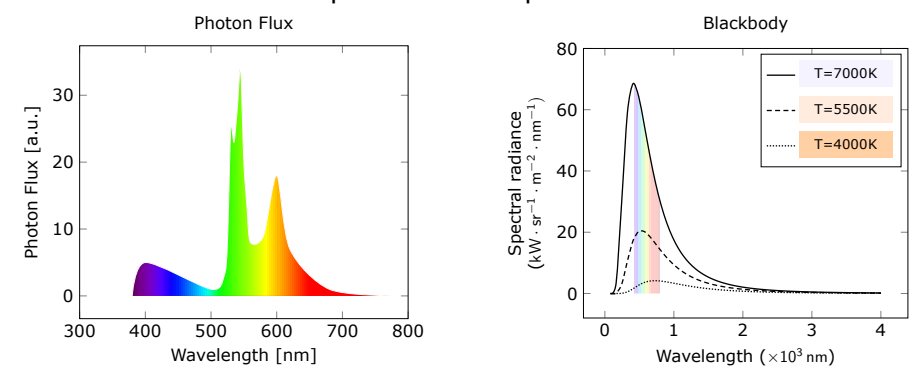

For these plots and other ones see Using [\pgfspectraplotshade](#page-35-1) and \pgfspectraplotmap with [PGFPLOTS](#page-35-1).

## <span id="page-11-0"></span>▶ Utilization of \pgfspectraplotmap[<l|h>]{name}

This command builds and makes available a **l**ow or **h**igh *resolution* color map in the wavelength range from  $380\,nm$  to  $780\,nm$  to use in PGFPLOTS with the provided `name':

\pgfspectraplotmap{myColorMap}% low resolution (default value for optional parameter)

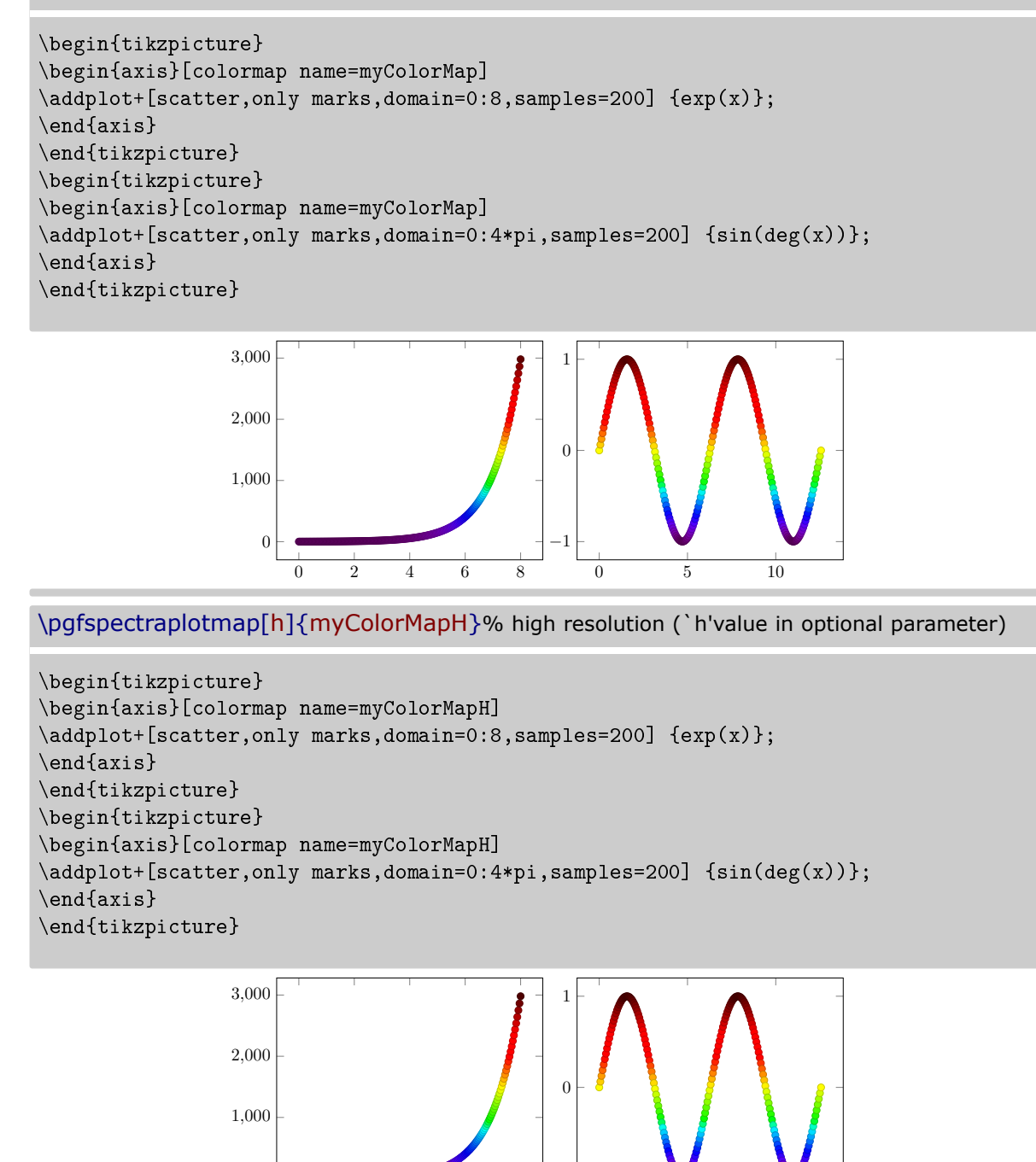

Actually using high or low resolution produces the same effect on plot. The difference resides on the number of colors available to the `colorof colormap' feature. For more information see Using [\pgfspectraplotshade](#page-35-1) and \pgfspectraplotmap with PGFPLOTS.

−1

0 5 10

0 2 4 6 8

0

The above commands  $-\iota$ , pgfspectrashade, \pgfspectraplotshade and \pgfspectraplotmap were inspired in the TeX - LaTeX Stack Exchange questions, [Filling optical spectrum](https://tex.stackexchange.com/q/576755/95441) [curve with color gradient](https://tex.stackexchange.com/q/576755/95441) and [How to create a electromagnetic spectrum using pgfplots](https://tex.stackexchange.com/q/348491/95441) [package \(together with colormaps\),](https://tex.stackexchange.com/q/348491/95441) which were referred by Stefan Pinnow, as examples, in a features request for the pgf-spectra package.

## <span id="page-12-0"></span>I **Utilization of \pgfspectrarainbow<[tikz options]><(rainbow options)>{radius}**

Without options this command draws a rainbow with the specified radius: \pgfspectrarainbow{2cm}

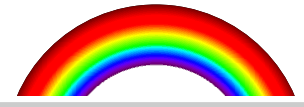

The rainbow is designed with the following schema resulting in a clipped and shown region:

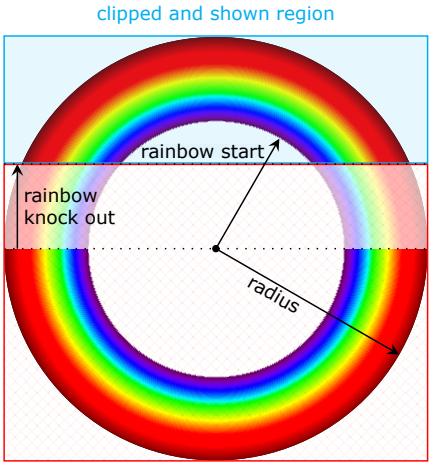

omitted region

The options available could be specific options for the rainbow or *common* TikZ options:

- the rainbow specific options:
	- $-$  rainbow start
	- rainbow knock out
	- $-$  rainbow fade
	- rainbow transparency
	- rainbow background
- the TikZ options: any option known by TikZ and/or TikZ libraries.

For detailed information on using this command see The options for [\pgfspectrarainbow.](#page-28-3)

# <span id="page-13-0"></span>**The options for \pgfspectra**

<span id="page-13-5"></span>For the commands \pgfspectra and \pgfspectraStyle there are a set of options available to draw the spectrum as described below.

<span id="page-13-4"></span><span id="page-13-3"></span><span id="page-13-2"></span><span id="page-13-1"></span>The list of options is of the form key' or key=value' separated by commas. **use visible shading** default: *true* The visible region of the spectra is drawn using a TikZ shading instead of line by line, resulting in a faster drawing of that region. When set to `false'the visible region is drawn line by line: this value could be useful for printers that tend to be problematic when printing the shadings. *(new in v2.1.0)* \pgfspectra \\ \pgfspectra[use visible shading=false] **width** default: *0.9\textwidth* Sets the width of the spectrum. \pgfspectra[width=10cm] **height** default: *1cm* Sets the height of the spectrum. \pgfspectra[height=40pt] **element** default: *NONE* A single chemical symbol of an element or a list of chemical symbols. \pgfspectra[element=H] \pgfspectra[element={H,He}]

<span id="page-14-0"></span>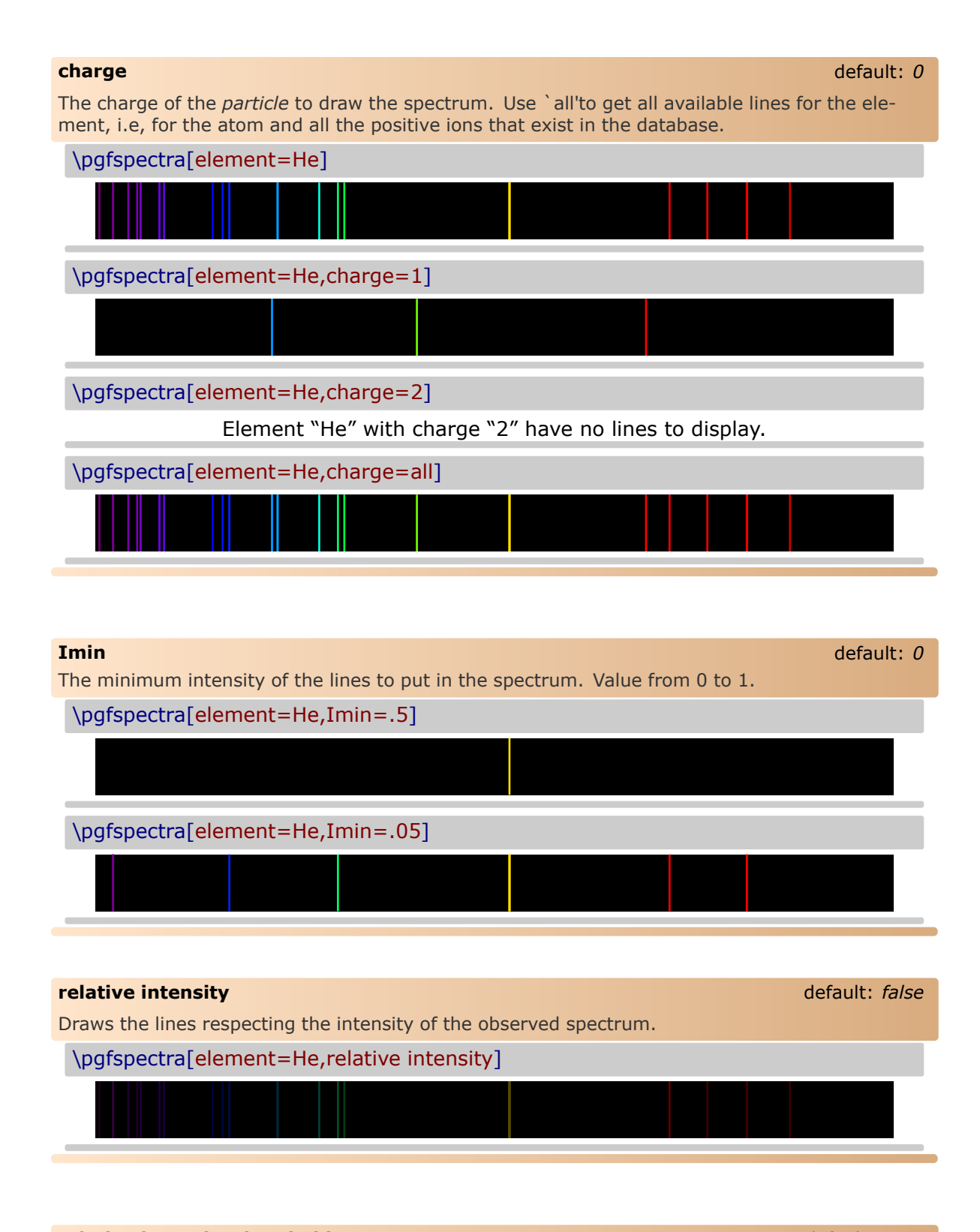

### <span id="page-14-3"></span><span id="page-14-2"></span><span id="page-14-1"></span>**relative intensity threshold** default: 0.25

Sets the minimum intensity for the lines in the spectrum when using relative intensities. When set to 0.25 a line with real intensity 0 will have a spectral intensity of 0.25 and a line with intensity equal to the max intensity observed in that spectrum will have an intensity in the computed spectrum of 1, assuming of course, an overall intensity in the range between 0 and 1.

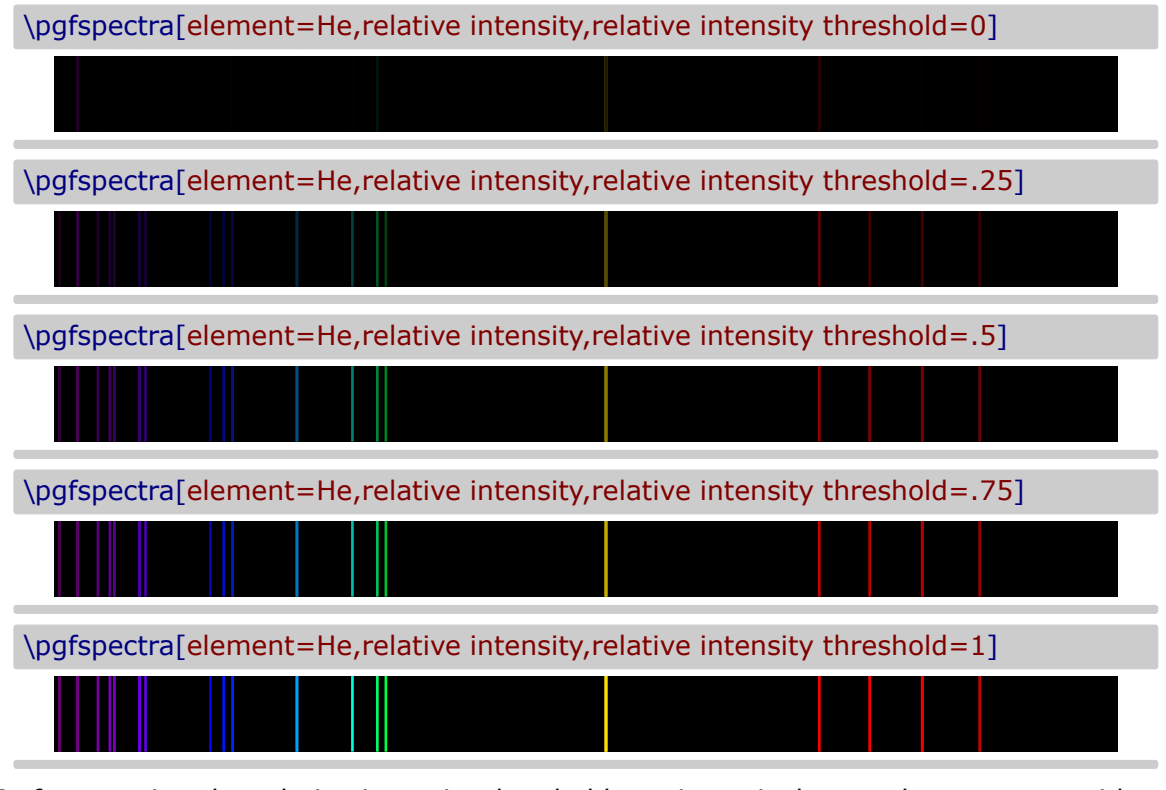

In fact, setting the relative intensity threshold to 1 is equivalent to the spectrum without relative intensities:

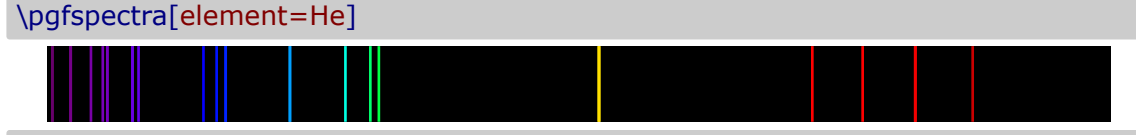

### <span id="page-15-0"></span>**line intensity** default: *100*

Draws all the lines with the specified intensity between 0 and 100 (as a percentage of the maximum intensity).

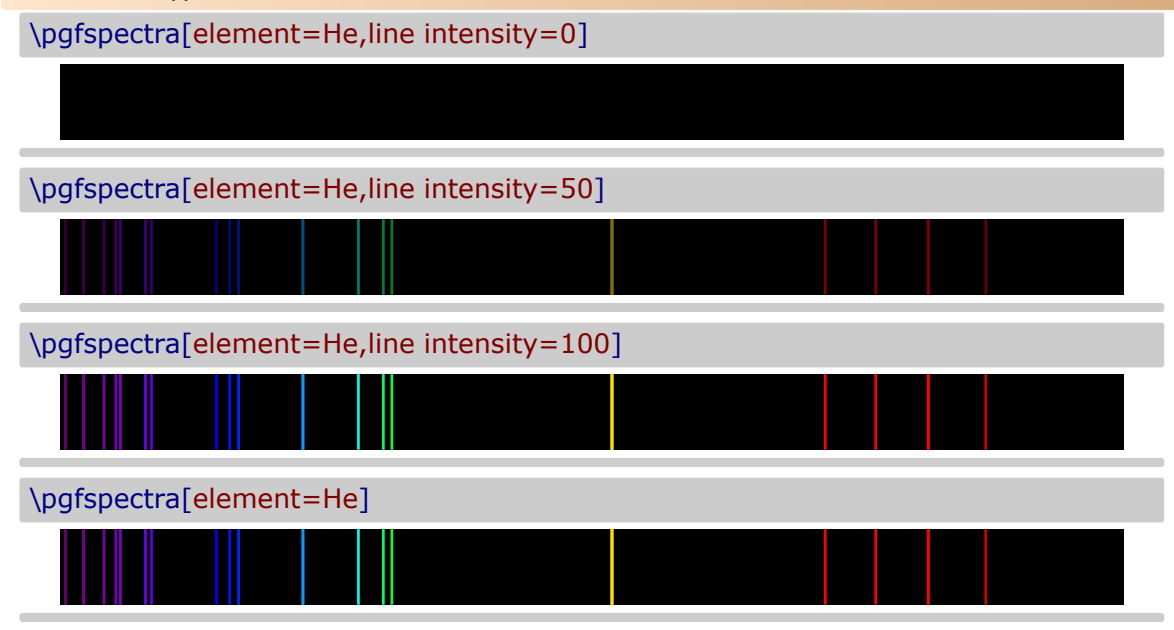

<span id="page-16-0"></span>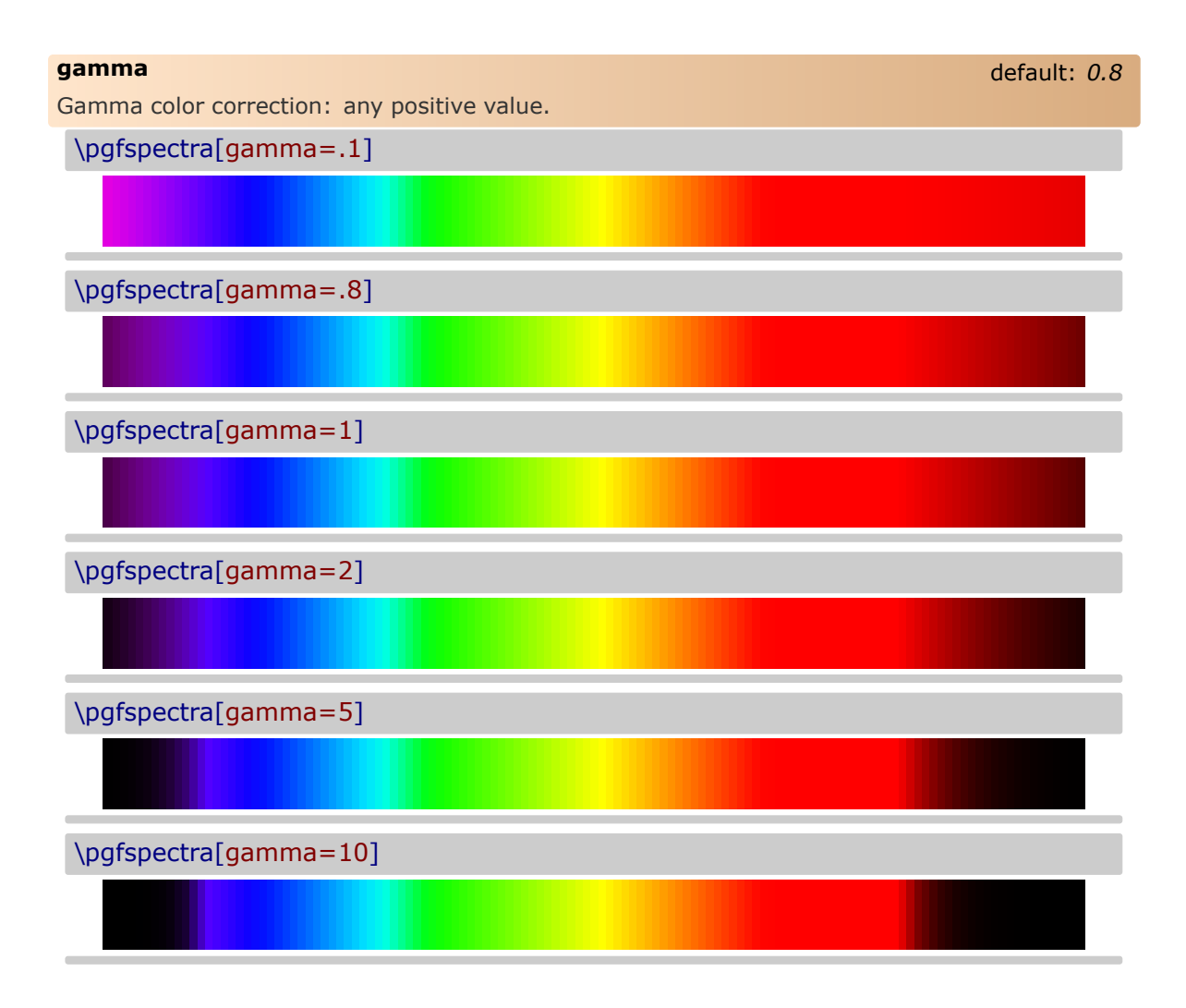

#### <span id="page-16-1"></span>**brightness** default: *1*

Brightness color correction as in the CMYK color model. Value between 0 and 1. Zero stands for black and one for the maximum bright. *This option only works for the continuous component of the spectra, to change the brightness of spectral lines use the option `lineintensity'*.

\pgfspectra[brightness=.1]

\pgfspectra[brightness=.5]

\pgfspectra[brightness=1]

<span id="page-17-0"></span>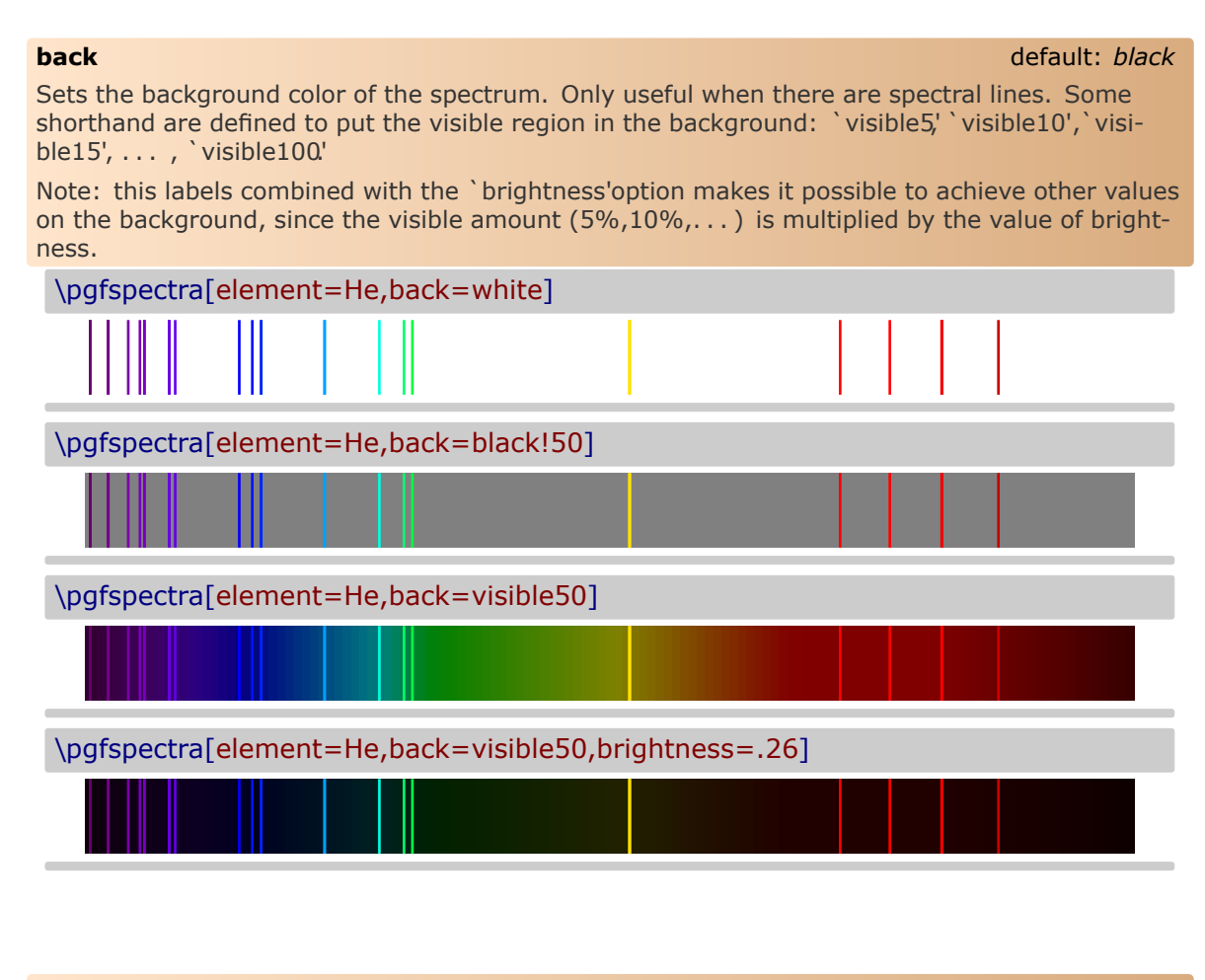

<span id="page-17-2"></span><span id="page-17-1"></span>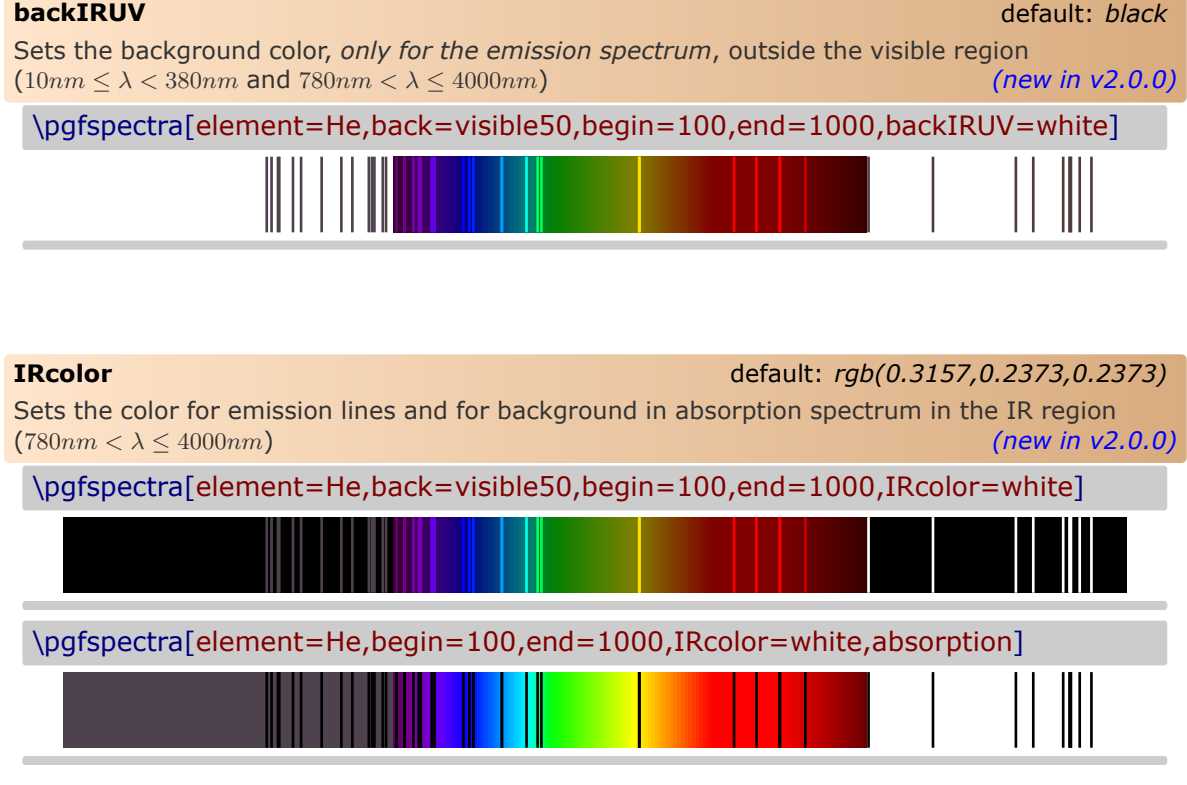

<span id="page-18-3"></span><span id="page-18-2"></span><span id="page-18-1"></span><span id="page-18-0"></span>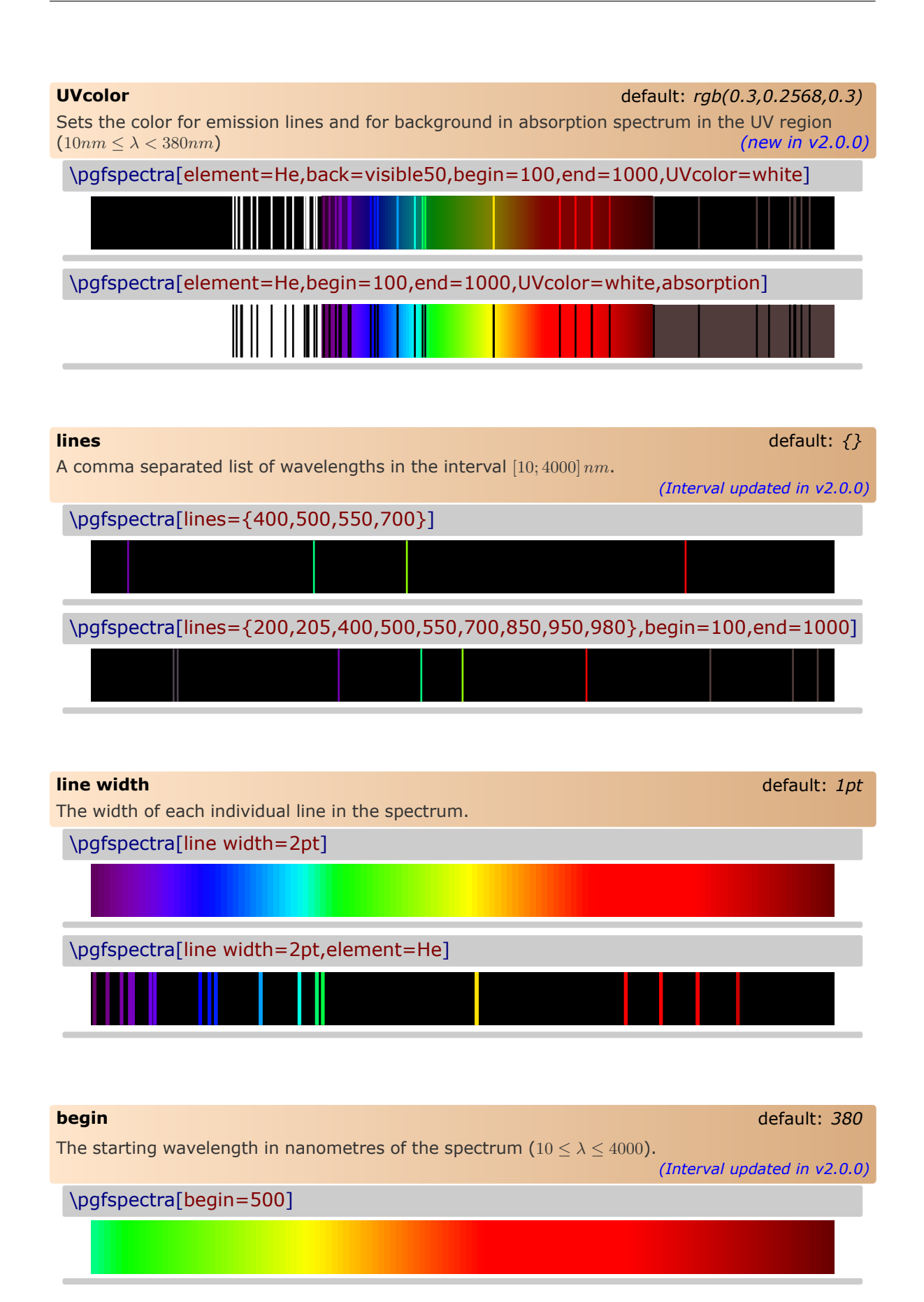

<span id="page-19-2"></span><span id="page-19-1"></span><span id="page-19-0"></span>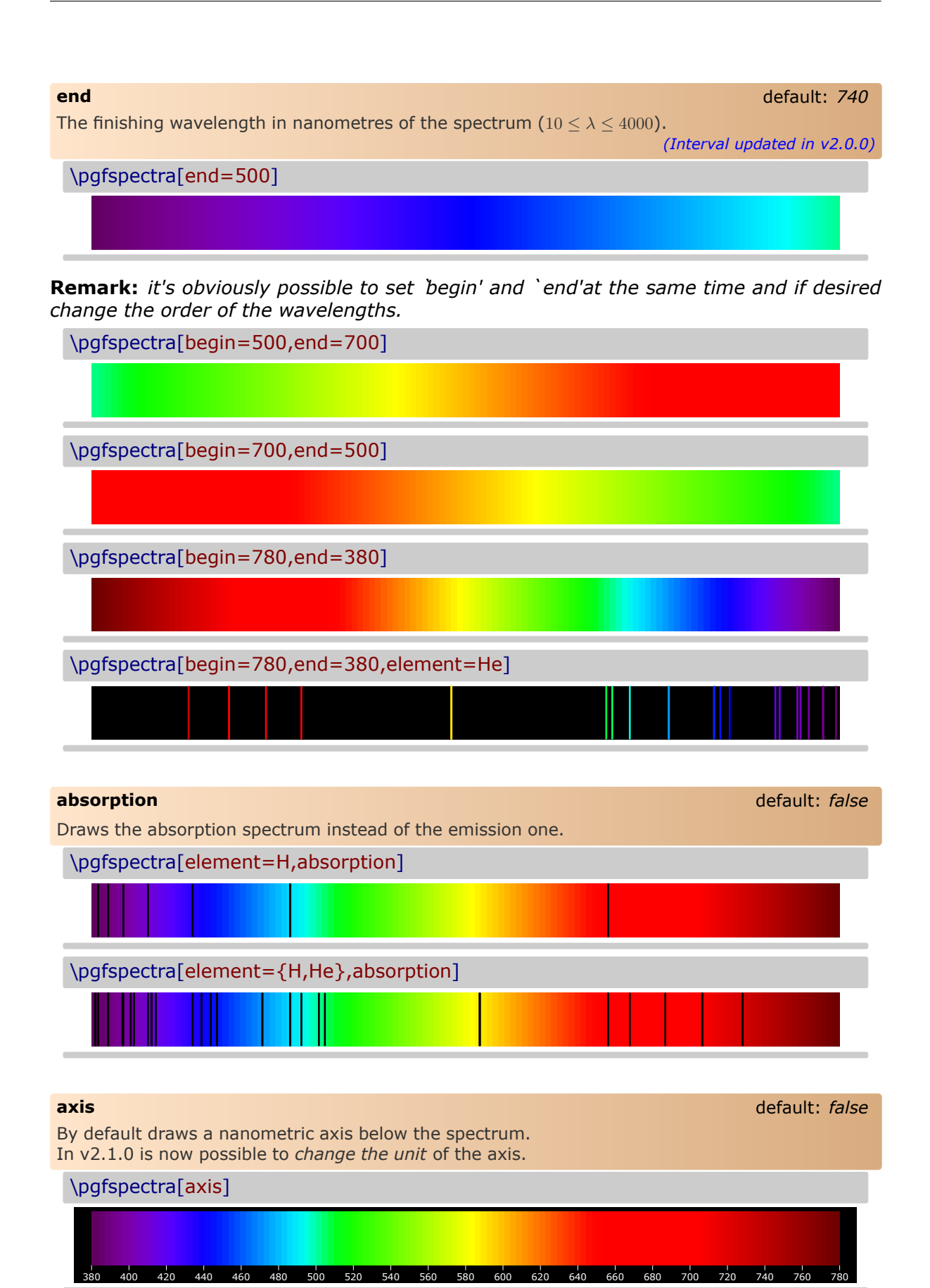

<span id="page-20-0"></span>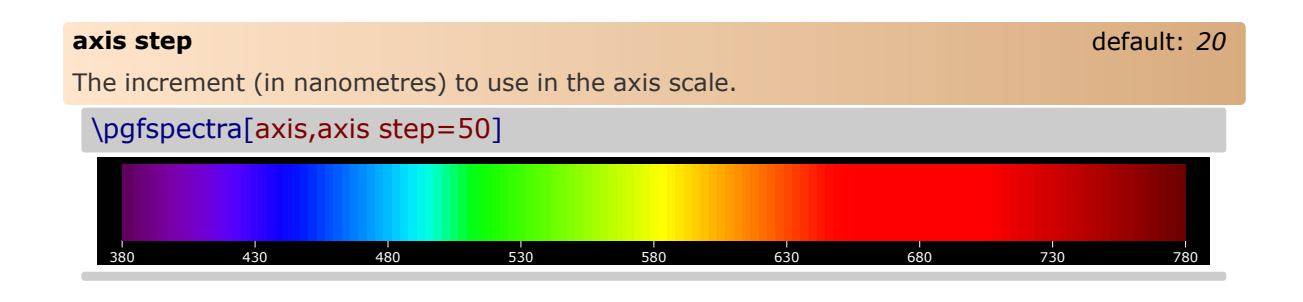

<span id="page-20-1"></span>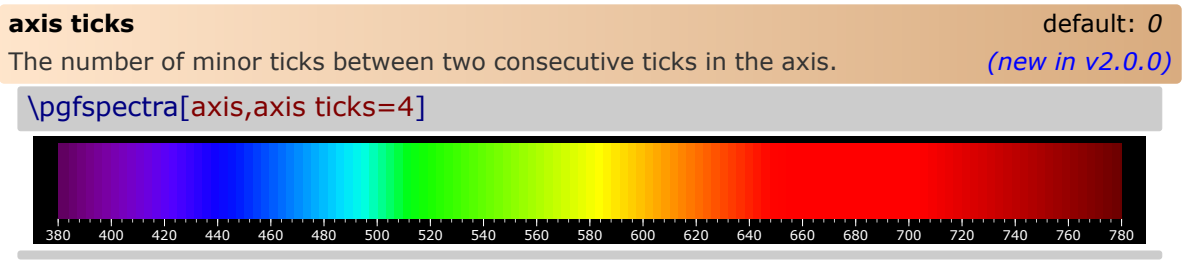

*Keep in mind*, if you desire to divide two consecutive ticks into 10 equal parts set `axis ticks=9':

\pgfspectra[axis,axis ticks=9] 380 400 420 440 460 480 500 520 540 560 580 600 620 640 660 680 700 720 740 760 780

#### <span id="page-20-2"></span>**axis unit** default: *nm*

Sets the unit to use in the displayed values of wavelenghts in the axis below the spectrum. Available units are:

- nanometre (nm): axis unit=nm
- micrometre  $(\mu m)$ : axis unit=micron
- angstrom  $(A)$ : axis unit=A

*(new in v2.1.0)*

```
\pgfspectra[element=H,begin=200,end=1000,axis,axis step=50,axis
ticks=4,back=visible40]
\\ \pgfspectra[element=H,begin=200,end=1000,axis,axis step=50,axis
ticks=4,axis unit=micron,back=visible40]
\\ \pgfspectra[element=H,begin=200,end=1000,axis,axis step=50,axis
ticks=4,axis unit=A,back=visible40]
\\ \pgfspectra[element=Hg,begin=1000,end=200,axis,axis step=50,axis
ticks=4,back=visible40]
\\ \pgfspectra[element=Hg,begin=2000,end=200,axis,axis step=100,axis
ticks=4,axis unit=A,back=visible40]
\\ \pgfspectra[element=Hg,begin=4000,end=250,axis,axis step=250,axis
ticks=4,axis unit=A,back=visible40]
\\ \pgfspectra[element=Hg,begin=4000,end=250,axis,axis step=250,axis
ticks=4,axis unit=micron,back=visible40]
```
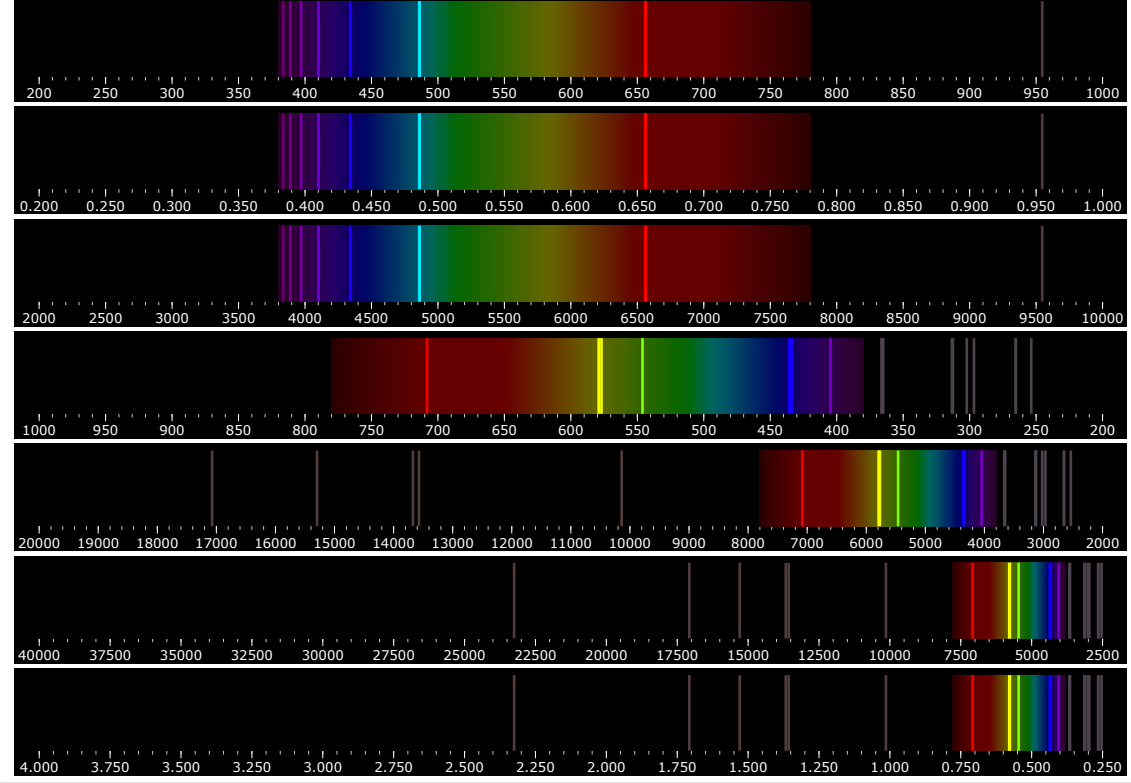

<span id="page-21-0"></span>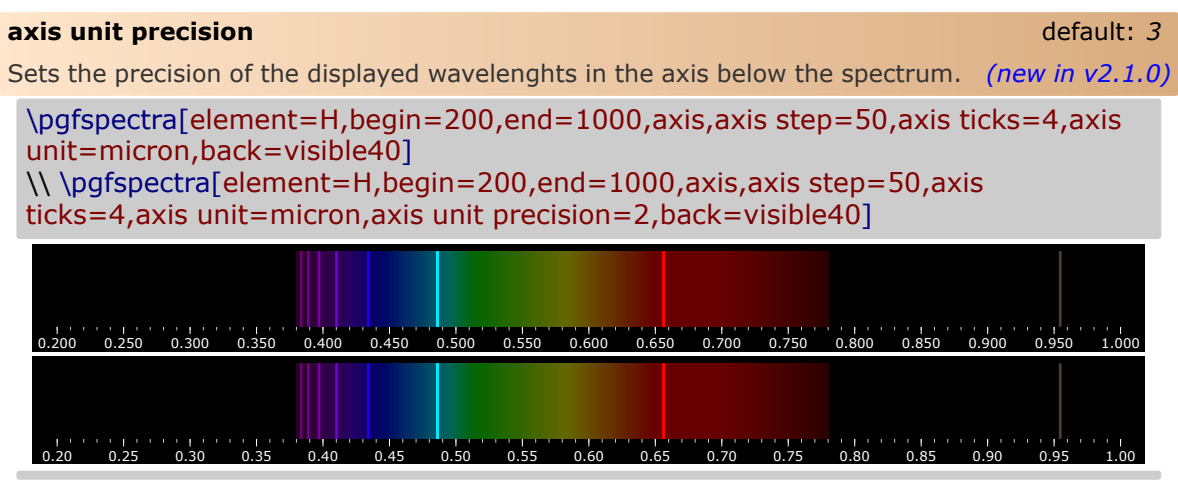

<span id="page-21-1"></span>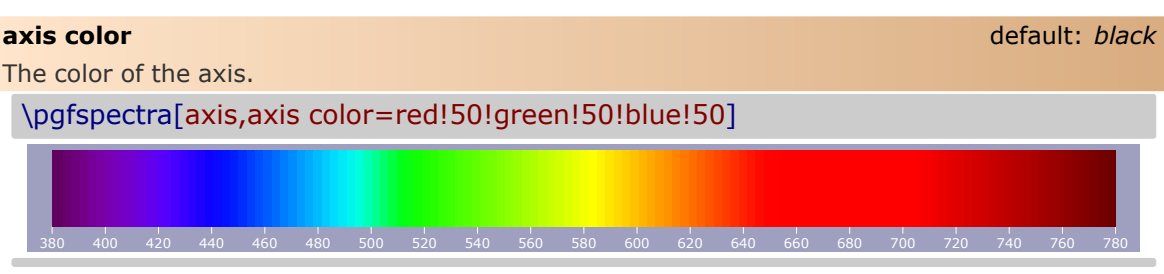

<span id="page-22-4"></span><span id="page-22-3"></span><span id="page-22-2"></span><span id="page-22-1"></span><span id="page-22-0"></span>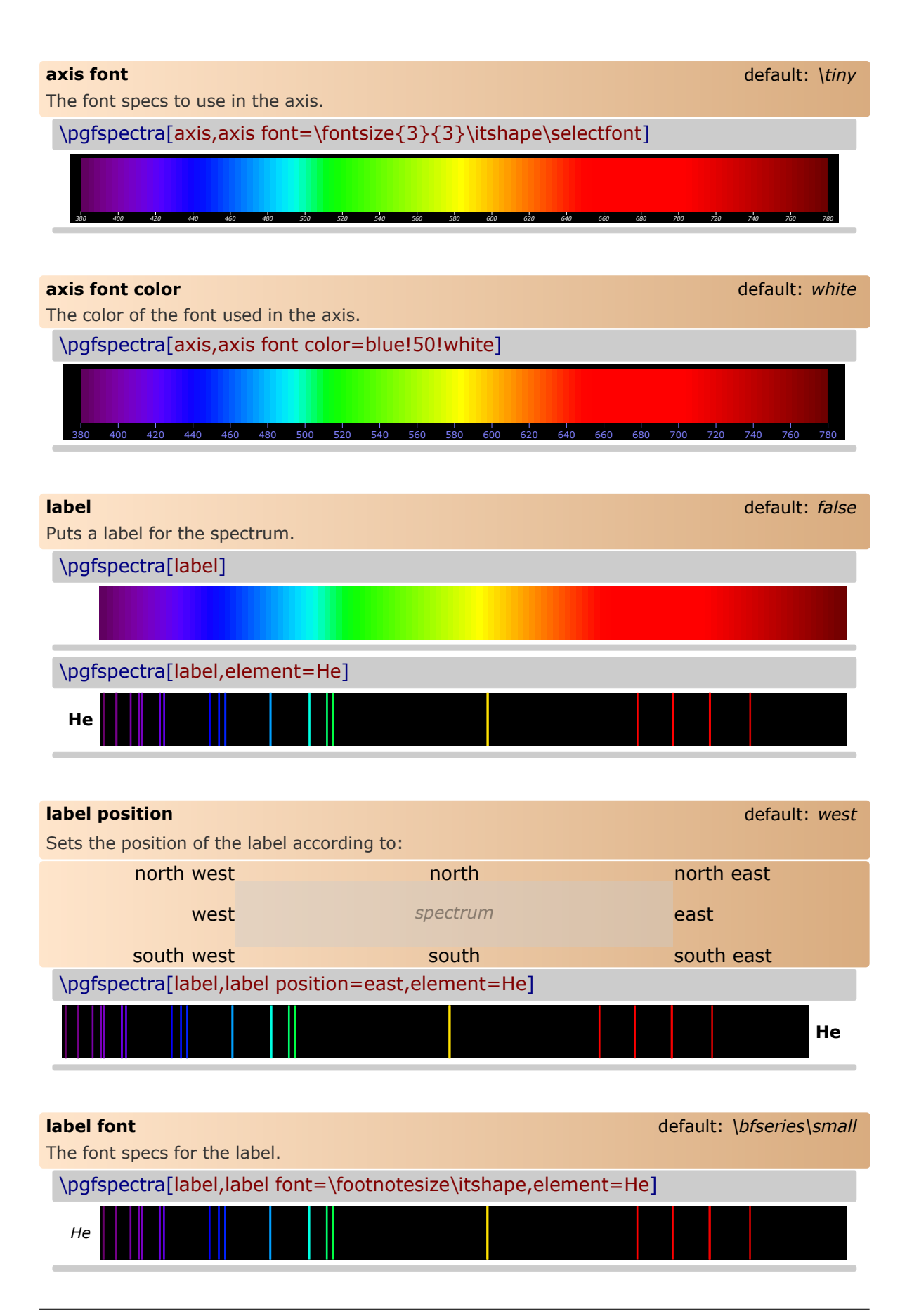

<span id="page-23-0"></span>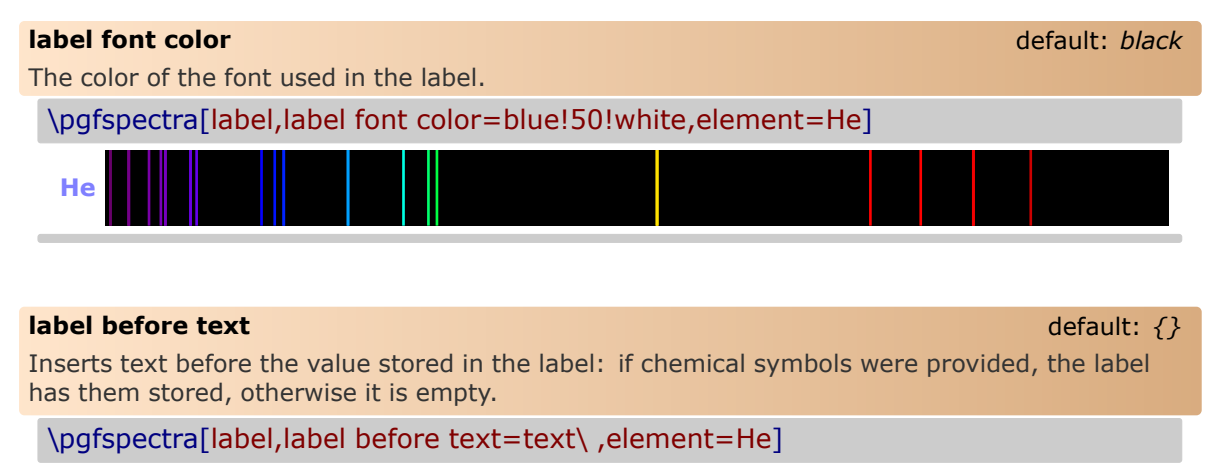

<span id="page-23-1"></span>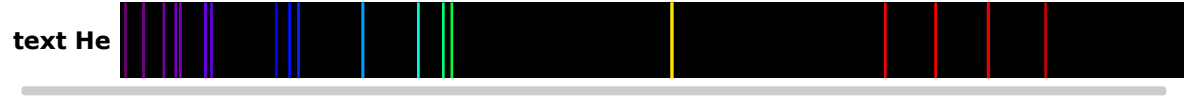

**Remark:** *The \ is to insert a space between the text entered by user and the text stored in label.*

<span id="page-23-2"></span>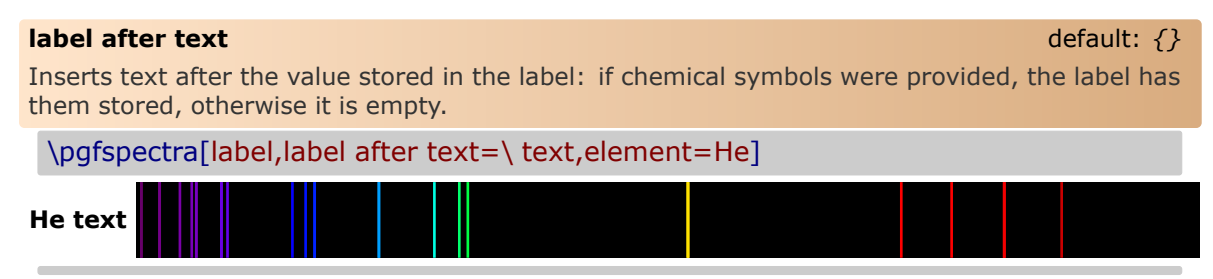

#### <span id="page-23-3"></span>**redshift** default: *{}*

Redshift (or blueshift) the spectral lines:

The redshift value (z) is *defined* as  $1 + z = \lambda_{obs}/\lambda_E$  which leaves the observed wavelength to  $\lambda_{obs} = (1+z)\lambda_E$ , given the emitted wavelength of the source  $(\lambda_E)$ .

- Use `redshift=<numeric value>' to directly enter the redshift value
- or **use `redshift={D=<numeric value 1>/<numeric value 2>}'** to compute the Relativistic Doppler redshift with  $\overline{v} = \langle$ numeric value 1> and  $\theta = \langle$ numeric value 2><sup>o</sup>. The Relativistic Doppler redshift  $(1 + z)$  is calculated accordingly:

$$
1+z = \frac{1+\overline{v}\cos\theta}{\sqrt{1-\overline{v}^2}} \qquad \overline{v} = \frac{v}{c}
$$

where  $\overline{v}$  is the *normalized velocity* (in units of the speed of light in vacuum,  $c$ ) of the emitter and  $\theta$  is the angle between the direction of relative motion and the direction of emission in the observer's frame (zero angle is directly away from the observer). So, if the source of light is moving away from an observer, then redshift occurs  $(z > 0)$ , but, if the source moves towards the observer, then blueshift occurs ( $z < 0$ ).

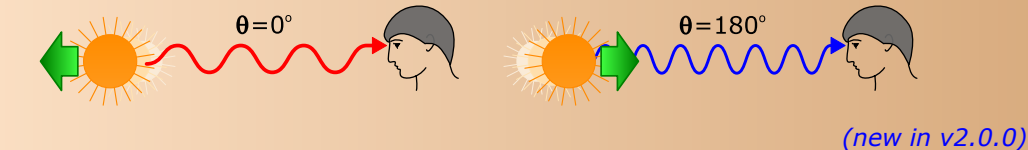

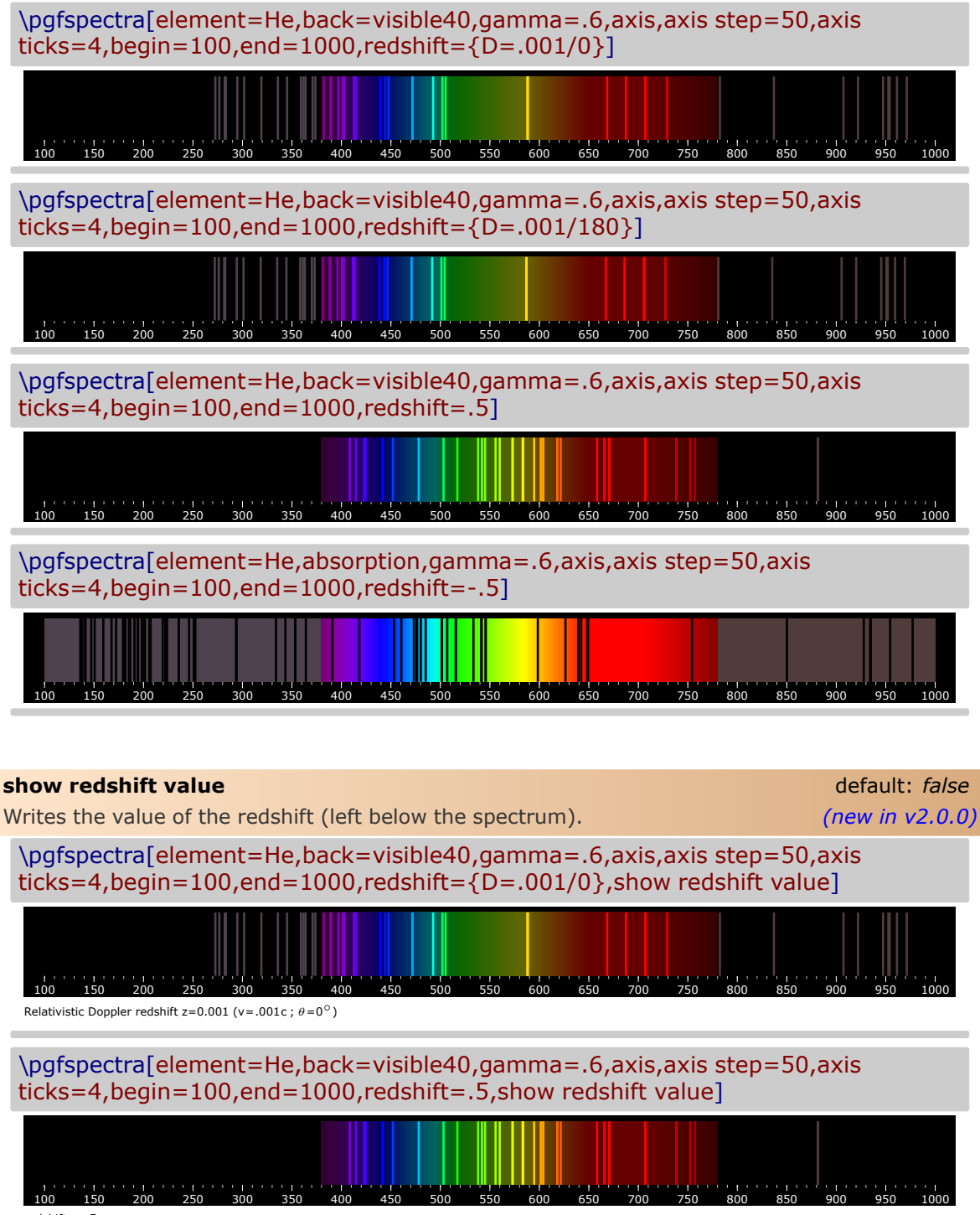

<span id="page-24-0"></span>redshift z=.5

# <span id="page-25-0"></span>**The options for \pgfspectraplotshade**

<span id="page-25-3"></span>This command creates a shade to use with the \addplot command provided by the PGF-PLOTS package. The shade starts at shade begin and finishes at shade end. The shading could be adjusted using the following options:

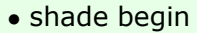

- shade end
- shade opacity
- shade opacity color
- logarithmic

#### <span id="page-25-1"></span>**shade begin** default: *380*

This value determines the start wavelength of the computed shading. It should be set equal to the minimum value of the plotted data. It could be different from the inferior limit of the domain provided to the plot (see the PGFPLOTS [package documentation](http://mirrors.ctan.org/graphics/pgf/contrib/pgfplots/doc/pgfplots.pdf#page=55) for more information). The range of accepted values goes from 0 nm to (shade end-1). *(new in v2.1.1)* 

#### <span id="page-25-2"></span>**shade end** default: *780*

This value determines the end wavelength of the computed shading. It should be set equal to the maximum value of the plotted data and could be different from the superior limit of the domain provided to the plot. The range of accepted values goes from (shade begin+1) to  $16000 \text{ nm}$ .

*(new in v2.1.0)*

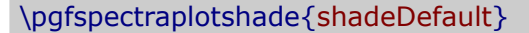

\fbox{\tikz{\fill[shading=shadeDefault] (0,0) rectangle (7.5,.75);}}

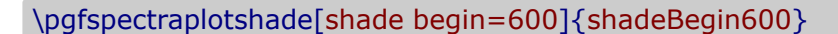

 $\boxplus$  {\tikz{\fill[shading=shadeEnd600] (0,0) rectangle (7.5,.75);}}

\pgfspectraplotshade[shade end=600]{shadeEnd600}

\fbox{\tikz{\fill[shading=shadeEnd1500] (0,0) rectangle (7.5,.75);}}

\pgfspectraplotshade[begin=300,shade end=600]{shade300to600}

 $\text{\tilde{\theta}}(0,0)$  rectangle  $(7.5,.75);}$ 

\pgfspectraplotshade[begin=600,shade end=900]{shade600to900}

\fbox{\tikz{\fill[shading=shade600to900] (0,0) rectangle (7.5,.75);}}

<span id="page-26-0"></span>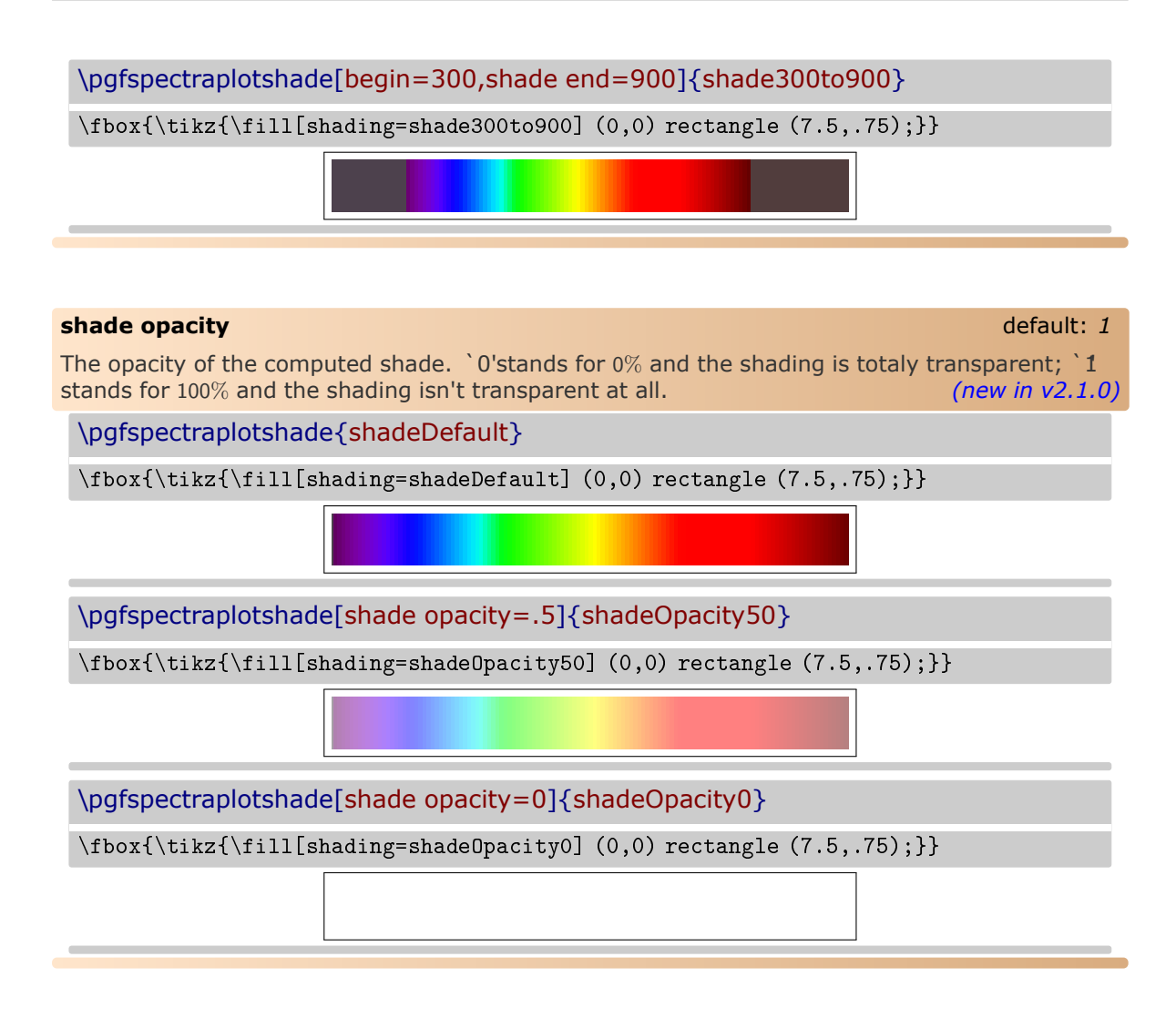

<span id="page-26-1"></span>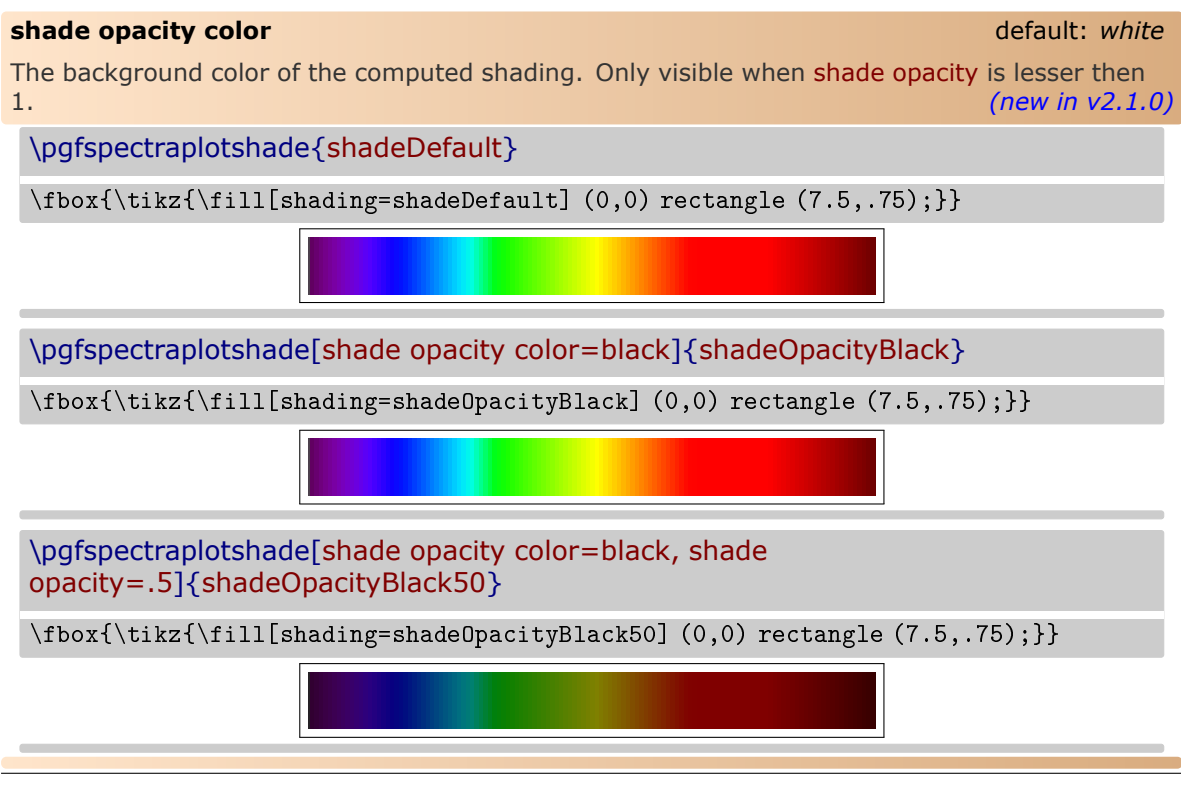

#### <span id="page-27-0"></span>**logarithmic** default: *false*

When set to true the shading is build in a logarithmic scale. The smaller wavelengths are *wided* and the longer ones are *shortened* in the displayed region. *(new in v2.1.1)*

\pgfspectraplotshade[logarithmic]{logshadeDefault}

 $\text{\{tilz}(s)}$  \fbox{\tikz{\fill[shading=shadeDefault]  $(0,0)$  rectangle  $(7.5, .75)$ ;}}  $\{\tilde{\tilde{s}}_1\}(0,0)$  rectangle (7.5,.75);}}

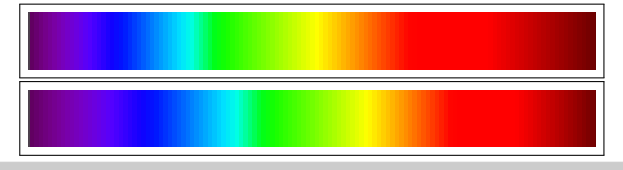

\pgfspectraplotshade[logarithmic,begin=300,shade end=600]{logshade300to600}

 $\boxplus$  {\fill{shading=shade300to600] (0,0) rectangle (7.5,.75);}}  $\{\tilde{\tilde{s}}_1\}(0,0)$  rectangle (7.5,.75);}}

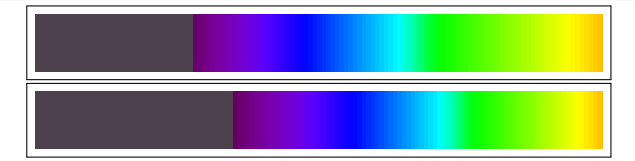

\pgfspectraplotshade[logarithmic,begin=600,shade end=900]{logshade600to900}

 $\text{\tilde{\theta}(0,0)}$  rectangle (7.5,.75);}}  $\{\tilde{\tilde{s}}_1\geq10$  (0,0) rectangle (7.5,.75);}}

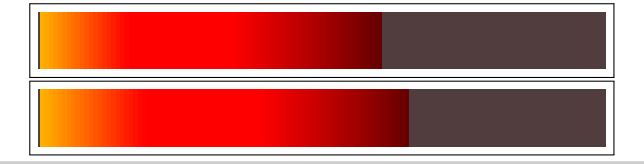

\pgfspectraplotshade[logarithmic,begin=300,shade end=900]{logshade300to900}

 $\text{\tilde{tikz}}\frac{\tilde{s}}{s}$ \\ \fbox{\tikz{\fill[shading=logshade300to900] (0,0) rectangle (7.5,.75);}}

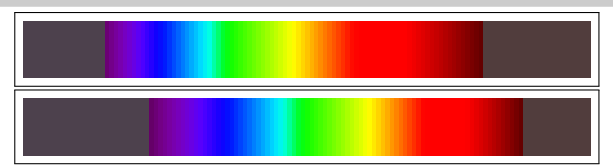

\pgfspectraplotshade[logarithmic,begin=10,shade end=10000]{logshade10to10000}

 $\boxtimes{\tilde{\tilde{s}}}$  \fbox{\tikz{\fill[shading=shade10to10000] (0,0) rectangle (7.5,.75);}}  $\{\tilde{\tilde{s}}_1\geq10$  (0,0) rectangle (7.5,.75);}}

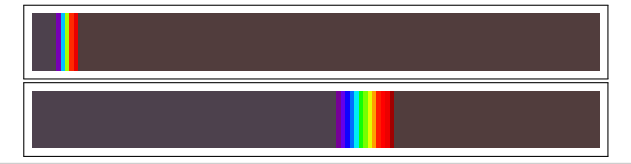

# <span id="page-28-0"></span>**The options for \pgfspectrarainbow**

<span id="page-28-3"></span>For the command \pgfspectrarainbow there are a set of options that control the rainbow drawn.

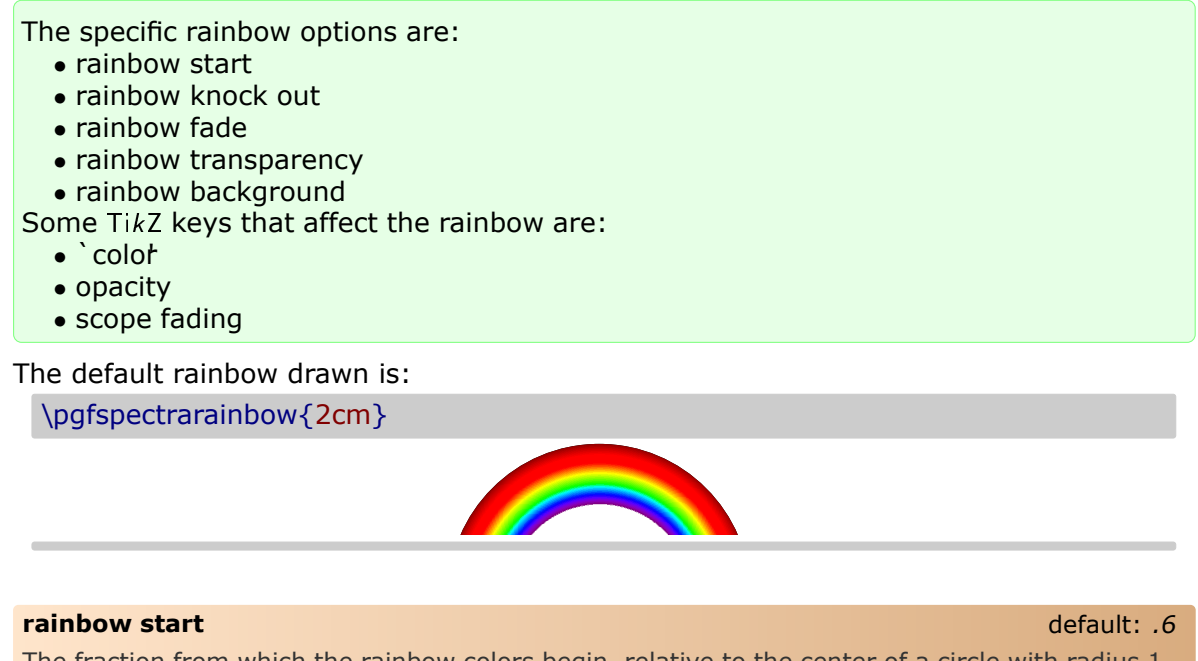

<span id="page-28-1"></span>The fraction from which the rainbow colors begin, relative to the center of a circle with radius 1. This value should be in the interval [0,1]. *(new in v2.1.0)*

\pgfspectrarainbow(rainbow start=.8){2cm}*% the rainbow colors starts at 1.6cm* \hspace{1cm}*%*

\pgfspectrarainbow(rainbow start=.4){2cm}*% the rainbow colors starts at .8cm*

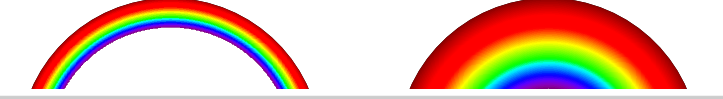

### <span id="page-28-2"></span>**rainbow knock out** default: *.4*

The relative distance from the half-circle base to perform the clip. This value should be in the interval [-1,1]. *(new in v2.1.0)*

\pgfspectrarainbow(rainbow knock out=0){2cm}*% the full half circle*

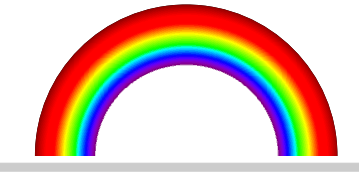

\pgfspectrarainbow(rainbow knock out=.4){2cm}*% the default value*

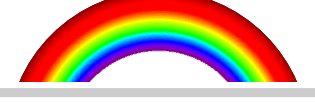

\pgfspectrarainbow(rainbow knock out=.8){2cm}*% only 80% of the half circle is shown*

#### \pgfspectrarainbow(rainbow knock out=-.4){2cm}*% extending the half-circle*

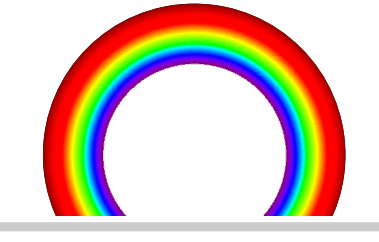

### <span id="page-29-0"></span>**rainbow fade** default: *{}*

*...*

Applies a scope fading in the clipped region (requires loading the TikZ fadings library). For more information about the fadings see the TikZ manual. *(new in v2.1.0)*

*%\usetikzlibrary{fadings}*

\pgfspectrarainbow(rainbow fade=south){2cm} \hspace{1cm}*%* \pgfspectrarainbow(rainbow fade=west){2cm}

#### <span id="page-29-1"></span>**rainbow transparency** default: *0*

The overall transparency of the rainbow.  $0'(0\%)$  stands for the fill colors in the rainbow without transparency ; `1'(100%) represents a totally transparent rainbow. *(new in v2.1.0)*

\pgfspectrarainbow(rainbow transparency=.5){2cm}

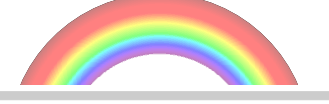

<span id="page-29-2"></span>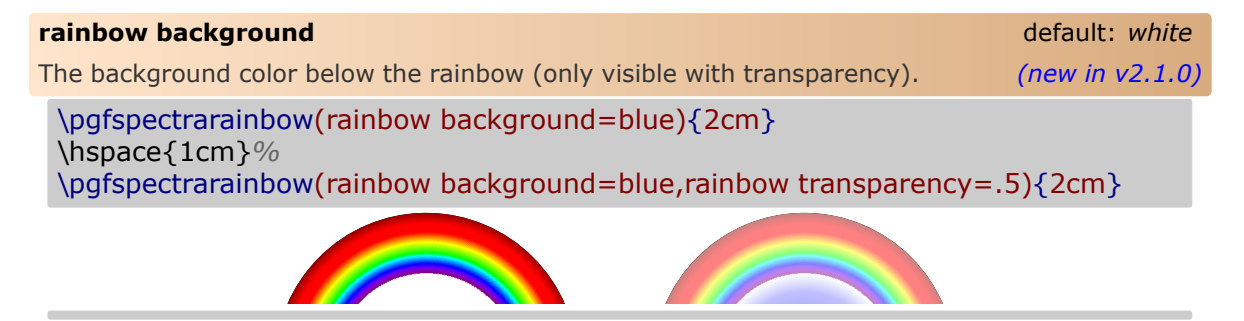

Some of the TikZ keys that affect the rainbow:

\pgfspectrarainbow[blue]{2cm}*% Setting only the ll color only takes no effect*

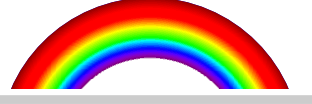

\pgfspectrarainbow[blue,scope fading=south]{2cm}

\pgfspectrarainbow[blue,opacity=.5]{2cm}

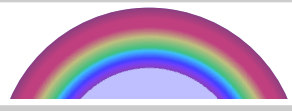

More examples in Using [\pgfspectrarainbow<\[tikz options\]><\(rainbow options\)>{radius}.](#page-52-1)

# <span id="page-31-0"></span>**Examples**

## <span id="page-31-1"></span> $\triangleright$  **Using \pgfspectra**

Here are some examples for drawing some *eventually useful* spectra:

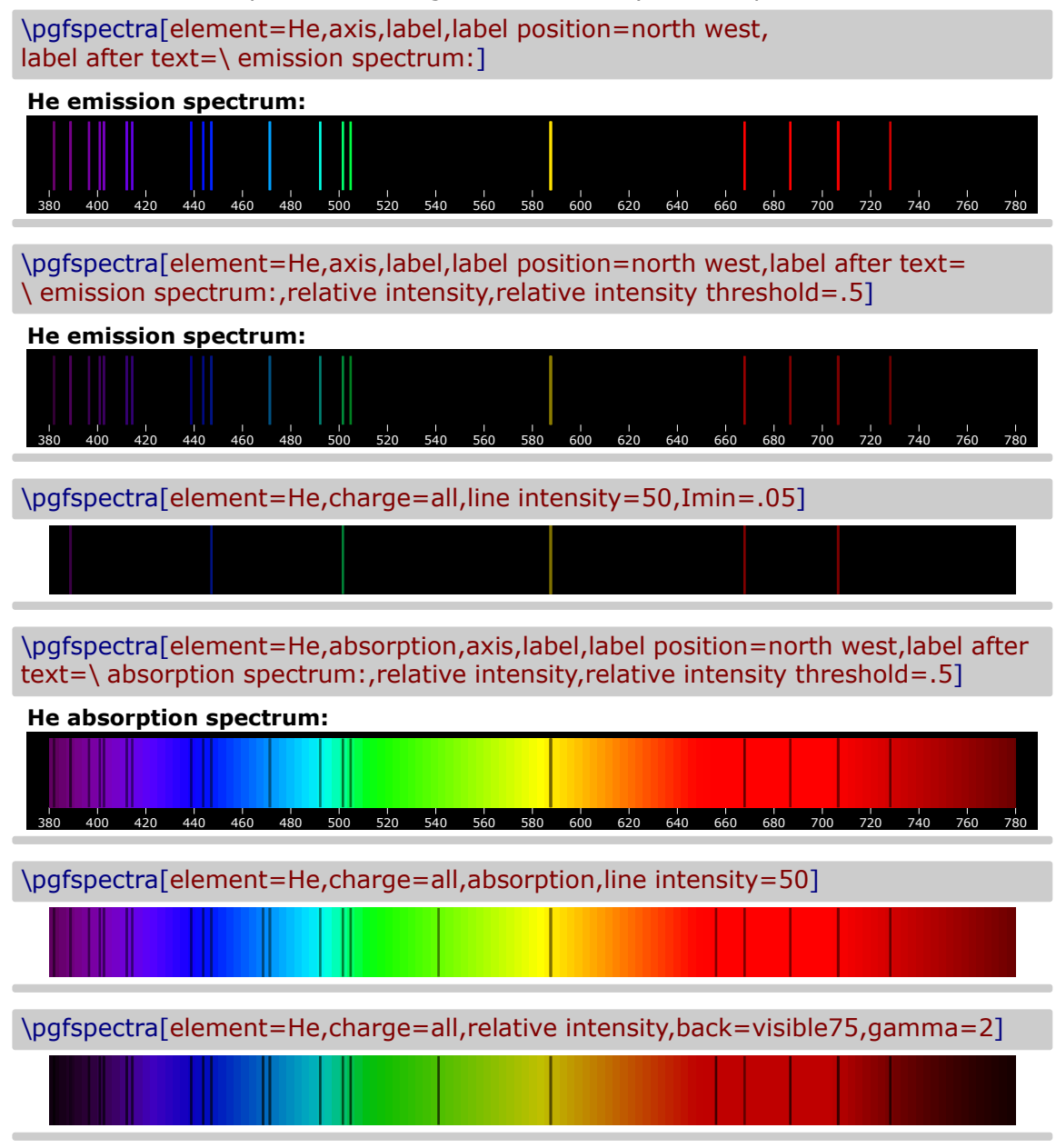

*When the lines are manually inserted it's possible to use `labelbefore text' only with personalized text. In the next three examples `labelbefore text' is used to make labels for a multiple choice problem, omitting evidently the type of luminous font.*

X Laser He-Ne

\pgfspectra[height=.7cm,end=740,lines={633},line width=1.25pt,width=.75\linewidth,label,axis,label before text=(A), axis font=\fontsize{4pt}{6pt}\selectfont]  $\frac{1}{500}$   $\frac{1}{520}$  540 **(A)**

#### $\checkmark$  Fluorescent lamp

\pgfspectra[height=.7cm,end=740,lines={380,425,450,525,550,600,625,640,705}, line width=1.25pt,width=.75\linewidth,label,axis,label before text=(B), axis font=\fontsize{4pt}{6pt}\selectfont]

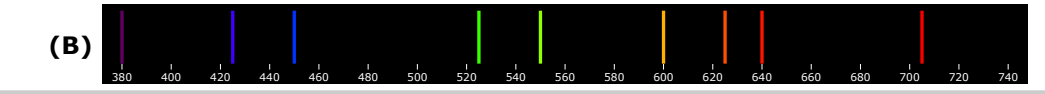

### $\sqrt{\ }$  Blue LED

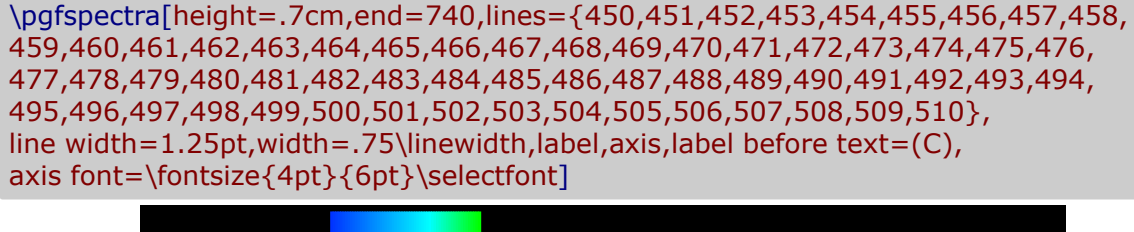

380 400 420 440 460 480 500 520 540 560 580 600 620 640 660 680 700 720 740

## $\checkmark$  Sun like spectrum

**(C)**

\pgfspectra[element={H,Fe,Mg,Na},absorption,line intensity=40,Imin=.05]  $\checkmark$  Sirius like spectrum \pgfspectra[element={H,He},absorption,line intensity=40,Imin=.05]

### $\checkmark$  "Classical" emission spectra of elements:

\pgfspectra[element=H,back=visible40,gamma=.6,label,axis,Imin=.05] 380 400 420 440 460 480 500 520 540 560 580 600 620 640 660 680 700 720 740 760 780 **H** \pgfspectra[element=He,back=visible40,gamma=.6,label,axis,Imin=.05]  $\frac{1}{300}$   $\frac{1}{520}$   $\frac{1}{540}$   $\frac{1}{560}$   $\frac{1}{580}$   $\frac{1}{600}$   $\frac{1}{620}$   $\frac{1}{640}$   $\frac{1}{660}$   $\frac{1}{680}$ **He** \pgfspectra[element=Ne,back=visible40,gamma=.6,label,axis,Imin=.05] 380 400 420 440 460 480 500 520 540 560 580 600 620 640 660 680 700 720 740 760 780 **Ne**

 $\checkmark$  Series of hydrogen:

\pgfspectra[element=H,line width=.5pt,begin=50,end=1950,axis,axis step=100,axis ticks=4,back=visible40,gamma=.6,brightness=.5,label,label position=north,label font=\footnotesize,label after text={ydrogen Lyman, Balmer and Paschen series (wavelengths in nm)}]

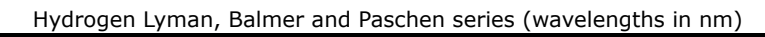

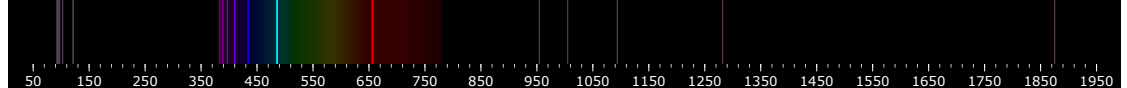

 $\checkmark$  Redshifted & Blueshifted lines of hydrogen using the \foreach statement:

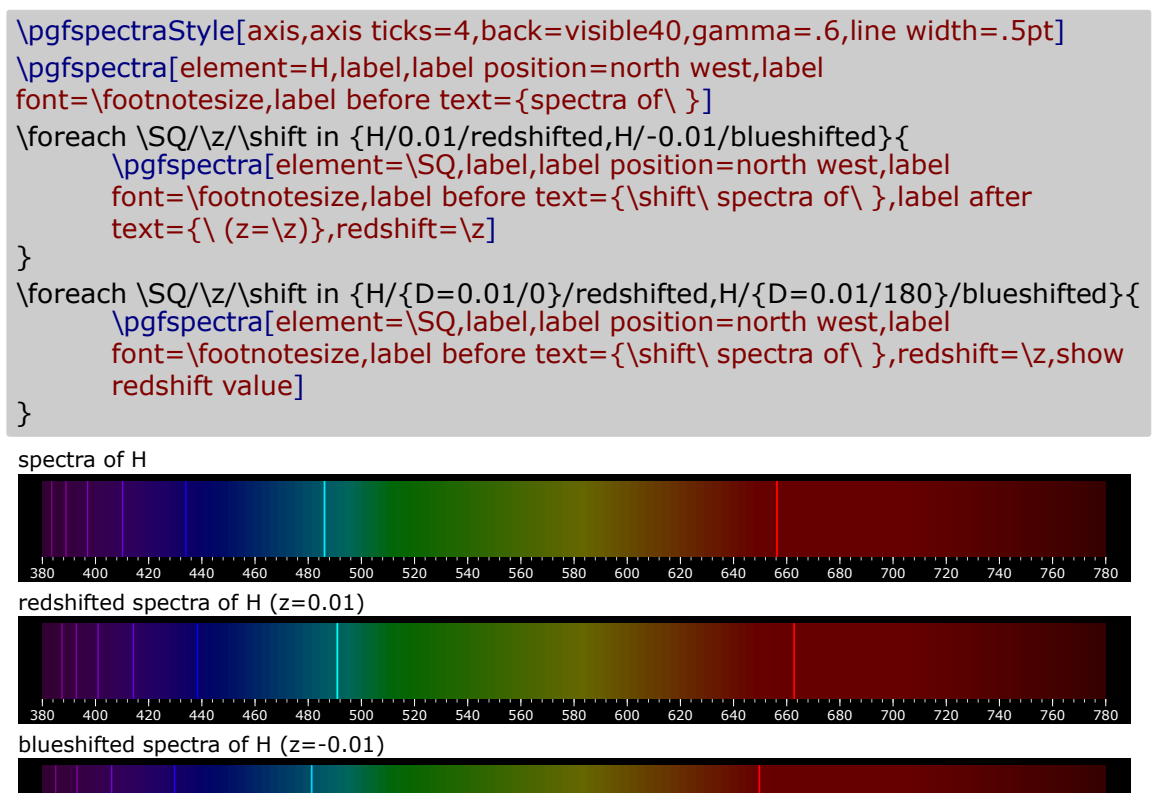

380 400 420 440 460 480 500 520 540 560 580 600 620 640 660 680 700 720 740 760 780

redshifted spectra of H

 $\frac{3}{200}$  400  $\frac{4}{460}$  460 480 500 520 540 560 560 580 600 Relativistic Doppler redshift z=0.01 (v=0.01c ;  $\theta = 0^\circ$ )

blueshifted spectra of H

380 400 420 440 450 480 500 520 540 550 580 600 620 640 Relativistic Doppler redshift z=-0.01 (v=0.01c ;  $\theta = 180^\circ$ )

#### $\triangleright$  **Using \pgfspectrashade in TikZ**

<span id="page-34-0"></span>Obviously, the *normal* TikZ keys used to control the shadings apply to the shading generated via \pgfspectrashade:

#### \pgfspectrashade(380,780){myShadeA}

```
\{\ \tilde{\tilde{t}}\ \tilde{t}_1\} \tikz{\fill[shading=myShadeA,shading angle=180] (0,0) rectangle (10,.5);}
\setminus \tikz{\fill[shading=myShadeA,shading angle=90] (0,0) rectangle (10,.5);}
\\ \tikz{\fill[shading=myShadeA,shading angle=45] (0,0) rectangle (10,.5);}
```
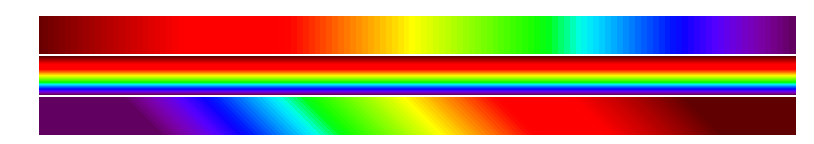

Providing an opacity to the drawing and applying a shade works well too:

\pgfspectrashade(380,780){myShadeA}

- on black background: \\ \tikz{\fill[shading=myShadeA,opacity=.5] (0,0) rectangle (10,.5);}
- on white background: \\ \tikz{\fill[white,shading=myShadeA,opacity=.5] (0,0) rectangle (10,.5);}
- on red background:  $\setminus \text{till}$ [red,shading=myShadeA,opacity=.5] (0,0) rectangle (10,.5);}
- on black background:
- on white background:
- on red background:

The gamma in the generated shade (via \pgfspectrashade) could be modified using the `gamma' key of \pgfspectra set by the command \pgfspectraStyle:

\pgfspectrashade(380,780){myShadeA} \tikz{\fill[myShadeA] (0,0) rectangle (10,.5);}

\pgfspectraStyle[gamma=2] \pgfspectrashade(380,780){myShadeGammaII} \tikz{\fill[myShadeGammaII] (0,0) rectangle (10,.5);}

\pgfspectraStyle[gamma=10] \pgfspectrashade(380,780){myShadeGammaX} \tikz{\fill[myShadeGammaX] (0,0) rectangle (10,.5);} \pgfspectraStyleReset

### **EXTERPERENT IN ISOS USING THE PARAMETER ISOS PRESS USING THE PARAMETER ISOS PRESS TO EXTERIIST THE USING THE POST POST OF PARAMETERS**

<span id="page-35-1"></span><span id="page-35-0"></span>The command \pgfspectraplotshade is designed to build a shading to use with PGFPLOTS. Next examples show a few possibilities of how it could be used regarding two *sources*: a source of light and their photon flux and the blackbody spectral radiance.

In order to correctly make the filling between the path at axis and the plotted curve, the path should begin at 'shade begin' and end at 'shade end': **\path[name path=axis] (shade begin,0) (shade end,0);**

\pgfspectraplotshade{visiblespectrum}% default shading [380;780]nm

```
\makebox[\linewidth][c]{%
\text{\tilde{t}}(7.5,.75)}}%
\\ [10pt]\begin{tikzpicture}
\begin{axis}[%
   title= Photon Flux,%
   xlabel={Wavelength [nm]},%
   ylabel={Photon Flux [a.u.]},%
   xmin=300,%
   xmax=800,%
\frac{1}{2}\addplot[smooth, name path=spectrum,white] plot[] coordinates{%
    ( 380, 0 ) (400,5) ( 500, 1 ) ( 520, 3 ) ( 525, 8 ) ( 530, 25 )
    ( 535, 23 ) ( 540, 28 ) ( 545, 34 ) ( 550, 20 ) ( 555, 13 )
    ( 560, 8 ) ( 580, 9 ) ( 600, 18 ) ( 620, 7 ) ( 680, 1 ) ( 780, 0 )
};
\path[name path=axis] (380,0) -- (780,0);
\addplot+ [thick,shading=visiblespectrum]
   fill between[of=spectrum and axis];
\end{axis}
\end{tikzpicture}%
```
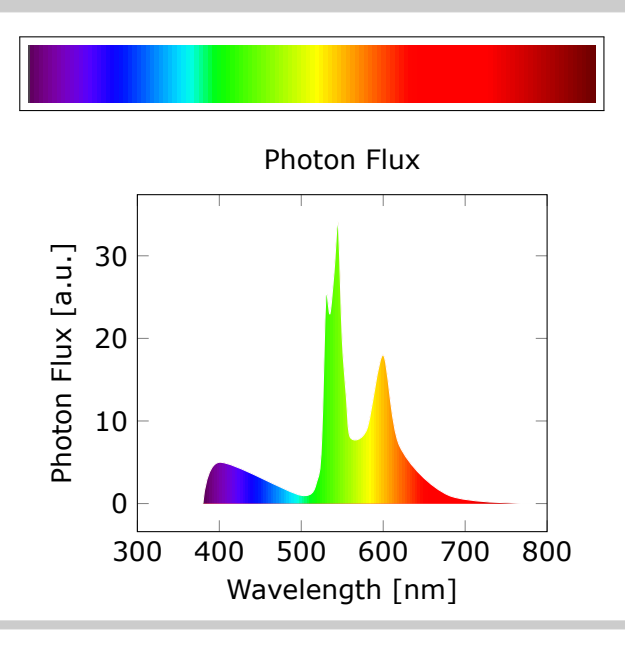
The above example could be obtained with the following *improved* code, based on a suggestion made by Stefan Pinnow:

```
\begin{tikzpicture}
       \pgfmathsetmacro{\xmin}{300}
       \pgfmathsetmacro{\xmax}{800}
       \pgfmathsetmacro{\shbegin}{380}
       \pgfmathsetmacro{\shend}{780}
       \pgfspectraplotshade[shade begin=\shbegin,shade end=\shend]{visiblespectrum}
   \begin{axis}[
       title=Photon Flux,
       xlabel={Wavelength in nm},
       ylabel={Photon Flux in a.u.},
       xmin=\xmin,xmax=\xmax,
   ]
       \addplot [smooth, name path=spectrum,white] coordinates {
           (380,0) (400,5) (500,1) (520,3) (525,8) (530,25)
            (535,23) (540,28) (545,34) (550,20) (555,13)
           (560,8) (580,9) (600,18) (620,7) (680,1) (780,0)
       };
       \mathcal{D} -- (\shend,0);
       \addplot+ [thick,shading=visiblespectrum]
           fill between [of=spectrum and axis];
   \end{axis}
\end{tikzpicture}
```
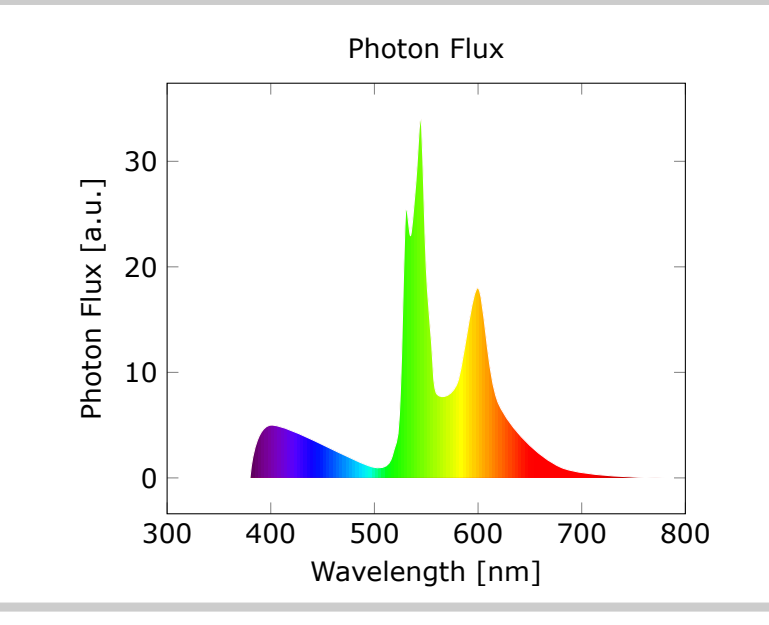

#### \pgfspectraplotshade[shade end=1000]{visiblespectrum}

```
\makebox[\linewidth][c]{%
\fbox{\tikz{\fill[shading=visiblespectrum] (0,0) rectangle (7.5,.75);}}%
}%
\\ [10pt]\begin{tikzpicture}
\begin{axis}[%
    title= Photon Flux,%
    xlabel={Wavelength [nm]},%
    ylabel={Photon Flux [a.u.]},%
    xmin=0,%
    xmax=1000,%
]%
\addplot[smooth, name path=spectrum,white] plot[] coordinates{%
    (380, 0) (400,5) (500, 1) (520, 3) (525, 8) (530, 25)( 535, 23 ) ( 540, 28 ) ( 545, 34 ) ( 550, 20 ) ( 555, 13 )
    ( 560, 8 ) ( 580, 9 ) ( 600, 18 ) ( 620, 7 ) ( 680, 1 ) ( 780, 0 )
    ( 800, 0) ( 900, 0) ( 1000, 0 )
};
\path[name path=axis] (380,0) -- (1000,0);
\addplot+ [thick,shading=visiblespectrum]
    fill between[of=spectrum and axis];
\end{axis}
\end{tikzpicture}%
```
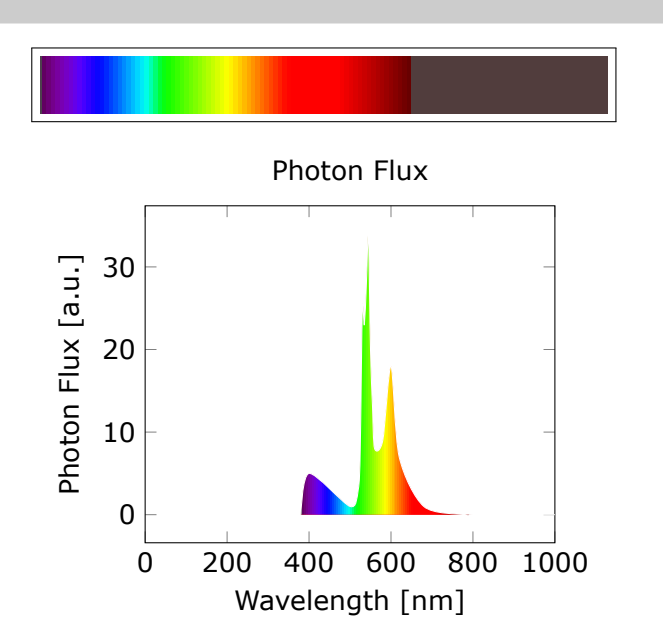

#### \pgfspectraplotshade[shade end=600]{visiblespectrum}

```
\makebox[\linewidth][c]{%
\fbox{\tikz{\fill[shading=visiblespectrum] (0,0) rectangle (7.5,.75);}}%
}%
\\ [10pt]\\ \begin{tikzpicture}
\begin{axis}[%
    title= Photon Flux,%
    xlabel={Wavelength [nm]},%
    ylabel={Photon Flux [a.u.]},%
    xmin=300,%
    xmax=600,%
]%
\addplot[smooth, name path=spectrum,draw=none] plot[] coordinates{%
    (380, 0) (400,5) (500, 1) (520, 3) (525, 8) (530, 25)( 535, 23 ) ( 540, 28 ) ( 545, 34 ) ( 550, 20 ) ( 555, 13 )
    ( 560, 8 ) ( 580, 9 ) ( 600, 18 )
};
\path[name path=axis] (380,0) -- (600,0);
\addplot+ [thick,shading=visiblespectrum]
    fill between[of=spectrum and axis];
\end{axis}
\end{tikzpicture}%
```
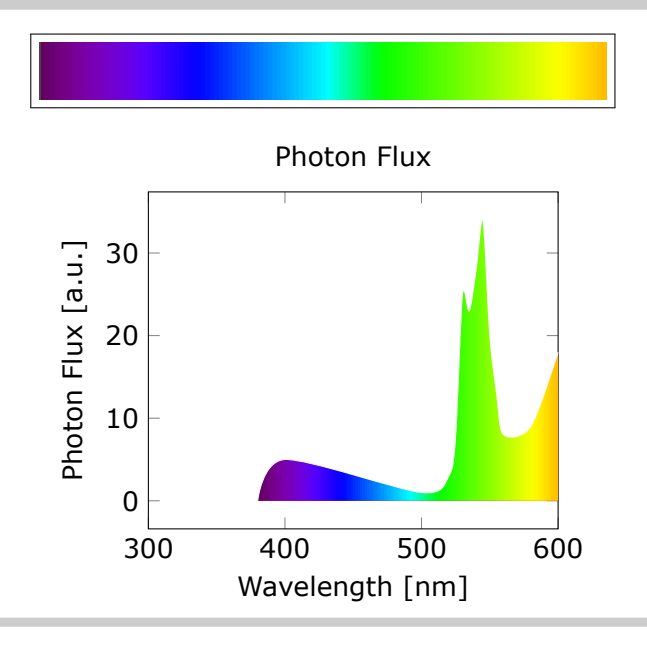

```
\pgfspectraplotshade[gamma=10]{visiblespectrumGammaX}
```

```
\makebox[\linewidth][c]{%
\fbox{\tikz{\fill[shading=visiblespectrumGammaX] (0,0) rectangle (7.5,.75);}}%
}%
\\ [10pt]\\ \begin{tikzpicture}
\begin{axis}[%
    title= Photon Flux,%
    xlabel={Wavelength [nm]},%
    ylabel={Photon Flux [a.u.]},%
    xmin=300,%
    xmax=800,%
]%
\addplot[smooth, name path=spectrum,white] plot[] coordinates{%
    (380, 0) (400, 5) (500, 1) (520, 3) (525, 8) (530, 25)( 535, 23 ) ( 540, 28 ) ( 545, 34 ) ( 550, 20 ) ( 555, 13 )
    ( 560, 8 ) ( 580, 9 ) ( 600, 18 ) ( 620, 7 ) ( 680, 1 ) ( 780, 0 )
};
\path[name path=axis] (380,0) -- (780,0);
\addplot+ [thick,shading=visiblespectrumGammaX]
    fill between[of=spectrum and axis];
\end{axis}
\end{tikzpicture}%
```
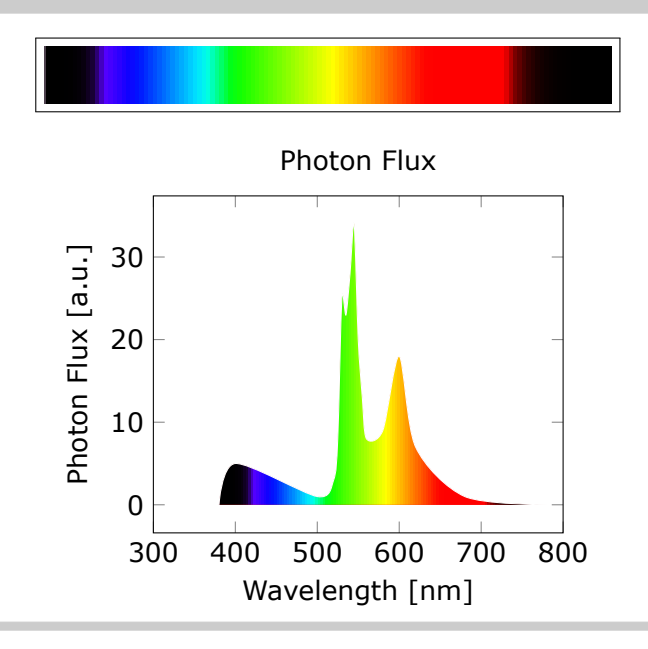

#### **Note: when setting the color for IR or UV within \pgfspectraplotshade make** sure it doesn't end with `!<number> like `black!40'; use `black!40!white'in**stead**.

```
\pgfspectraplotshade[IRcolor=black!40!white,UVcolor=black!60!white,shade be-
gin=300,shade end=900]{visiblespectrumIRUV}
```

```
\makebox[\linewidth][c]{%
\fbox{\tikz{\fill[shading=visiblespectrumIRUV] (0,0) rectangle (7.5,.75);}}%
}%
\\ [10pt]\\ \begin{tikzpicture}
\begin{axis}[%
    title= Photon Flux,%
    xlabel={Wavelength [nm]},%
    ylabel={Photon Flux [a.u.]},%
    xmin=300,%
    xmax=900,%
\frac{1}{2}\addplot[smooth, name path=spectrum,white] plot[] coordinates{%
    ( 300 , 0) (320, 15) (340, 1) (365, 1)
    ( 380, 2.5 ) (400,5) ( 500, 1 ) ( 520, 3 ) ( 525, 8 ) ( 530, 25 )
    ( 535, 23 ) ( 540, 28 ) ( 545, 34 ) ( 550, 20 ) ( 555, 13 )
    ( 560, 8 ) ( 580, 9 ) ( 600, 18 ) ( 620, 7 ) ( 680, 1 ) ( 780, 0 )
    ( 800, 2 ) (825, 12) (850, 3) ( 900, 0 )
};
\path[name path=axis] (300,0) -- (900,0);
\addplot+ [thick,shading=visiblespectrumIRUV]
    fill between[of=spectrum and axis];
\end{axis}
\end{tikzpicture}%
```
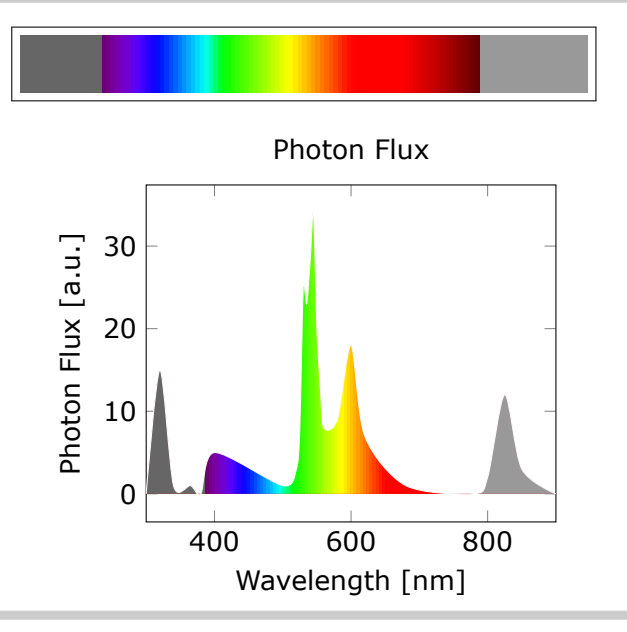

For the *blackbody spectral radiance*, the Planck's distribution is used with the values:

- $c = 3 \times 10^{14}$  microns  $\cdot$  s<sup>-1</sup> speed of light
- h =  $6.626 \times 10^{22}$  kg · microns<sup>2</sup> · s<sup>-1</sup> Planck constant
- $k_B = 1.38 \times 10^{-11}$  kg · microns<sup>2</sup> · s<sup>-2</sup> · K<sup>-1</sup> Boltzmann constant
- $\lambda$  wavelength (microns)
- $T$  temperature  $(K)$
- Planck distribution:  $B_{\lambda} = 2hc^2 \frac{1}{\lambda 5e^{\frac{hc}{\lambda k_B T}-1}}$  (kW  $\cdot$  sr $^{-1} \cdot$  m $^{-1} \cdot$  nm $^{-1}$ )

The legend of the plots is created with the following definition:

```
\def\myentry#1{\tempercolor{#1}%
\tikz{\fill[tempercolor] (0,-.5pt) rectangle (40pt,.5pt)
    node[midway,font=\footnotesize,anchor=mid] {\color{black} T=#1\hspace{.1ex}K};}}%
```
\pgfspectraplotshade[shade begin=0,shade end=4000,IRcolor=white,UVcolor=white, gamma=.6,shade opacity=.2]{BBody}

```
\makebox[\linewidth][c]{%
\fbox{\tikz{\fill[shading=BBody] (0,0) rectangle (7.5,.75);}}%
}%
\\ [10pt]\\ \begin{tikzpicture}
\begin{axis}[title=Blackbody,xlabel={Wavelength ($\mathsf{\times10^3\,nm}$)},%
    ylabel={Spectral radiance\\
        \mathbf{({kW\cdot sr^{-1}\cdot m^{--2}\cdot nm^{-1}})},
    ylabel style={align=center},ymax=80,domain=0:4]%
\addplot[smooth, name path=spectrum,black,samples=50,thick] plot[]
    {119.268/(x^5*(exp(14404/(x*7000))-1)})\;\\addlegendentry{\mphantom{0}{}''\addplot[smooth,black,samples=50,densely dashed,thick] plot[]
    {119.268/(x^5*(exp(14404/(x*5500))-1)})\;\\addlegendentry{\mbox{\mbox{\hr}}}{\mbox{\mbox{\mbox{\hr}}}}\addplot[smooth,black,samples=50,densely dotted,thick] plot[]
    {119.268/(x^5*(exp(14404/(x*4000))-1)})\;\\addlegendentry{\mbox{4000}}\%\path[name path=axis] (axis cs:0,0) -- (axis cs:1,0);
\addplot+ [white,shading=BBody] fill between[of=spectrum and axis];
\end{axis}\end{tikzpicture}%
```
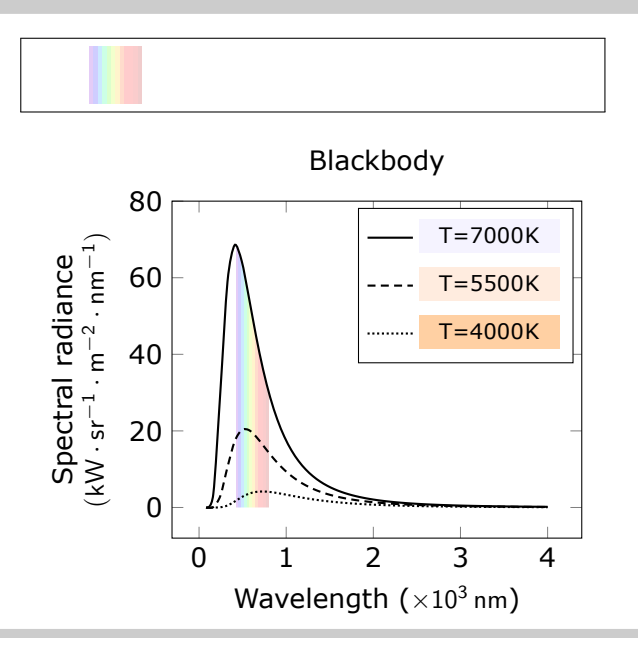

```
\pgfspectraplotshade[shade begin=0,shade end=4000,shade opacity=.2,
gamma=.6]{BBody}
```

```
\makebox[\linewidth][c]{%
\fbox{\tikz{\fill[shading=BBody] (0,0) rectangle (7.5,.75);}}%
}%
\\ [10pt]\\ \begin{tikzpicture}
\begin{axis}[title=Blackbody,xlabel={Wavelength ($\mathsf{\times10^3\,nm}$)},%
    ylabel={Spectral radiance\\
        \mathbf{({kW\cdot sr^{-1}\cdot m^{--2}\cdot nm^{-1}})}\,
    ylabel style={align=center},ymax=80,domain=0:4]%
\addplot[smooth, name path=spectrum,black,samples=50,thick] plot[]
    {119.268/(x^5*(exp(14404/(x*7000))-1)})\;\addlegendentry{\myentry{7000}}%
\addplot[smooth,black,samples=50,densely dashed,thick] plot[]
    {119.268/(x^5*(exp(14404/(x*5500))-1)})\; \addlegendentry{\mbox{\mbox{\char'4}}}{\mbox{\mbox{\char'4}}}\;\addplot[smooth,black,samples=50,densely dotted,thick] plot[]
    {119.268/(x^5*(exp(14404/(x*4000))-1)})\;\\addlegendentry{\mbox{\mbox{\tt{4000}}}\;\;\phi[name path=axis] (axis cs:0,0) -- (axis cs:1,0);
\addplot+ [white,shading=BBody] fill between[of=spectrum and axis];
\end{axis}\end{tikzpicture}%
```
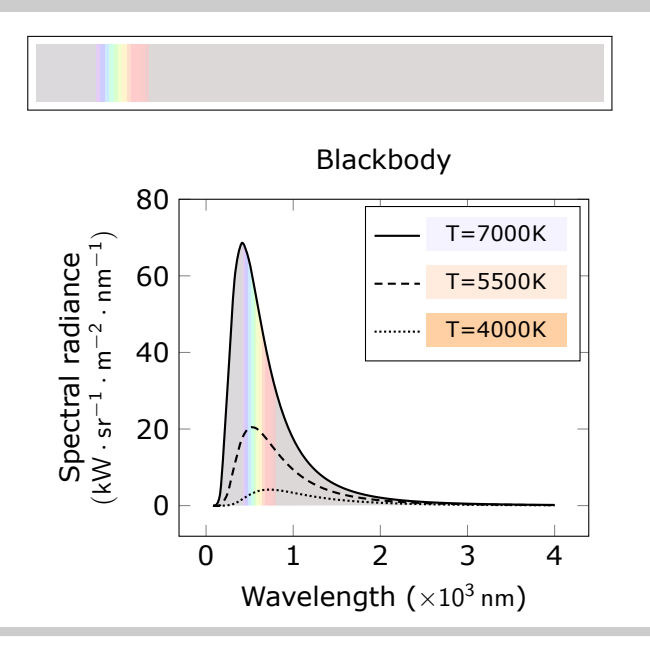

```
\pgfspectraplotshade[shade begin=0,shade end=4000,IRcolor=black,UVcolor=black,
gamma=.6,shade opacity=.5,shade opacity color=black]{BBody}
\makebox[\linewidth][c]{%
\fbox{\tikz{\fill[shading=BBody] (0,0) rectangle (7.5,.75);}}%
}%
\\ [10pt]\\ \begin{tikzpicture}
\begin{axis}[
    axis background/.style={fill=black},%
   legend style={fill=black,draw=white},%
   title=Blackbody,xlabel={Wavelength ($\mathsf{\times10^3\,nm}$)},%
   ylabel={Spectral radiance\\
        \mathbf{({kW\cdot sr^{-1}\cdot m^{--2}\cdot nm^{-1}})}\,
   ylabel style={align=center},ymax=80,domain=0:4]%
\addplot[smooth, name path=spectrum,black,samples=50,thick] plot[]
    {119.268/(x^5*(exp(14404/(x*7000))-1)})\;\\addlegendentry{\mbox{7000}}\%\addplot[smooth,black,samples=50,densely dashed,thick] plot[]
    {119.268/(x^5*(exp(14404/(x*5500))-1)})\ \addlegendentry{\myentry{5500}}%
\addplot[smooth,black,samples=50,densely dotted,thick] plot[]
    \{119.268/(x^5*(exp(14404/(x*4000))-1))\};\addlegendentry{\mbox{\mbox{\widehat{\hspace{0.6cm}}\}}.}\phi[name path=axis] (axis cs:0,0) -- (axis cs:1,0);
\addplot+ [black,shading=BBody] fill between[of=spectrum and axis];
\end{axis}\end{tikzpicture}%
```
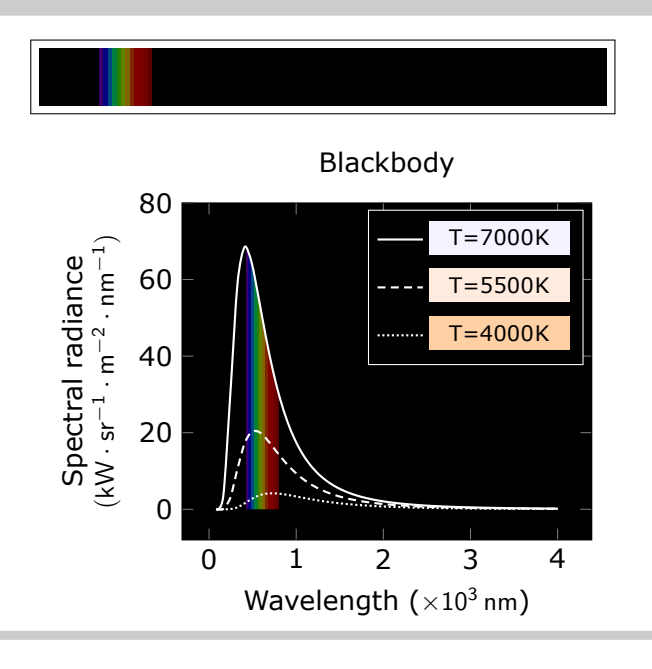

```
\pgfspectraplotshade[shade begin=0,shade end=4000,shade opacity=.5,
gamma=.6,shade opacity color=black]{BBody}
\makebox[\linewidth][c]{%
\fbox{\tikz{\fill[shading=BBody] (0,0) rectangle (7.5,.75);}}%
}%
\\ [10pt]\\ \begin{tikzpicture}
\begin{axis}[
    axis background/.style={fill=black},%
   legend style={fill=black,draw=white},%
   title=Blackbody,xlabel={Wavelength ($\mathsf{\times10^3\,nm}$)},%
   ylabel={Spectral radiance\\
        \mathbf{({kW\cdot sr^{-1}\cdot m^{--2}\cdot nm^{-1}})}\,
   ylabel style={align=center},ymax=80,domain=0:4]%
\addplot[smooth, name path=spectrum,black,samples=50,thick] plot[]
    {119.268/(x^5*(exp(14404/(x*7000))-1)})\;\\addlegendentry{\mbox{7000}}\%\addplot[smooth,black,samples=50,densely dashed,thick] plot[]
    {119.268/(x^5*(exp(14404/(x*5500))-1)})\ \addlegendentry{\myentry{5500}}%
\addplot[smooth,black,samples=50,densely dotted,thick] plot[]
    {119.268/(x^5*(exp(14404/(x*4000))-1)})\; \addlegendentry{\mbox{\mbox{\mbox{\char'4000}}}\,\\phi[name path=axis] (axis cs:0,0) -- (axis cs:1,0);
\addplot+ [black,shading=BBody] fill between[of=spectrum and axis];
\end{axis}\end{tikzpicture}%
```
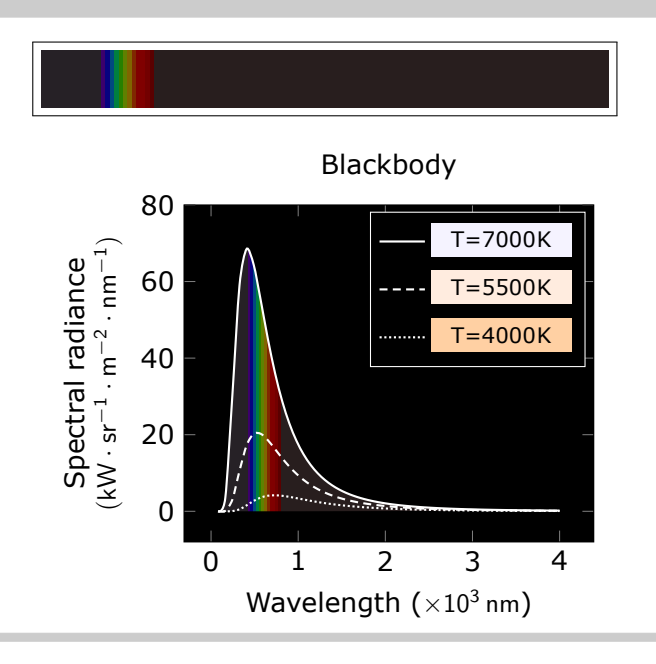

The above examples could be obtained with a much functional and prettier code, also proposed by Stefan Pinnow:

```
\begin{tikzpicture}[
    /pgf/declare function={
        BlackBodySpectralRadiance(\x,\T) = 119.268/(x^5*(exp(14404/(\x*\T))-1));
    },
]
        \pgfspectraplotshade[
             shade begin=0,
             shade end=4000,
             IRcolor=white,
            UVcolor=white,
            gamma=.6,
             shade opacity=.2,
        ]{BBody}
        \def\myentry#1{\tempercolor{#1}%
             \tikz{\fill [tempercolor] (0,-.5pt) rectangle (40pt,.5pt)
                node [midway,font=\footnotesize,anchor=mid]
                     {\color{red}\label{eq:3} \begin{array}{rl} \$T = #1\,\mathrm{K}\ } } } }
        }
    \begin{axis}[
        title=Blackbody,
        xlabel={Wavelength in $\mathrm{10^3\,nm}$},
        ylabel={%
             Spectral radiance in\\
             \mathrm{kW\cdot sr^{-1}\cdot m^{-2}\cdot nm^{-1}}$%
        },
        ylabel style={align=center},
        ymax=80,
        cycle list name=linestyles,
        domain=0:4,
        samples=51,
        smooth,
    ]
        \pgfplotsinvokeforeach{7000,5500,4000}{
             \addplot+ [thick,name path=spectrum-#1] {BlackBodySpectralRadiance(x,#1)};
                 \addlegendentry{\myentry{#1}}
        }
        \path [name path=axis] (axis cs:0,0) -- (axis cs:4,0);
        \addplot [shading=BBody] fill between [of=spectrum-7000 and axis];
    \end{axis}
\end{tikzpicture}
```
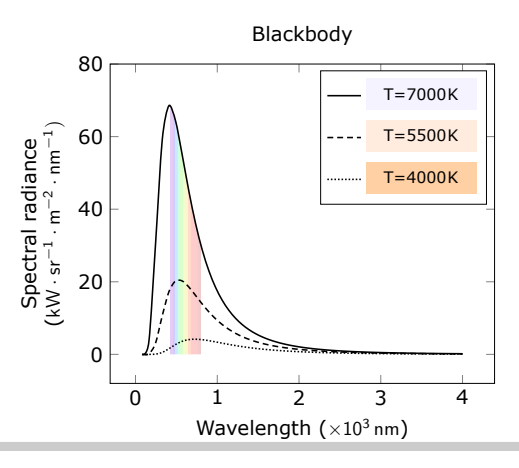

The logarithmic option of the \pgfspectraplotshade command could be used as a possible solution for the TeX - LaTeX Stack Exchange question, [How to create a electromagnetic](https://tex.stackexchange.com/q/348491/95441) [spectrum using pgfplots package \(together with colormaps\).](https://tex.stackexchange.com/q/348491/95441)

```
Filling optical spectrum curve with color gradient (first answer)
The original code lines that was replaced, in this possible answer, are commented.
\documentclass[12pt]{article}
\usepackage[dvipsnames,table]{xcolor}
\usepackage{siunitx} % SI-units
\usepackage{pgf-spectra}
\usepackage{pgfplots}
\usepgfplotslibrary{units} % to add units easily to axis
\usepgfplotslibrary{fillbetween} % to fill inbetween curves
\usepgfplotslibrary{colormaps} % to create colormaps
\pgfplotsset{width=12.2cm, height=7cm}
\pgfplotsset{compat=newest} %(making it only compatalbe with
                %new releases of pgfplots)
%\pgfdeclarehorizontalshading{visiblelight}{50bp}{
%color(0.00000000000000bp)=(violet);
%color(8.33333333333333bp)=(blue);
%color(16.66666666666670bp)=(cyan);
\%color(25.000000000000000bp)=(green);
\%color(33.33333333333330bp)=(yellow);
%color(41.6666666666670bp) = (orange);\frac{6}{10}color(50.00000000000000000bp)=(red)
%%
% make the horizontal shading and set the UV and IR colors -->
\sqrt{\pi} pgf spectraStyle [gamma=.6] \sqrt{\pi} uncomment to change the gamma
\wlcolor{380}\colorlet{UV}{wlcolor}%
\wlcolor{780}\colorlet{IR}{wlcolor}%
\pgfspectraplotshade[logarithmic, UVcolor=UV]{logvisiblelight}
\pgfspectraplotshade{visiblelight}
%\pgfspectraStyleReset% uncomment to reset the style
\begin{document}
\begin{tikzpicture}[fill between/on layer={axis grid}]
\begin{axis}[
    xlabel={Wavelength},
    xticklabel style = {font=\tiny,yshift=0.2ex},
    xmin=10 -5,
    xmax=10°9,
    x unit=\si{\micro\meter},
    xmode=log,
    ymin=0,
    vmax=1.
    height=3cm,
    yticklabels={},
    ytick=\empty,
    legend cell align=left,
    legend style={a-t-(0.85, -0.77)}, anchor=north}
]
```

```
\addplot[draw=none, name path=start, forget plot] coordinates{(10^-5,0)(10^-5,1)};
\addplot[draw=none, name path=gamma, forget plot] coordinates{(10^-3,0)(10^-3,1)};
\addplot[draw=none, name path=xrays, forget plot] coordinates{(10^-2,0)(10^-2,1)};
%\addplot[draw=none, name path=uv, forget plot] coordinates\{(0.4,0)(0.4,1)\};
\addplot[draw=none, name path=uv, forget plot] coordinates{(0.38,0)(0.38,1)};
\lambda\addplot[draw=none, name path=visible, forget plot] coordinates{(0.7,0)(0.7,1)};
\addplot[draw=none, name path=visible, forget plot] coordinates{(0.78,0)(0.78,1)};
\addplot[draw=none, name path=ir, forget plot] coordinates{(10^2.5,0)(10^2.5,1)};
\addplot[draw=none, name path=microwave, forget plot] coordinates{(10^5,0)(10^5,1)};
\addplot[draw=none, name path=radiowave, forget plot] coordinates{(10^9,0)(10^9,1)};
\addplot[violet!20, area legend] fill between[of=start and gamma];
\addlegendentry{$\gamma$-ray}
\addplot[violet!60, area legend] fill between[of=gamma and xrays];
\addlegendentry{X-ray}
%\addplot[violet, area legend] fill between[of=xrays and uv];
\addplot[UV!50,area legend] fill between[of=xrays and uv];
\addlegendentry{Ultra violet}
\addplot[shading=visiblelight, area legend] fill between[of=uv and visible];
\addlegendentry{Visible light}%makes the correct legend (not logarithmic)
\addplot[shading=logvisiblelight,forget plot] fill between[of=uv and visible];
%\addplot[red, area legend] fill between[of=visible and ir];
\addplot[IR!50,area legend] fill between[of=visible and ir];
\addlegendentry{Infrared}
%\addplot[Bittersweet, area legend] fill between[of=ir and microwave];
\addplot[IR!50!Bittersweet, area legend] fill between[of=ir and microwave];
\addlegendentry{Micro wave}
\addplot[Brown, area legend] fill between[of=microwave and radiowave];
\addlegendentry{Radio wave}
\end{axis}
\end{tikzpicture}
\end{document}
```
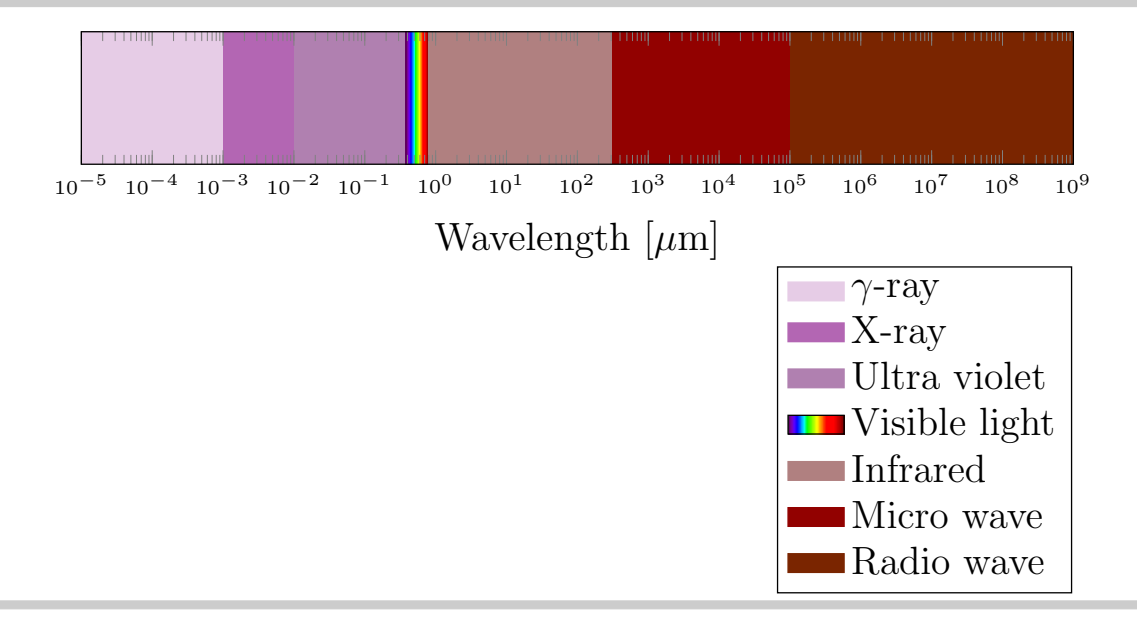

```
Filling optical spectrum curve with color gradient (second answer)
The original code lines that was replaced, in this possible answer, are commented and the
code without changes was omitted.
\documentclass{article}
\usepackage{tikz}
\usetikzlibrary{calc, positioning, shapes, backgrounds, fit, arrows}
\usepackage{pgf-spectra}
\usepackage{siunitx}
\usepackage{contour}
\begin{document}
%\pgfdeclarehorizontalshading{visiblelight}{50bp}{%
                               %https://tex.stackexchange.com/a/348492/120853
% \qquad \text{color}(\text{0bp}) = (\text{violet}!25);% color(8.33bp)=(blue!25);<br>% color(16.67bp)=(cyan!25)% color(16.67bp)=(cyan!25);<br>% color(25bp)=(green!25);
% color(25bp)=(green!25);<br>% color(33.33bp)=(yellow!<br>% color(41.5bp)=(orange!2
      % color(33.33bp)=(yellow!25);
% color(41.5bp)=(orange!25);<br>% color(50bp)=(red!25)% color(50bp)=(red!25)
%}%
%
% make the horizontal shading and set the UV and IR colors -->
%\pgfspectraStyle[gamma=.6]% uncomment to change the gamma
\wlcolor{380}\colorlet{UV}{wlcolor}%
\wlcolor{780}\colorlet{IR}{wlcolor}%
\pgfspectraplotshade[logarithmic,shade opacity=.3]{visiblelight}%
%\pgfspectraStyleReset% uncomment to reset the style
\begin{tikzpicture}[%
         raylabel/.style={font=\scriptsize}
    ]
% ... code omitted ... %
    % On background layer so already drawn arrow and scale lines cover it up nicely
    \begin{scope}[on background layer]
             \node[
             inner sep=0pt,
             outer sep=0pt,
             %fit={([xshift=-2.2em]WAVELENGTH_0|-ARROW.after tail)
             %([xshift=-2.2em]WAVELENGTH_1|-ARROW.before tail)}, shading=visiblelight]
             fit={([xshift=-1.9em]WAVELENGTH_0|-ARROW.after tail)
             ([xshift=-3em]WAVELENGTH_1|-ARROW.before tail)}, shading=visiblelight]%
              (SMALL_VISIBLE_LIGHT) {};
         \shade<sup>[</sup>
             left color=white,
             %right color=violet!25,
             right color=UV!25,
             %middle color=violet!5,
             middle color=UV!5,
             outer sep=0pt
             ]
             % ... code omitted ... %
         \shade[
             %left color=red!25,
             left color=IR!25,
             right color=white,
             %middle color=red!5,
             middle color=IR!5,
             outer sep=0pt,
             ]
             % ... code omitted ... %
    \end{scope}
```

```
% Some labels can be drawn automatically at the designated label coordinates:
    \foreach [count=\i] \label in {
            {Gamma\\rays},
            {X-rays},
            {},%Skip this one
            {infrared}
       }{
            \node[raylabel, align=center] at (LABEL_\i) {\label};
        }
   % These do not fit the loop and are drawn manually:
    \node[raylabel, align=right, anchor=north] at
            ([yshift=-1em,xshift=-2.5pt]$(WAVELENGTH_-2)!0.45!(WAVELENGTH_0)$)
            {Ultra-\\violet};
    \node[raylabel, fill=white] at (CONNECTION_6) {radio waves};
    \node[raylabel, left=0.1em of CONNECTION_1, align=right] {cosmic\\rays};
    \node[
       draw,
       fill=black!20,
       below=4em of SMALL_VISIBLE_LIGHT,
       align=center,
       label=above:{\textbf{Visible Spectrum}}
       ] (FULL_VISIBLE_LIGHT) {%
       %\pgfspectra[width=13em,height=3em]\\
        \pgfspectra[width=13em,height=3em,axis,axis unit=micron,axis step=100,
                    axis ticks=4,axis unit precision=2]\\%
            %pgfspectra also has a builtin axis which of course much better than
            %this terrible approach, but it is in nanometer
            {\num{0.38} \hfill\num{0.48} \hfill\num{0.58}\%\hfill \num{0.68} \hfill\num{0.78}}\\
   };
% ... code omitted ... %
\end{tikzpicture}
\end{document}
```
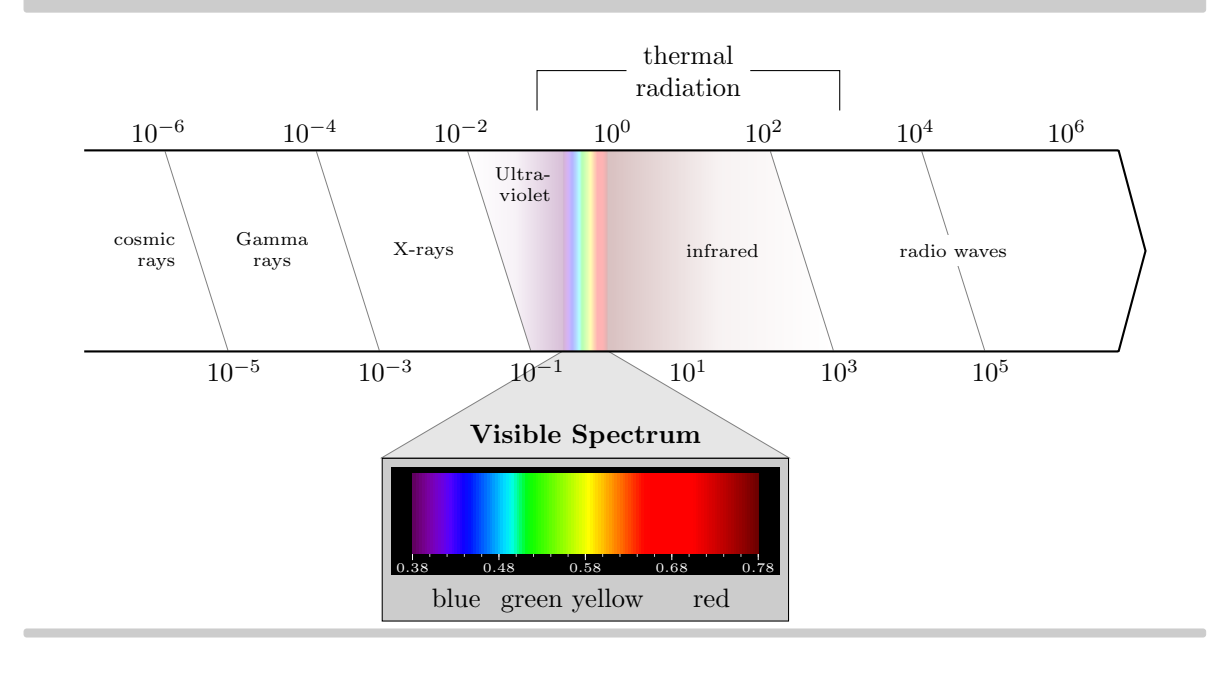

Next examples show possible usage of color maps feature of PGFPLOTS with the color map build with the \pgfspectraplotmap command:

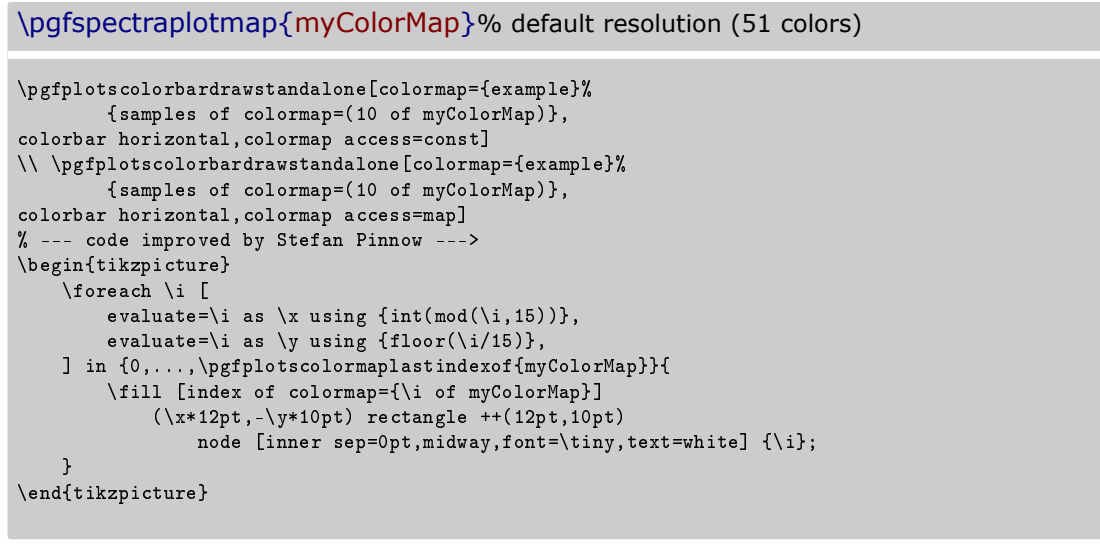

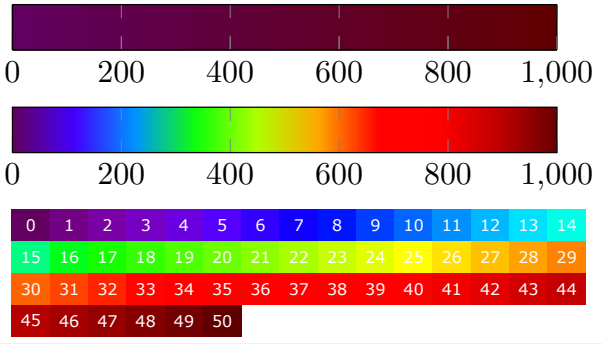

\pgfspectraplotmap[h]{myColorMap}% high resolution (401 colors) % color(0) -> 380nm color(1) -> 381nm ... color(60) -> 380+60=440nm ... % ... color(400) -> 780nm

```
\pgfplotscolorbardrawstandalone[colormap={example}%
        {samples of colormap=(10 of myColorMapH)},
colorbar horizontal,colormap access=const]
\\ \pgfplotscolorbardrawstandalone[colormap={example}%
        {samples of colormap=(10 of myColorMapH)},
colorbar horizontal,colormap access=map]
% --- code improved by Stefan Pinnow --->
\begin{tikzpicture}
    \foreach \i [
        evaluate=\i as \x using \{int(mod(\iota,15))\},\evaluate=\i as \y using \{floor(\i/15)\},] in {0,...,\pgfplotscolormaplastindexof{myColorMap}}{
        \fill [index of colormap={\i of myColorMap}]
            (\x*12pt,-\y*10pt) rectangle ++(12pt,10pt)node [inner sep=0pt,midway,font=\tiny,text=white] {\i};
    }
\end{tikzpicture}
```
0 200 400 600 800 1,000

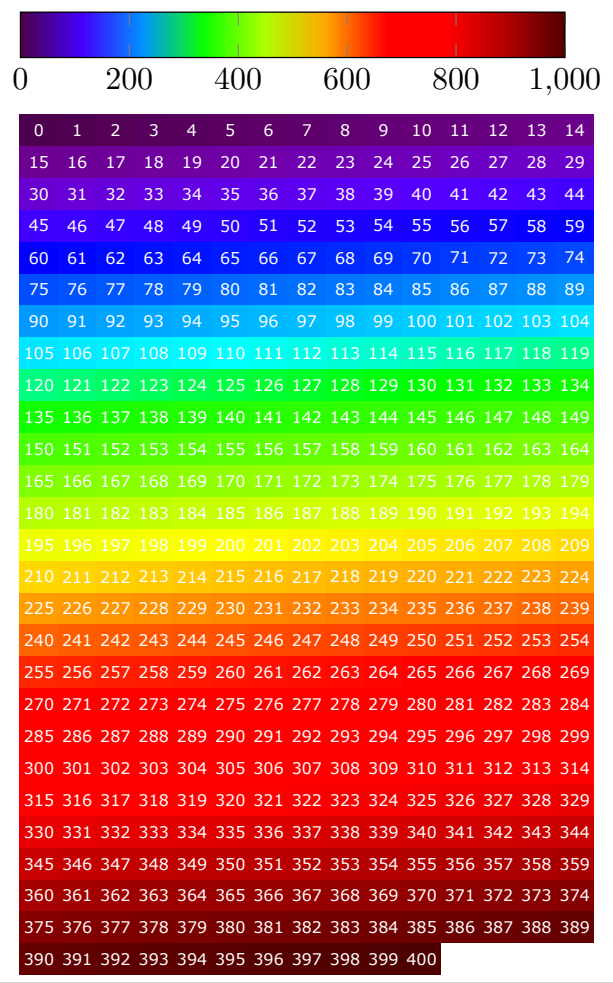

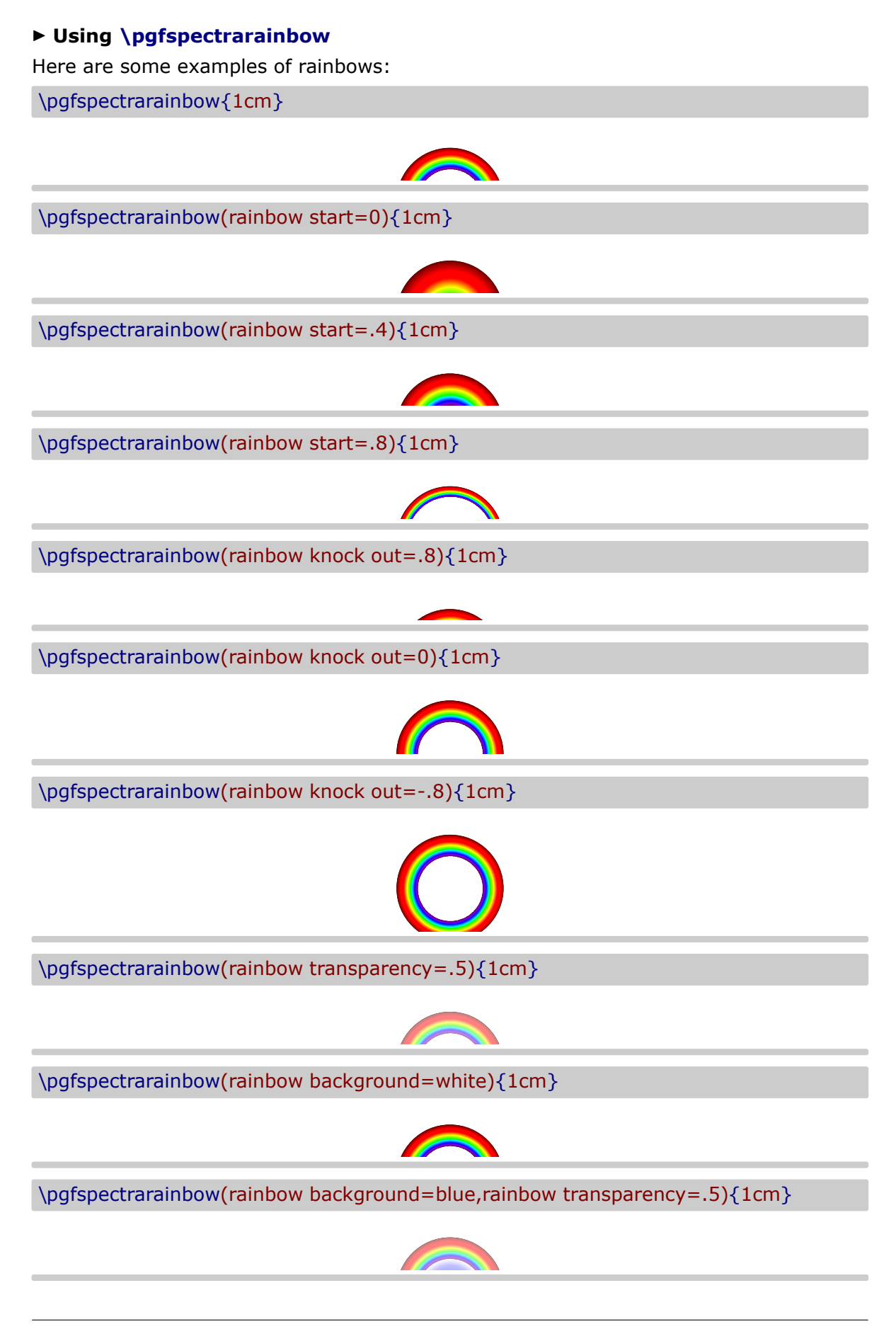

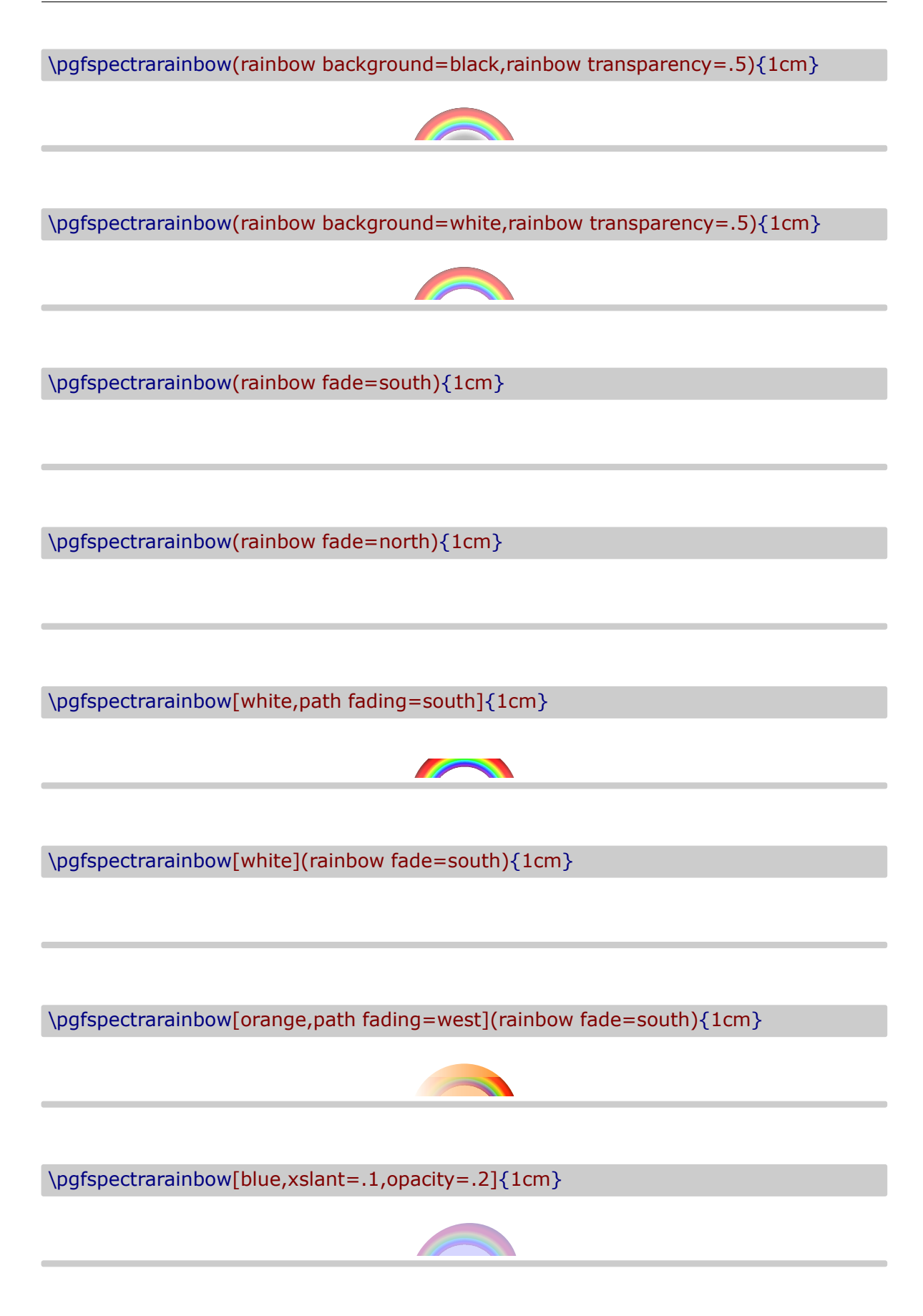

# **Alphabetical list of available options**

### \pgfspectra

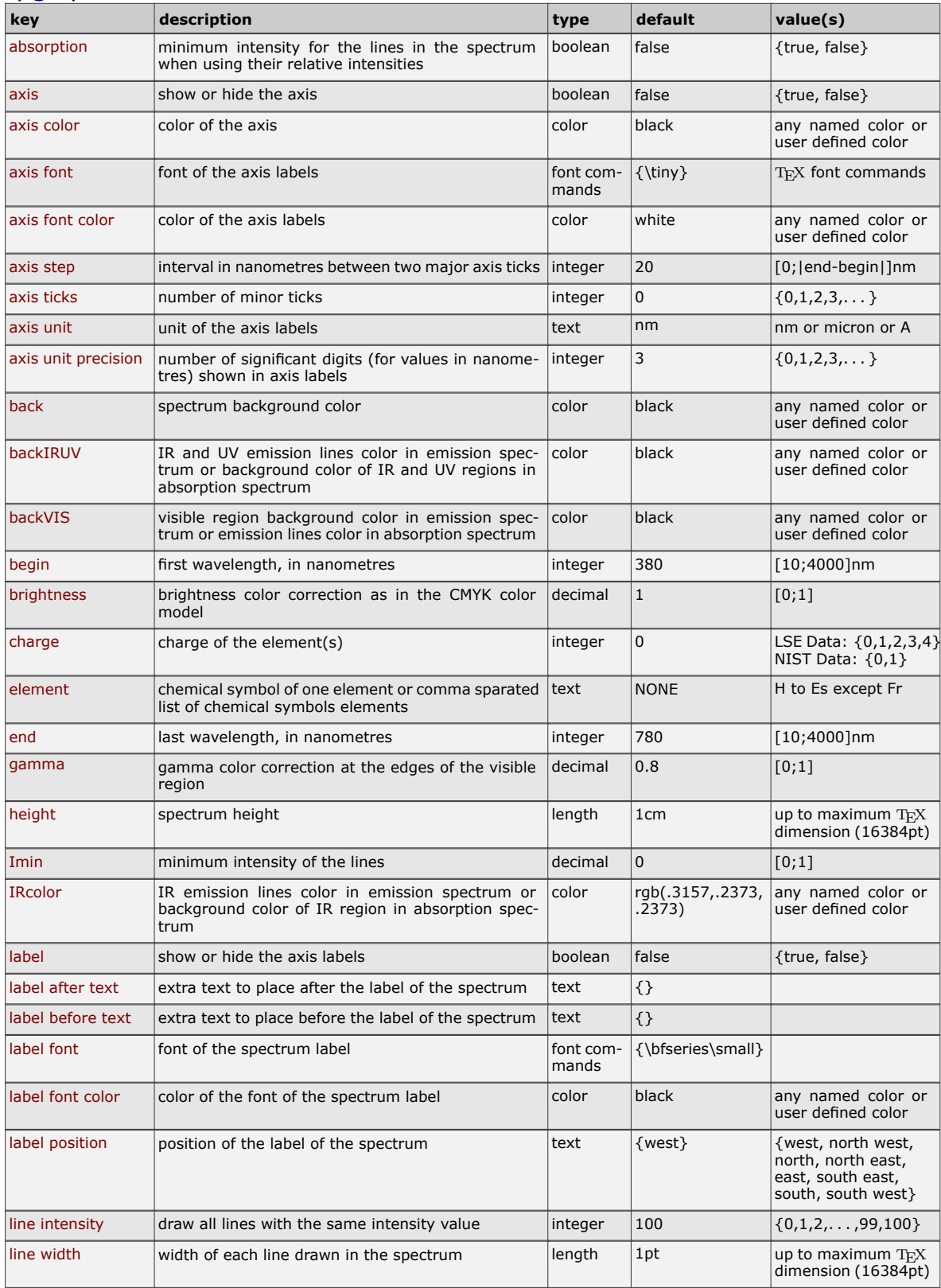

## \pgfspectra (continuation)

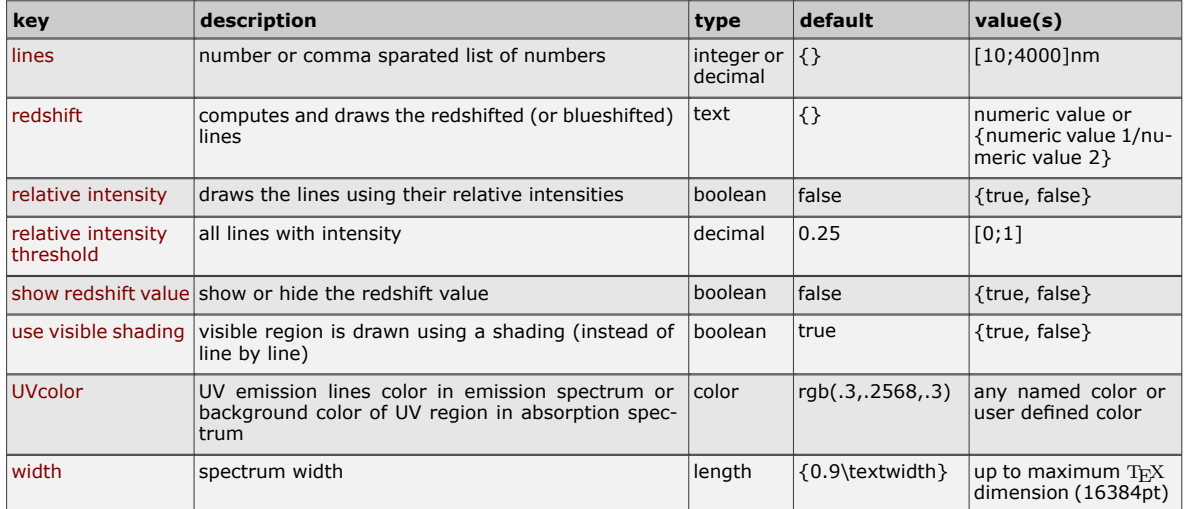

## \pgfspectraplotshade

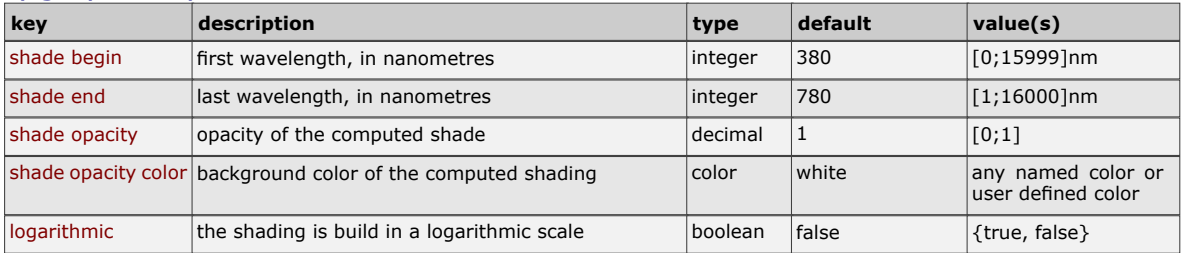

## \pgfspectrarainbow

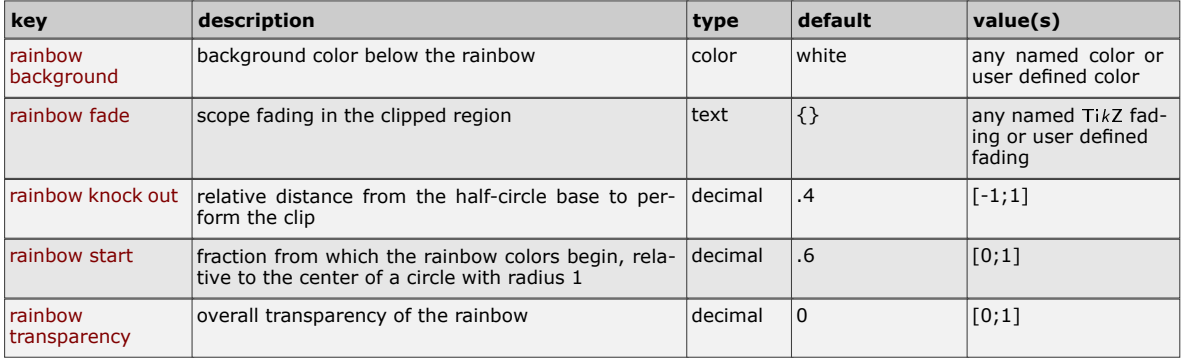

#### **Recommendations and known issues**

The code could be a bit slow, so if there are many spectra to draw, the time consumption to get them could be high. In that case it's preferable to compile individual spectrum via the *preview* package, for later inclusion with \includegraphics{<filename>.pdf}:

```
1 % < filename > . t ex
```

```
2 \documentclass { article }
```

```
3 \usepackage { pgf−sp e c t ra }
```

```
\usepackage [ active, tight page ] { preview }
```
- 5 \PreviewEnvironment{tikzpicture} \setlength\PreviewBorder{1pt}%
- 

```
7 %%%%%%%%%%%%%%%%%
```
- 8 \begin {document}
- \pgfspectra [element=H, width=15cm]

```
10 \end { document }
```
*Hint for* T<sub>E</sub>X *`limits'*:

If tex capacity exceeded when running...

! TeX capacity exceeded, sorry [main memory size=2000001].

just make a \newpage at the point of origin of the message (ejecting the page releases the TFX memory!)

### **The code**

```
1 % Hugo Gomes @ 15/04/2016 ( v 1 . 0 )
2 % Hugo Gomes @ 15/03/2021 ( v 2 . 0 . 0 )
3 % Hugo Gomes @ 12/05/2021 ( v 2 . 1 . 0 )
4 % Hugo Gomes @ 27/06/2021 ( v 2 . 1 . 1 )
   5 %%%%%%%%%%%%%%%%%%%%%%%%%%%%%%%%%%%%%%%%%%%%%%%%%%%%%
   6 \NeedsTeXFormat { LaTeX2e }%
7 \P rovidesPackage { pgf−sp e c t ra }[2 7 /06 /202 1 pgf−sp e c t ra v 2 . 1 . 1 ]%
8 \Requi rePackage { t i k z }%
9 \D e cl a r eO p tio n { LSE } { \ i n p u t { sp e c t ra . da ta . LSE . t ex } }%
10 \DeclareOption {NIST} { \input { spectra . data . NIST . tex } } %
11 \Execu teOp tions { NIST }%
12 \ProcessOptions\relax%
13 %%%%%%%%%%%%%%%%%%%%%%%%%%%%%%%%%%%%%%%%%%%%%%%%%%%%%
14 \definecolor{wllRcolor}{rgb}{.3157,.2373,.2373}% NEW v 2.0.0
15 \definecolor{wlUVcolor}{rgb}{.3,.2568,.3}% NEW v 2.0.0
16 %
17 \newcount\wl@counta<sup>%</sup> tmp counter
18 \newcount\wl@countb<sup>%</sup> tmp counter
19 \newcount\wl@countc% tmp counter
20 \newcount\wl@countd% tmp counter
21 %
22 \n ewi f \i fwl@ a b s o r p ti o n%
23 \n ewi f \i fcu r@elem@exis t%
24 \n ewi f \i fwl@d rawaxis%
25 \n ewi f \ i f w l@ a x i s l a b e l%
26 \n ewi f \ i f w l@ i n t e n s i t y%
27 \n ewi f \ i f w l@ r e d s h i f t% NEW v 2 . 0 . 0
28 \n ewi f \i fwl@RSvalue% NEW v 2 . 0 . 0
29 \n ewi f \i fwl@ u s evi si bl e s h a d e% NEW v 2 . 1 . 0
30 % defining PGF keys
31 \pg fkeys { / wl / . cd , %
32 element / . ge t =\wl@element , %
33 element / . s t o r e i n =\wl@element , %
34 element / . d e f a u l t =NONE , %
35 wid th / . ge t =\wl@width , %
```

```
36 wid th / . s t o r e i n =\wl@width , %
37 width / . default = {0.9 \text width } , %
38 h e i g h t / . ge t = \wl@height , %
39 height / . store in = \wl@height , %
40 height / . default =1cm, \frac{9}{6}41 back / . ge t =\wl@back , %
42 back / . s t o r e i n =\wl@back , %
43 back / . d e f a u l t = black , %
44 backIRUV / . get = \wl@backnotvisible ,% NEW v 2.0.0
45 backIRUV / . store in = \wl@backnotvisible ,% NEW v 2.0.0
46 backIRUV / . d e f a u l t = black , % NEW v 2 . 0 . 0
47 backVIS / . get = \wl@backvisible , % NEW v 2.1.0
48 backVIS / . store in = \wl@backvisible ,% NEW v 2.1.0
49 backVIS / . d e f a u l t = black , % NEW v 2 . 1 . 0
50 IR color / . get = \wl@IRcolor , % NEW v 2.0.0
51 I R c o l or / . store in = \wl@IRcolor . % NEW v 2 . 0 . 0
52 IR color / . default = wlIR color , % NEW v 2.0.0
53 UVcolor / . ge t =\wl@UVcolor , % NEW v 2 . 0 . 0
54 UVcolor / . s t o r e i n =\wl@UVcolor , % NEW v 2 . 0 . 0
55 UVcolor / . d e f a u l t =wlUVcolor , % NEW v 2 . 0 . 0
56 charge / . ge t =\wl@charge , %
57 charge / . s t o r e i n =\wl@charge , %
58 charge / . d e f a u l t =0 ,%
59 Imin / . ge t =\wl@intmin , %
60 Imin / . s t o r e i n =\wl@intmin , %
61 Imin / . d e f a u l t =0 ,%
62 l i n e s / . ge t = \wl@lines , %
63 lines / . store in = \wl@lines, %
64 lines / . default = {},%
65 line width / .get = \wl@linewidth,%
66 line width / . store in = \wl@linewidth, %
67 line width / . default =1pt . %
68 begin / . ge t =\wl@begin , %
69 begin / . s t o r e i n =\wl@begin , %
70 begin / . d e f a u l t =380 ,%
71 end / . get = \wl@end, %
72 end / . s t o r e i n =\wl@end , %
73 end / . d e f a u l t =780 ,%
74 ax i s s tep / . ge t = \wl@axiss tep , %
75 ax i s s tep / . s t o r e i n = \wl@axiss tep , %
76 axis step / . default = 20,%
77 axis unit / . get = \wl@axisunit , % NEW v 2.1.0
78 axis unit/ store in = \wl@axisunit \frac{8}{10} NEW v 2.1.0
79 axis unit / . default=nm, % NEW v 2.1.0
80 axis unit precision / .get = \wl@ axis unit precision, % NEW v 2.1.0
81 axis unit precision/ store in = \wl@ axis unit precision, % NEW v 2.1.0
82 axis unit precision / . default = 3,% NEW v 2.1.0
83 axis ticks / . get = \wl@axisticks . % NEW v 2.0.0
84 axis ticks/. store in = \wl@axisticks,% NEW v 2.0.0
85 axis ticks / . default = 0,% NEW v 2.0.0
86 axis color / . get = \wl@axiscolor , %
87 axis color/.store in=\wl@axiscolor,%
88 axis color / . default=black, %
89 axis font/.get=\wl@axisfont,%
90 axis font/.store in=\wl@axisfont,%
91 axis font/. default = {\tinv} . %
92 axis font color/.get=\wl@axisfontcolor,%
93 axis font color/.store in=\wl@axisfontcolor,%
94 axis font color/.default=white. %
95 label position / .get = \wl@labelposition ,%
96 label position / store in = \wl@labelposition,%
97 label position / default = {west } , %
98 label before text / . get = \wl@labelbtext,%
99 label before text/ store in = \wl@labelbtext . %
100 label before text / \det default = {}, %
101 label after text / .get = \wl@labelatext,%
102 label after text / store in = \wl@labelatext,%
103 label after text / . default = {},%
104 label font / . get = \wl@labelfont, %
105 label font / store in = \wl@labelfont , %
```

```
106 label font / . default = {\bfseries \small },%
107 label font color/.get=\wl@labelfontcolor,%
108 label font color/ store in = \wl@labelfontcolor, %
    1abel font color/.default=black,%
110 gamma / . ge t =\wl@gamma , %
111 gamma/.store in =\wl@gamma,%
112 gamma / . d e f a u l t = 0. 8 ,%
113 brightness / . get = \wl@brightness , %
114 brightness / store in = \wl@brightness,%
115 brightness / . default = 1,%
116 line intensity / . get = \wl@lineint . %
117 line intensity/ store in=\wl@lineint,%
118 line intensity / . default = 100\frac{\%}{\%}119 relative intensity threshold / .get = \wl@relintthresh,%
120 relative intensity threshold / store in = \wl@relintthresh,%
121 relative intensity threshold / default=0.25.<sup>8</sup>
122 absorption / . is if =wl@absorption, %
123 axis / . is if =wl@drawaxis, %
124 label/ is if = wl@axislabel %
125 relative intensity / . is if = wl@intensity, %
126 red shift / .get = \wl@ red shift , % NEW v 2.0.0
127 red shift / . store in = \wl@red shift % NEW v 2.0.0
128 red shift / . default = {}, % NEW v 2.0.0
129 show red shift value \overline{1} is if =wl@RSvalue % NEW v 2.0.0
130 use visible shading / . is if = wl@usevisibleshade% NEW v 2.1.0
131 }%
132 % setting keys with default values
133 \pg fkeys {/wl/.cd, element, width, height, back, backIRUV, IR color, UV color, charge, Imin, lines, line
       width , begin , end ,% NEW v 2.0.0 -> backIRUV, IRcolor , UVcolor
134 axis color, axis font, axis font color, axis step, axis unit, axis unit precision, axis ticks,
       label position, label before text, label after text, label font, label font color, gamma,
       brightness, line intensity, % NEW v 2.1.0 → axis unit, axis unit precision
135 relative intensity threshold, absorption=false, axis=false, label=false, relative intensity=
      false, redshift, show redshift value=false, % NEW v 2.0.0 → redshift, show redshift value
136 use visible shading , backVIS}% NEW v 2.1.0 -> use visible shading
137 % strings for \ifx tests
138 \d e f\wlN@NE {NONE}%
139 \d e f \wl@ll { a l l }%
140 \d e f \w l@ v i s i b l e { v i s i b l e }%
_{141} \def \w l@ v is ib le@ list { v is ib le , v is ible 5, v is ible 10, v is ible 15, v i s i b l e 20, v is i b l e 25, v i s i b l e 30,
       visible 35, visible 40, visible 45, visible 50, visible 55, visible 60, visible 65, visible 70, visible 75,
       v i s i b l e 80 , v i s i b l e 85 , v i s i b l e 90 , v i s i b l e 95 , v i s i b l e 100 }%
142 \def\wl@label@position@list{west, north west, north, north east, east, south east, south, south
      west }%
143 \d e f \wl@redshift@D {D }% NEW v 2 . 0 . 0
144 \d e f \wl@axisunit@nm {nm}% NEW v 2 . 1 . 0
145 \d e f \wl@axisunit@um { micron }% NEW v 2 . 1 . 0
146 \d e f \wl@axisunit@A {A }% NEW v 2 . 1 . 0
147 %%%% COMMANDS
      −−−−−−−−−−−−−−−−−−−−−−−−−−−−−−−−−−−−−−−−−−−−−−−−−−−−−−−−−−−−−−−−−−−−−−−−−−−−−−−−>
148 % commands ##################################################
149 \newif \ifpgfspectra@StyleIsDef \pgfspectra@StyleIsDeffalse% NEW v2.0.0
150 % \pgfspectraStyle[options]% NEW v2.0.0
151 \def\pgfspectraStyle [#1]{\pgfspectraStyleReset\pgfspectra@StyleIsDeftrue\relax\tikzset{/wl/.
      cd , # 1 }%
152 \d e f \pg fspec t ra@DoS tyle { \ t i k z s e t { / wl / . cd , # 1 } }% a p p l i e s s t o r i n g u se r s t y l e f o r f u t u r e use
153 }% NEW v 2 . 0 . 0
154 % \pgfspectraStyleReset% NEW v2.0.0
155 \def\pgfspectraStyleReset{\pgfspectra@StyleIsDeffalse\tikzset{/wl/.cd,%
156 element=NONE, width = 0.9 \textwidth, height = 1cm, back= black, backIRUV= black, IR color = wlIR color,
       UVcolor =wlUVcolor , %
157 charge=0, Imin=0, lines = {}, line width=1pt, begin=380, end=780, axis color=black , axis font=\tinv.
       axis font color=white, axis step=20, axis unit=nm, axis unit precision=3, axis ticks=0, label
       position=west % NEW v 2.1.0 \rightarrow axis unit axis unit precision
158 label before text = {}, label after text = {}, label font = \bf series \small, label font color=black,
      gamma= 0.8, brightness = 1, line intensity = 100,%
159 relative intensity threshold=0.25 absorption=false axis=false label=false relative intensity
      = false, red shift = {}, show red shift value = false, % NEW v 2.0.0 -> red shift, show red shift value
160 use visible shading, backVIS=black}}% NEW v 2.1.0 -> use visible shading
```

```
56 of 90
```

```
161 % –––––––––––––– The main command to draw the spectra
      −−−−−−−−−−−−−−−−−−−−−−−−−−−−−−−−−−−−−−−−−
162 % \ p g f s p e c t r a [ o p ti o n s ]
163 \def\pgfspectra{\@ifnextchar[\wl@pgfspectra@withoptions{\wl@pgfspectra@nooptions}}%
164 \d e f \wl@pgfspectra@nooptions { \wl@pgfspectra@continuous ( 0. 9 \ t e x tw i d t h , 1 cm) }%
165 % ##########################################################
166 \d e f \wl@pgfspectra@continuous (# 1 ,# 2 ) { \igno respaces%
167 \i fwl@ u s evi si bl e s h a d e% NEW v 2 . 1 . 0
168 \pg fspec t rashade (380 , 780 ) { wl@visibleshade }%
169 \tikz{\fill[shading=wl@visibleshade] (0,0) rectangle (#1,#2);}%
170 \ e l s e%
171 \begin { tikzpicture }%
172 \ \pg fmathparse {#1/400} \edef \xscale { \pg fmath result }
173 \pgfmathparse {1.4 * \xscale +.09* \linewidth / \wl@width } \edef \wl@linewidth { \pgfmathresult }% NEW v
       2.0.0 {\xscale} -> {1.4 * \xscale +.09 * \ linewidth / \wl@width }
174 \foreach \x in {380,...,780}%
175 {%
176 \ w color { \ x } %
177 \pgfmathparse { ( \x −380)∗ \x s c al e } \ede f \wl@currentx { \pgfmathre s ult p t } %
178 \draw [ wl@temp , line wid th = \wl@line wid th ] ( \wl@currentx , 0 ) −− ++ (0,#2 ) ; %
179 }%
180 \end { t i k z p i c t u r e } %
181 \ f i%
182 }%
183 % ##########################################################
184 \d e f \wl@pg fspec t ra@wi thop tions [ # 1 ] { \igno respaces%
185 % setting default values or user style
186 \ifpgfspectra@StyleIsDef\pgfspectraStyleReset\pgfspectra@DoStyle\pgfspectra@StyleIsDeftrue
       \ r e l a x \ e l s e \ p g f s p e c tr a S t y l e R e s e t \ r e l a x \ f i % NEW v 2 . 0 . 0
187 % process options (key values)
188 \pg fkeys { / wl / . cd , # 1 }%
189 % axis height
190 \se tbox0=\hbox { \wl@axis fon t \ s e l e c t f o n t 380} \ede f \@wl@axis@height { \ t h e \ h t 0 }%
191 % process visible background (visible+opacity)
192 \wl@counta=0%
193 \wl@countb=−1%
194 \@for\@myarg : = \ w l@ v i s i b l e@ l i s t \do {%
195 \ if x \wl@back\@myarg\wl@countb=\wl@counta \ f i<sup>%</sup>
196 \advance\wl@counta by 1%
197 }%
198 \ifnum\wl@countb=-1\edef\@visible@opacity{1}\else% NEW v2.0.0
199 \i fnum\wl@countb=0 \ l e t \wl@back \w l@ v i s i b l e \ede f \@vi sibl e@opa ci ty { . 5 } \ e l s e%
200 \ifnum\wl@countb>0\let\w|@back\w|@visible\pgfmathparse{.05*\wl@countb}\edef\@visible@opacity
       { \ p g fm a t h r e s ul t } \ f i \ f i \ f i%
201 %
      −−−−−−−−−−−−−−−−−−−−−−−−−−−−−−−−−−−−−−−−−−−−−−−−−−−−−−−−−−−−−−−−−−−−−−−−−−−−−−−−−−−−−−−−−−−−−−−−−−−−−−−−−−
202 % check limits ... % NEW v 2.0.0
203 \i fnum\wl@end <10 \ r e l a x \d e f \wldez { 1 0 } \ l e t \wl@end \wldez \ f i%
204 \i fnum\wl@end>4000 \ r e l a x \d e f \wl q u a t r omil {4000 } \ l e t \wl@end \wl q u a t r omil \ f i%
205 \i fnum \wl@begin <10 \ r e l a x \d e f \wldez { 1 0 } \ l e t \wl@begin \wldez \ f i %
206 \i fnum \wl@begin >4000 \ r e l a x \d e f \wl q u a t r omil {4000 } \ l e t \wl@begin \wl q u a t r omil \ f i%
207 %
      −−−−−−−−−−−−−−−−−−−−−−−−−−−−−−−−−−−−−−−−−−−−−−−−−−−−−−−−−−−−−−−−−−−−−−−−−−−−−−−−−−−−−−−−−−−−−−−−−−−−−−−−−−
208 % v e r i f y i n g r e d s h i f t key
209 \ i f x \wl@ r e d s hi f t \@empty \ r e l a x%
210 \ w l@ r e d s h i f t f a l s e%
211 \ e l s e%
212 \wl@processredshiftkey\wl@redshift\relax%
213 \ f i%
214 %
      −−−−−−−−−−−−−−−−−−−−−−−−−−−−−−−−−−−−−−−−−−−−−−−−−−−−−−−−−−−−−−−−−−−−−−−−−−−−−−−−−−−−−−−−−−−−−−−−−−−−−−−−−−
215 % if no element provided draws continuous spectrum with options or user list of lines
216 \if x \wl@element\wlN@NE%no element by the user
217 \ i f x \wl@elt@chemsym \und e fin ed \ e l s e \ l e t \wl@elt@chemsym \und e fin ed \ f i %
218 \ if x \wl@lines \@empty%no lines by the user => continuous spectrum
<sup>219</sup> % draws the continuous spectrum width options (default or by the user)
220 \b egin { t i k z p i c t u r e }%
```
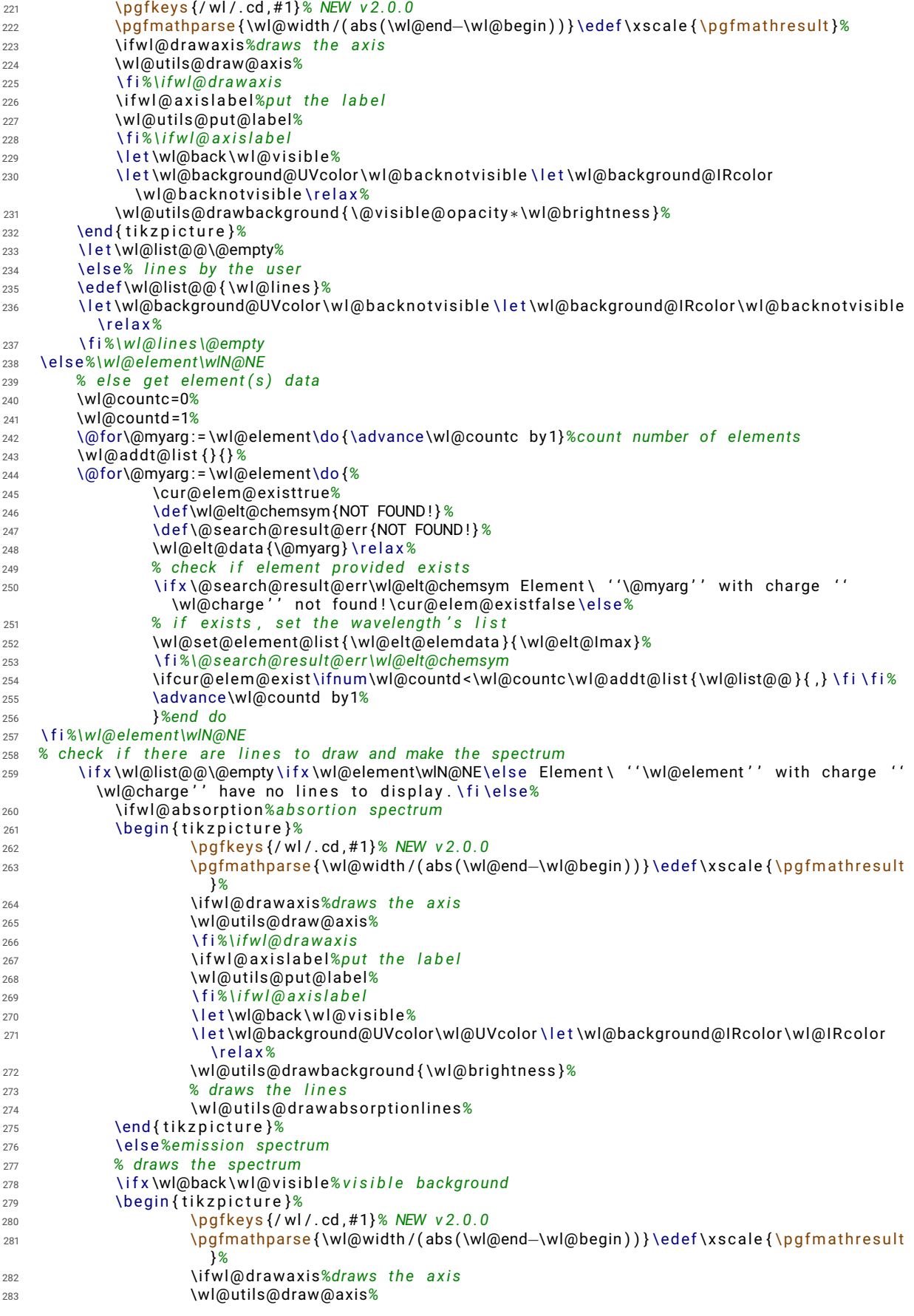

```
284 \ f i%\i fwl@ d r aw axi s
285 \ i f w l@ a x i s l a b e l%pu t th e l a b e l
286 \wl@utils@put@label<sup>%</sup>
287 \ f i%\ i f w l @ a x i s l a b e l
288 \ l e t \wl@background@UVcolor \wl@b a c k no tvi sibl e \ l e t \wl@background@IRcolor
                        \wl@b a c kno tvi sibl e \ r e l a x%
289 \wl@utils@drawbackground { \@vi sibl e@opa ci ty ∗\wl@b righ tness }%
<sup>290</sup> \wl@utils@drawemissionlines% emission lines
291 \end { t i k z p i c t u r e }%
292 \ e l s e%wi t h o u t v i s i b l e background
293 \b egin { t i k z p i c t u r e }%
294 \pg fkeys { / wl / . cd , # 1 }% NEW v 2 . 0 . 0
295 \pgfmathparse { \wl@width / ( abs ( \wl@end-\wl@begin ) ) } \edef \xscale { \pgfmathresult
                       }%
296 \ifwl@drawaxis%draws the axis
297 \wl@utils@draw@axis%
298 \ f i%\i fwl@ d r aw axi s
299 \{ \ifmmode \text{0.1cm}{1.6\textwidth}\else $p=4.1cm\right) and \ifmmode \text{0.1cm}{1.6\textwidth}\else $p=4.1cm\right) and \ifmmode \text{0.1cm}{1.6\textwidth}\else $p=4.1cm\right)300 \wl@u tils@pu t@label%
301 \ f i%\ i f w l @ a x i s l a b e l
302 \ l e t \wl@background@UVcolor \wl@b a c k no tvi sibl e \ l e t \wl@background@IRcolor
                        \wl@b a c kno tvi sibl e \ r e l a x%
303 \wl@utils@drawbackground { 0 }% dummy argument
304 \wl@u tils@d rawemissionlines% emission l i n e s
305 \end { t i k z p i c t u r e }%
306 \ f i%\wl@back \@ v i s i b l e
307 \ f i%\ i f w l@ a b s o r p t i o n
308 \ f i % \wl@list@@\@empty
309 }%
310 % ##########################################################
311 %%%%%%%%%%%%%%%%%%%%%%%%%%%%%%%%%%%%%%%%%%%%%%%%%%%%%%%%%%%%%%%%%%%%%%
312 % get individual line data from one element of the array data
313 \d e f \wl@get@line@info [# 1 #2 # 3] {%
314 \def \@currentline@wl{#1}% return
315 \d e f \@ c u r r e n tli n e@i n t {#2 }% r e t u r n
316 \def \@currentline@charge {#3}% return
317 }%
318 % ######################################################################
319 % ################### \wl@se t@elemen t@lis t ####################################
320 % ######################################################################
321 %
322 % \wl@se t@elemen t@lis t { \wl@elt@elemdata } { \wl@elt@Imax }
323 % RETURN : \wl@list@@ −> ( wl 1 , wl 2 , . . . )
324 % or if relative intensity true (between 0 and 1)
325 % \wl@list@@ −> ( wl 1 / i n t 1 , wl 2/ i n t 2 , . . . )
326 %
327 \newif \ifwl@first% for first ocurrence of Imin
328 \d e f \wl@set@element@list #1#2{ \igno respaces% \wl@elt@Imax
329 \ w l@ f i r s t t r u e%
330 \wl@counta=0%
331 \wl@countb =1%
332 \pgfma thparse { i n t ( \wl@in tmin ∗100 ) } \ede f \@wl@intmin { \ p g fm a t h r e s ul t }%i n t e n s i t y pe rcen tage
333 \ifnum\@wl@intmin=0% include all intensities
334 \ i f x \wl@ll \wl@charge%ALL l i n e s
335 \@for\@myarg:=#1\do{\advance\wl@counta by 1}%count all entries
336 \ i f w l@ i n t e n s i t y%
337 \@for\@myarg : =# 1%
338 \do {%
339 \ ex p a nd a f t e r \wl@get@line@info\@myarg%
340 \pgfmathparse { \w l@ relint thres h +(1 - \w l@ relint thres h ) * \@ currentline @int /#2 } \edef
               \wl@i n t e n si ty@ t o@li s t { \ p g fm a t h r e s ul t }%
341 \i fnum\wl@countb < \wl@counta \wl@add t@lis t { \wl@list@@ } { \@cu r ren tline@wl /
               \wl@intensity@to@list, } \else%
342 \wl@add t@lis t { \wl@list@@ } { \@cu r ren tline@wl / \wl@i n t e n si ty@ t o@li s t } \ f i%
343 \advance\wl@countb by 1%
344 }%END do
345 \ e l s e%
346 \@for\@myarg : =# 1%
347 \do {%
348 \ ex p a nd a f t e r \wl@get@line@info\@myarg%
```

```
349 \i fnum\wl@countb < \wl@counta \wl@add t@lis t { \wl@list@@ } { \@cu r ren tline@wl , } \ e l s e%
350 \wl@add t@lis t { \wl@list@@ } { \@cu r ren tline@wl } \ f i%
351 \advance\wl@countb by 1%
352 }%END do
353 \ f i%
354 \ e l s e% l i n e s f o r one s p e c i f i c cha rge
355 \@for\@myarg:=#1\do{\expandafter\wl@get@line@info\@myarg\ifx\@currentline@charge\wl@charge
      \advance\wl@counta by 1\fi}%count only if is the desired charge
356 \ i f w l@ i n t e n s i t y%
357 \@for\@myarg : =# 1%
358 \do {%
359 \ ex p a nd a f t e r \wl@get@line@info\@myarg%
360 \pgfmathparse { \w l@ relintthresh +(1- \w l@ relintthresh ) * \@ currentline@int /#2} \edef
               \wl@i n t e n si ty@ t o@li s t { \ p g fm a t h r e s ul t }%
361 \ if x \@currentline@charge \wl@charge%add to list if is the desired charge
362 \i fnum\wl@countb < \wl@counta \wl@add t@lis t { \wl@list@@ } { \@cu r ren tline@wl /
                   \wl@in t en si ty@ to@li s t , } \ e l s e%
363 \wl@add t@lis t { \wl@list@@ } { \@cu r ren tline@wl / \wl@i n t e n si ty@ t o@li s t } \ f i%
364 \advance\wl@countb by 1%
365 \ f i%
366 }%END do
367 \ e l s e%
368 \@for\@myarg : =# 1%
369 \do {%
370 \ ex p a nd a f t e r \wl@get@line@info\@myarg%
371 \ if x \@currentline@charge \wl@charge%add to list if is the desired charge
372 \i fnum\wl@countb < \wl@counta \wl@add t@lis t { \wl@list@@ } { \@cu r ren tline@wl , } \ e l s e%
373 \wl@add t@lis t { \wl@list@@ } { \@cu r ren tline@wl } \ f i%
374 \advance\wl@countb by 1%
375 \ f i%
376 }%END do
377 \ f i%
378 \ f i%
379 \ e l s e%\wl@in tmin >0 & \wl@in tmin <1
380 \i fnum\@wl@intmin >100 \ e l s e%
381 \pgfmathparse { \wl@intmin *#2} \edef \wl@actual@int { \pgfmathresult } %
382 \ i f x \wl@ll \wl@charge%ALL l i n e s
383 \@for\@myarg:=#1\do {\advance\wl@counta by 1}%count all entries
384 \ i f w l@ i n t e n s i t y%
385 \@for\@myarg : =# 1%
386 \do {%
387 \ ex p a nd a f t e r \wl@get@line@info\@myarg%
388 \pgfma thparse { n o tl e s s ( \@ c u r r e n tli n e@i n t , \wl@ac tual@in t ) } \ r e l a x \ede f \wl@in t@ r e sul t {
               \ p g fm a t h r e s ul t }%
389 \i fnum \wl@in t@ r e sul t =1%
390 \pgfmathparse { \w|@relintthresh +(1 - \w|@relintthresh ) * \@currentline@int /#2} \edef
                   \wl@i n t e n si ty@ t o@li s t { \ p g fm a t h r e s ul t }%
391 \ if w l @ f i r s t \w l @add t @ list { \wl@list@ @ } { \ @ cu r ren tline @ w l / \wl @ in t en si ty @ to @ list }
                   \ e l s e%
392 \wl@add t@lis t { \wl@list@@ } { , \@cu r ren tline@wl / \wl@i n t e n si ty@ t o@li s t } \ f i%
393 \ i f w l @ f i r s t \ w l@ f i r s t f a l s e \ f i%
394 \ f i%
395 \advance\wl@countb by 1%
396 }%END do
397 \ e l s e%
398 \@for\@myarg : =# 1%
399 \do {%
400 \ ex p a nd a f t e r \wl@get@line@info\@myarg%
401 \pgfmathparse { n o tless ( \@ c u r entline @int , \wl@actual@int ) } \ r e l a x \ ede f \wl@int @ r e sult {
               \ p g fm a t h r e s ul t }%
402 \i fnum \wl@in t@ r e sul t =1%
403 \ i f w l @ f i r s t \wl@add t@lis t { \wl@list@@ } { \@cu r ren tline@wl } \ e l s e%
404 \wl@add t@lis t { \wl@list@@ } { , \@cu r ren tline@wl } \ f i %
405 \ i f w l @ f i r s t \ w l@ f i r s t f a l s e \ f i%
406 \ f i%
407 \advance\wl@countb by 1%
408 }%END do
409 \ f i%
410 \ e l s e% l i n e s f o r one s p e c i f i c cha rge
```
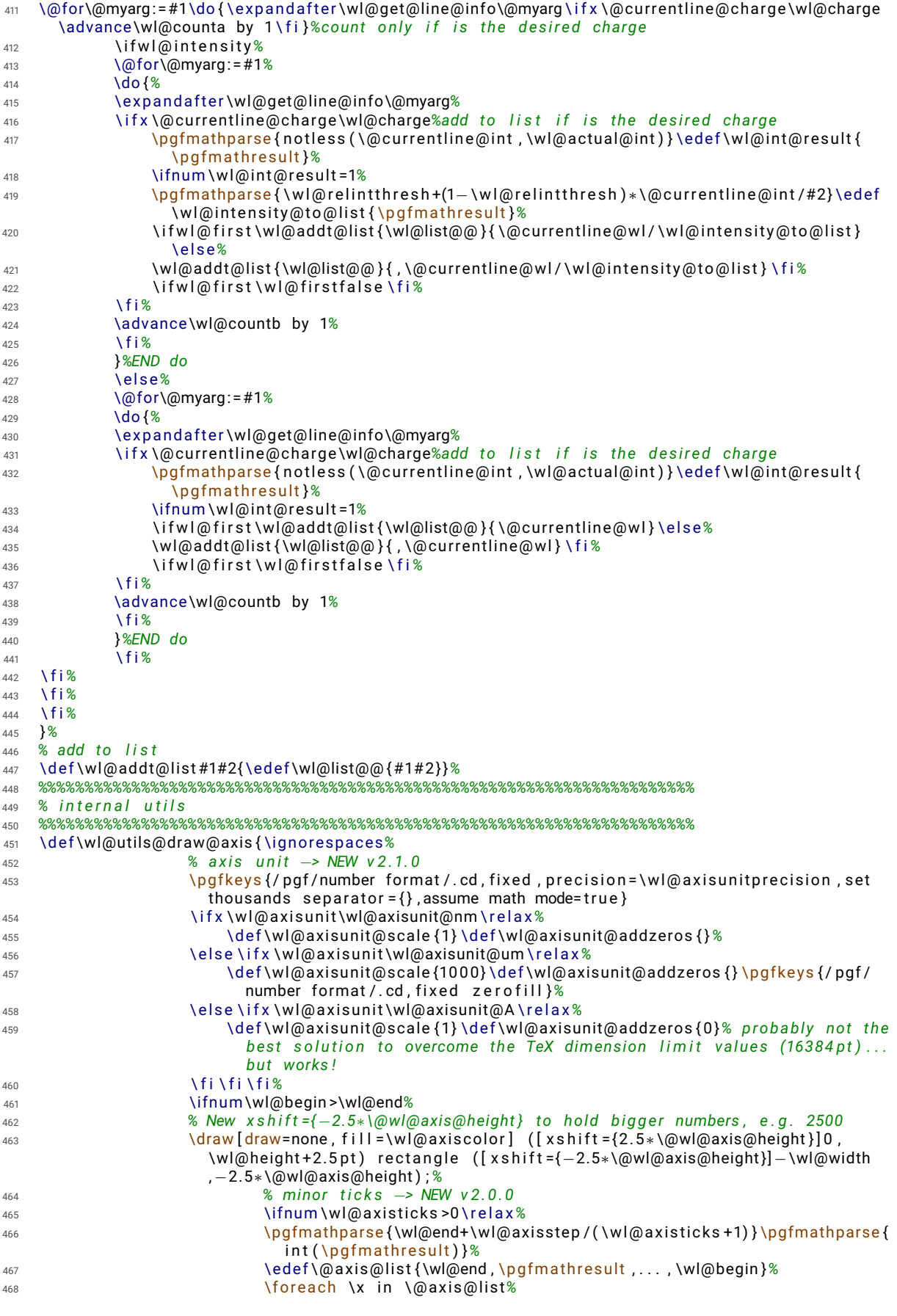

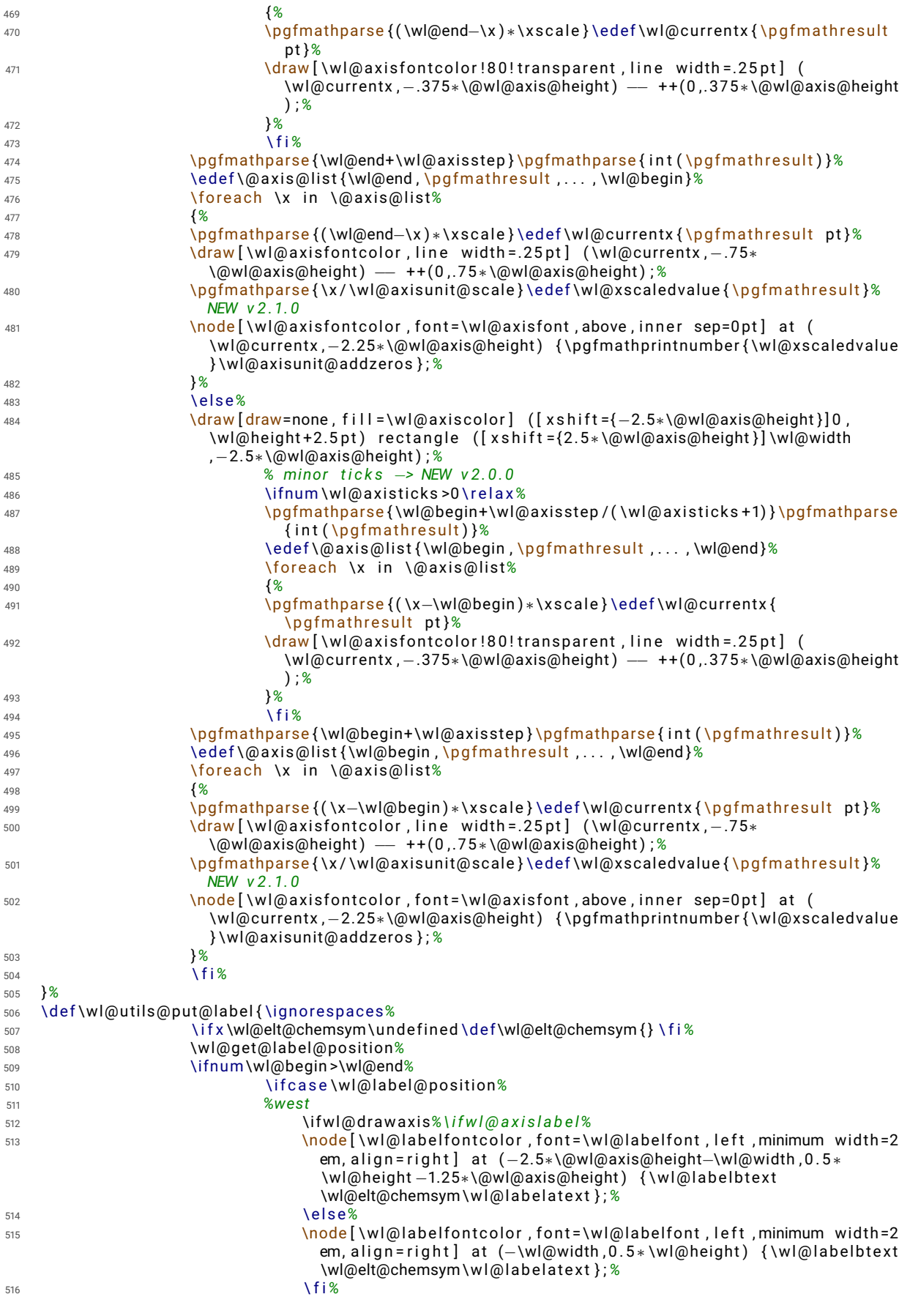

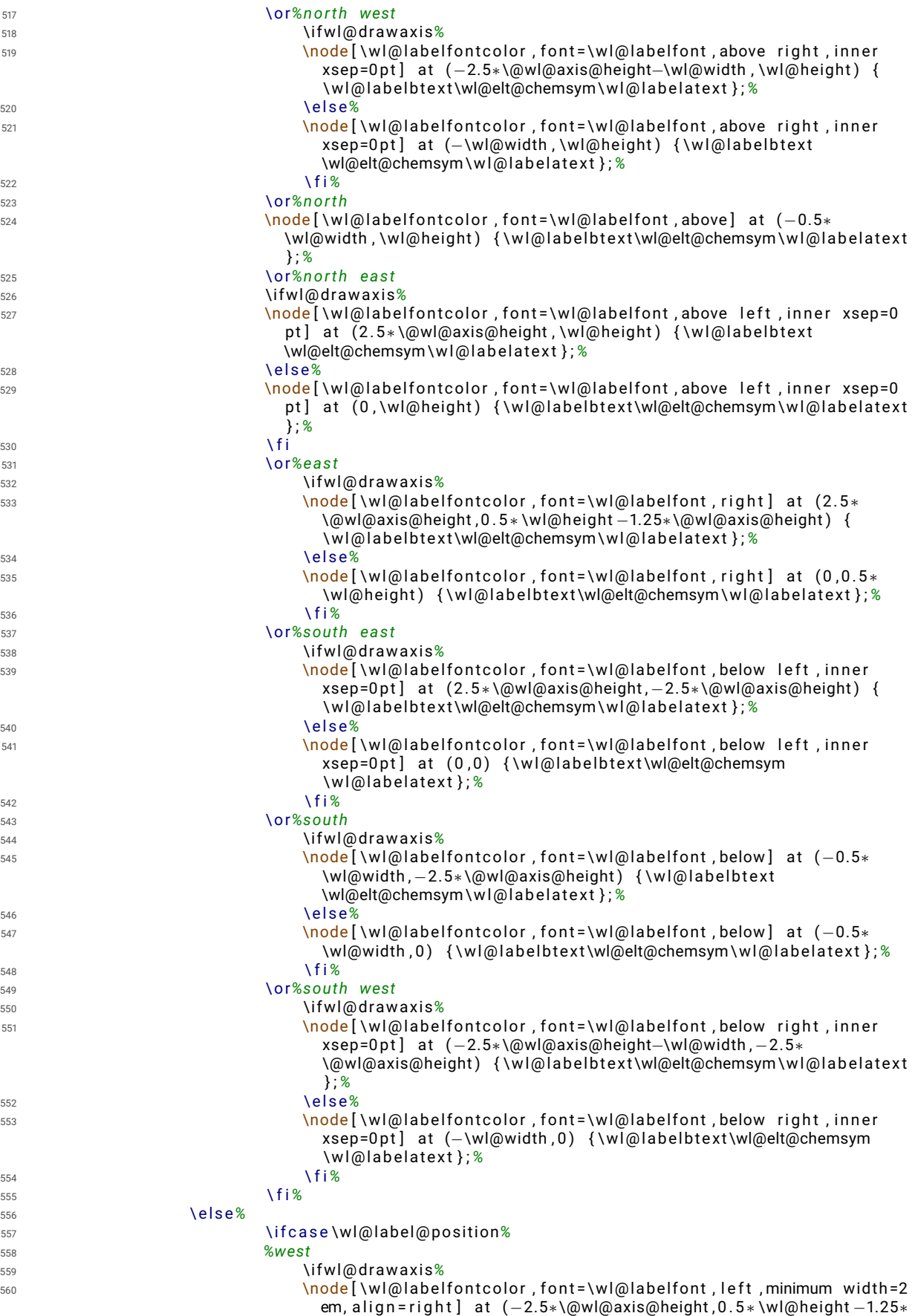

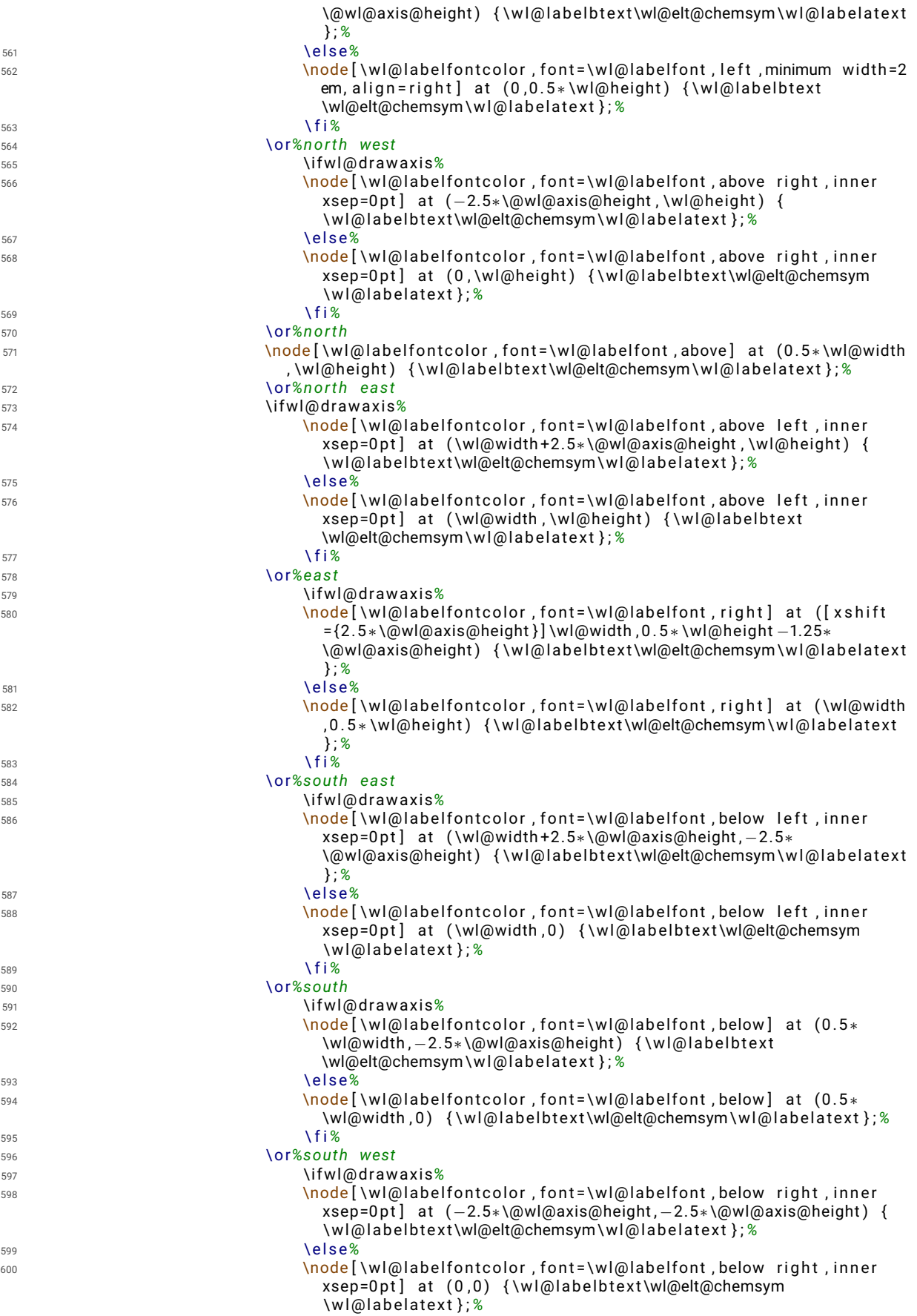

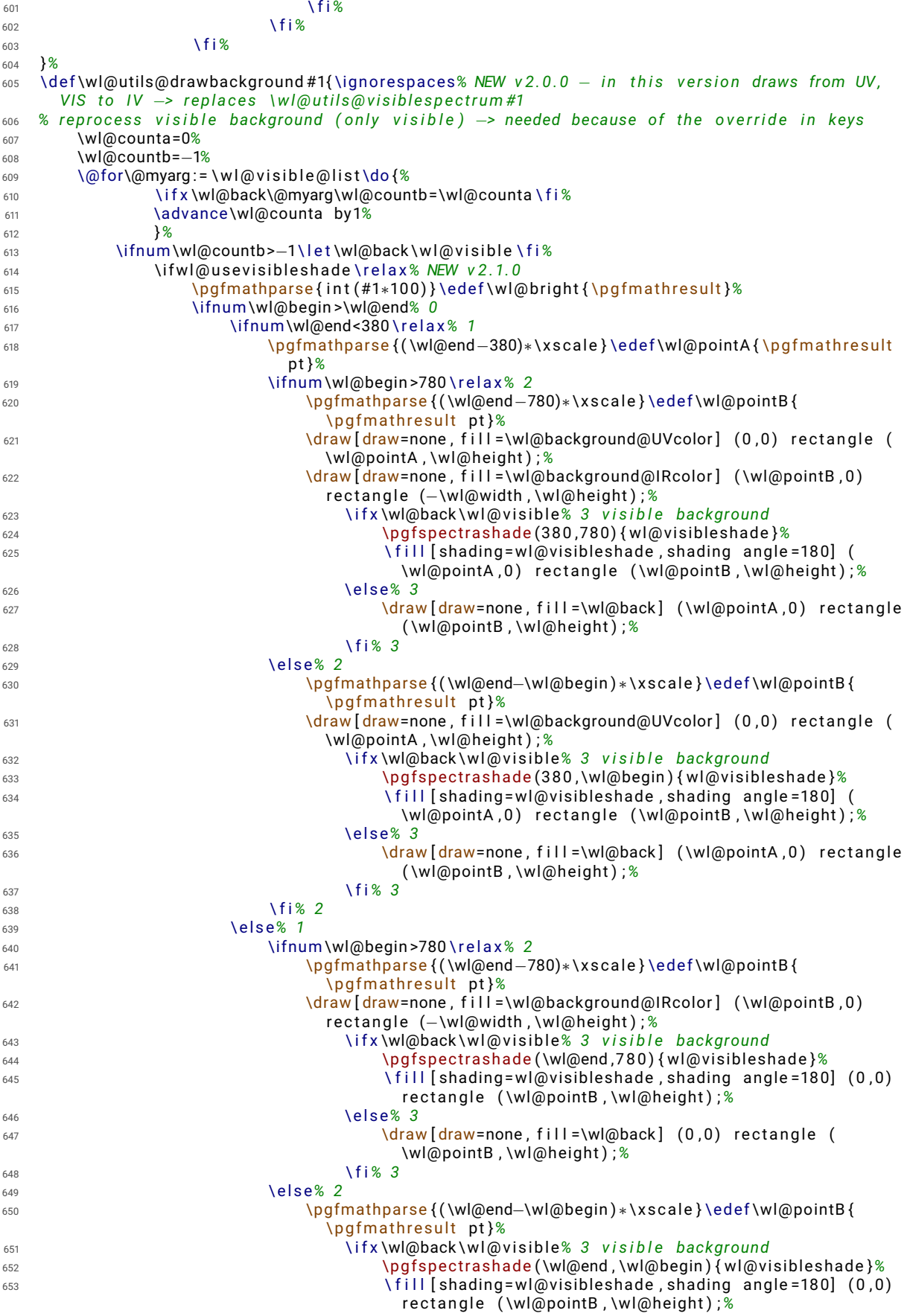

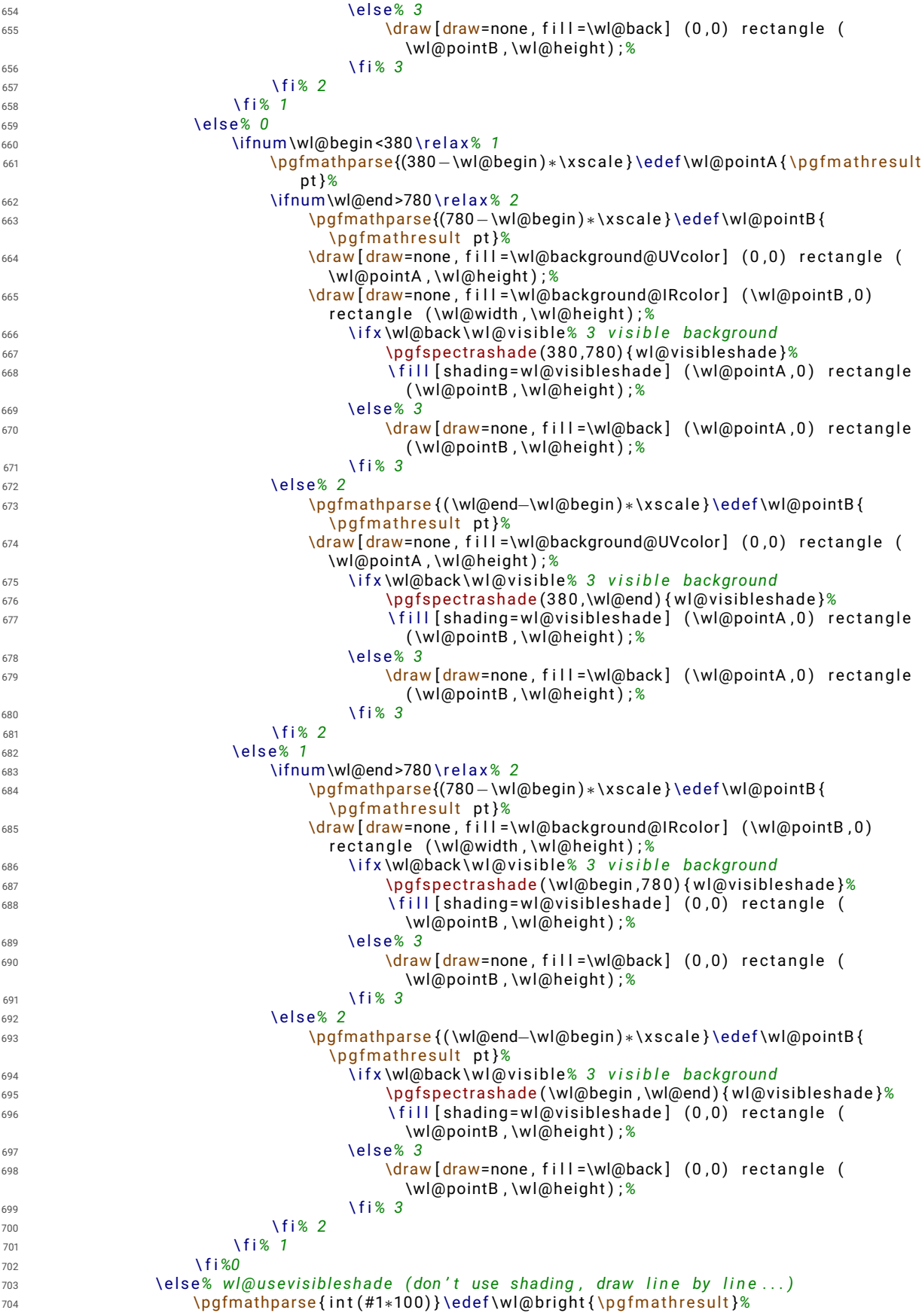

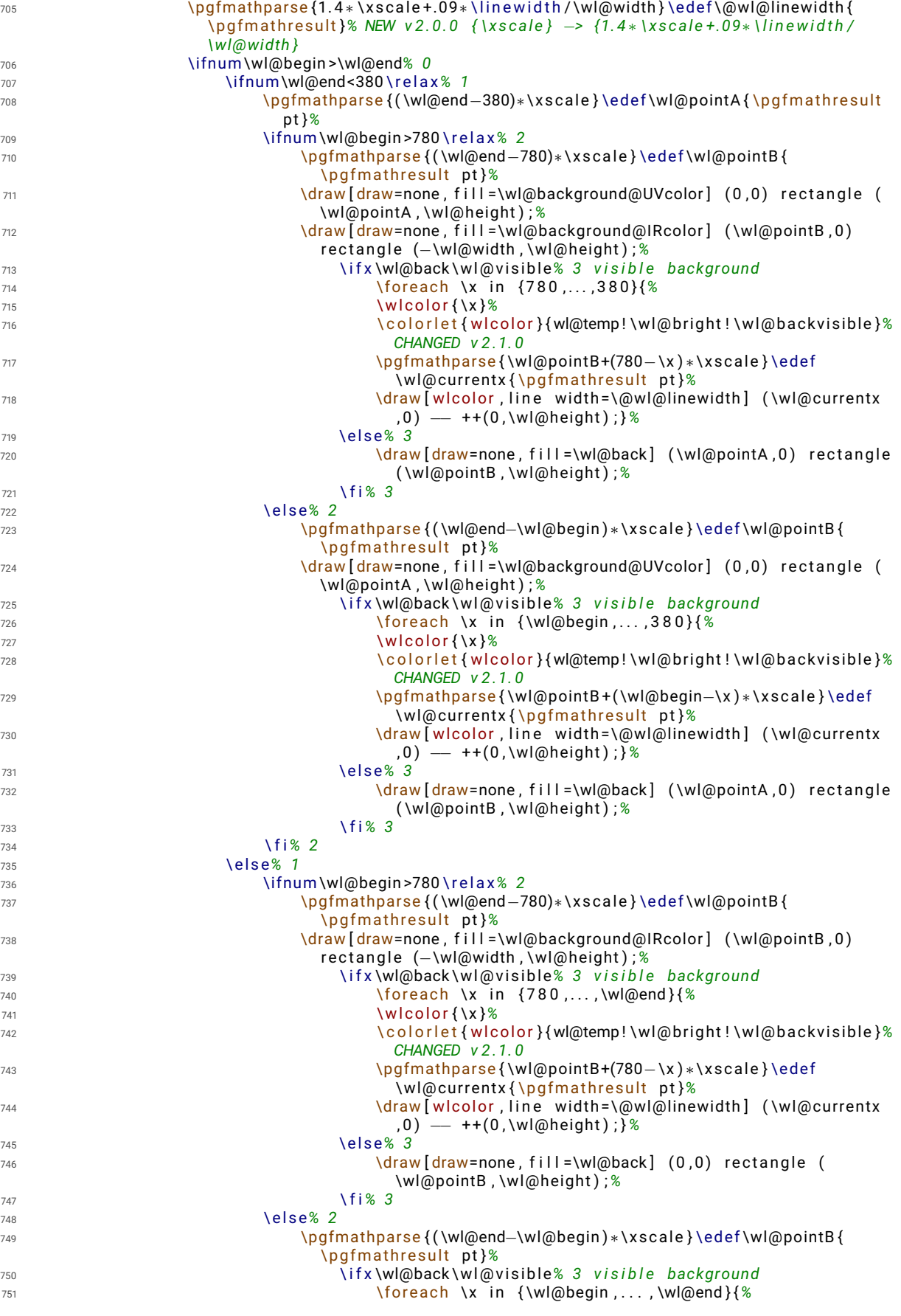

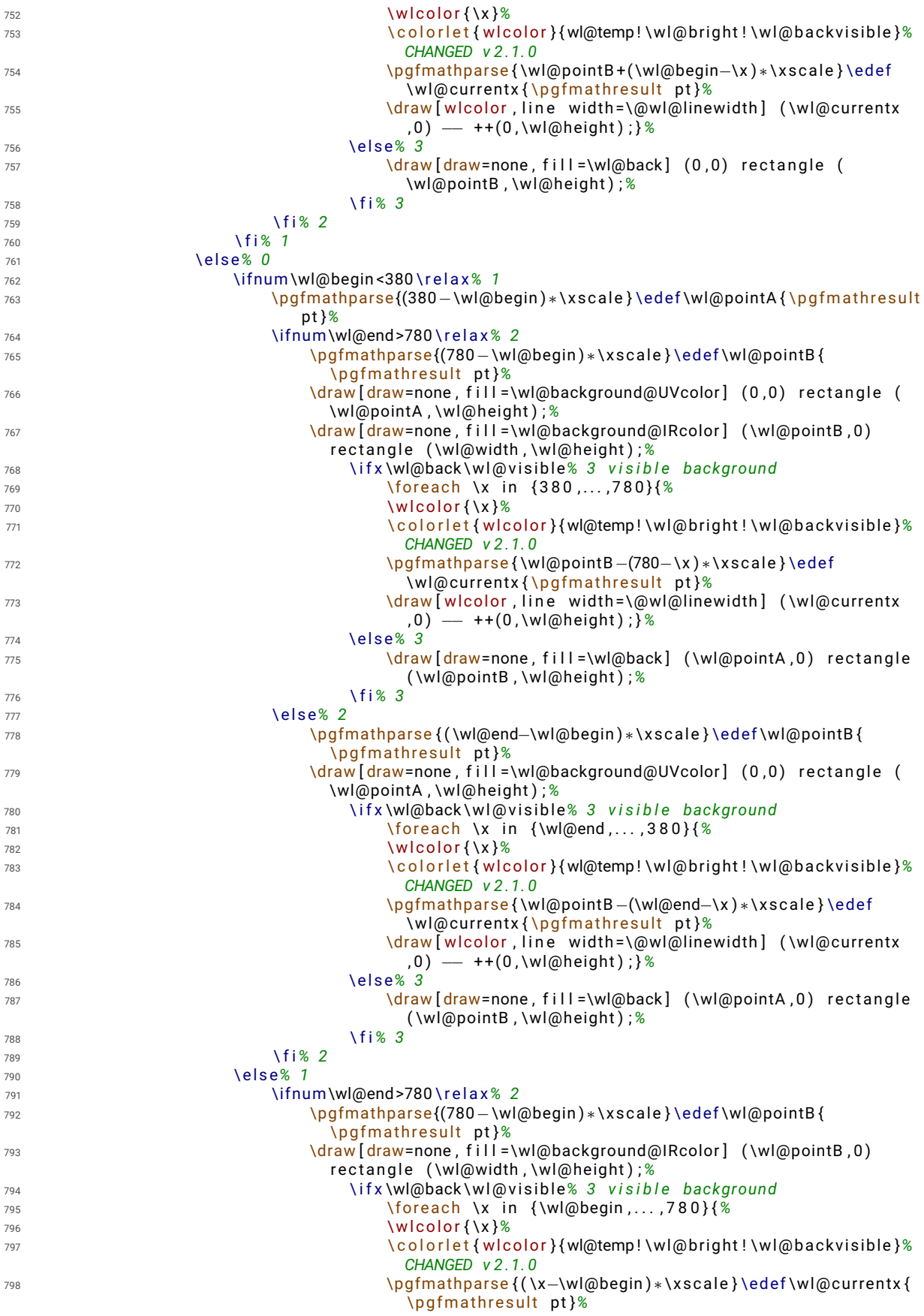

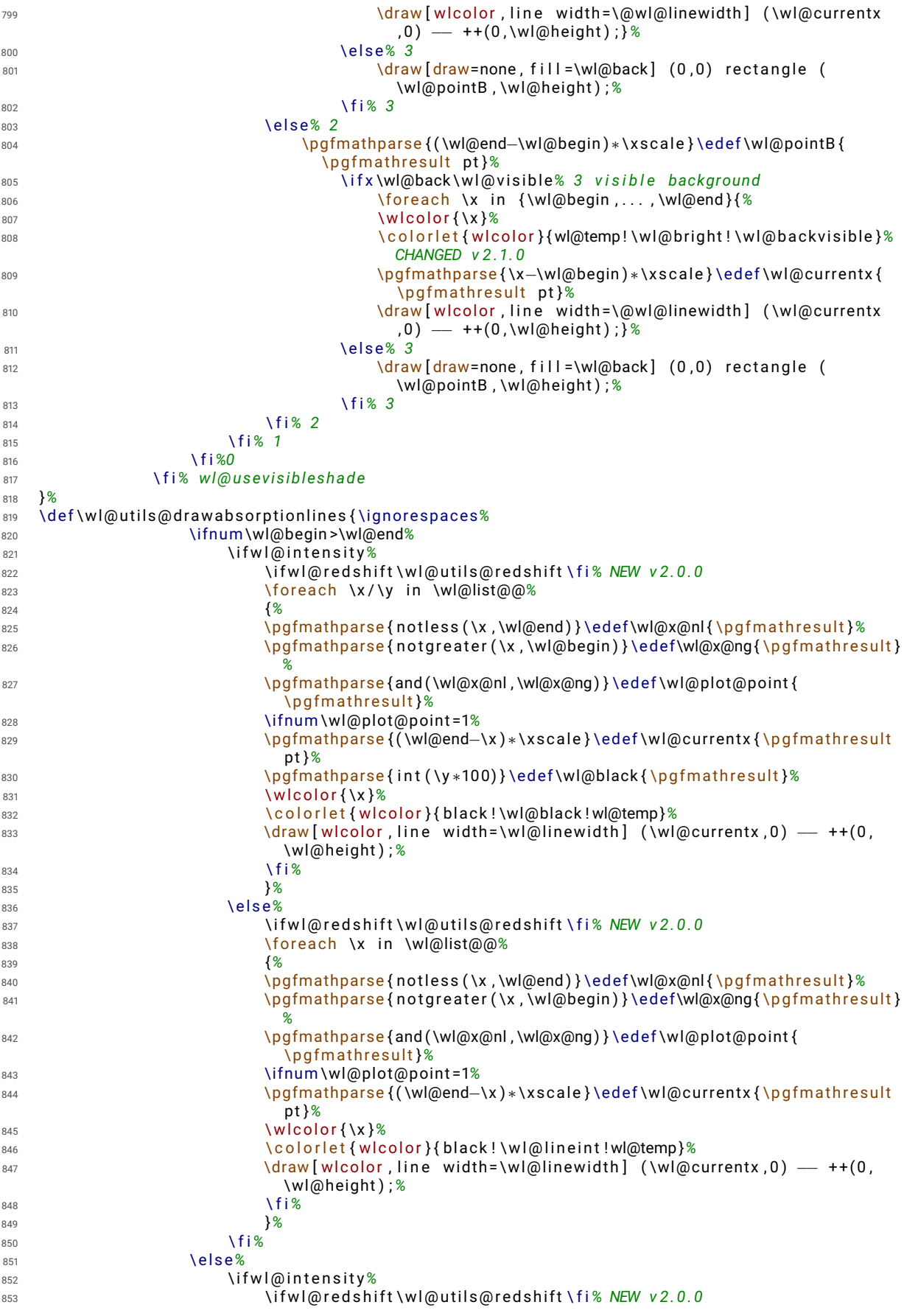
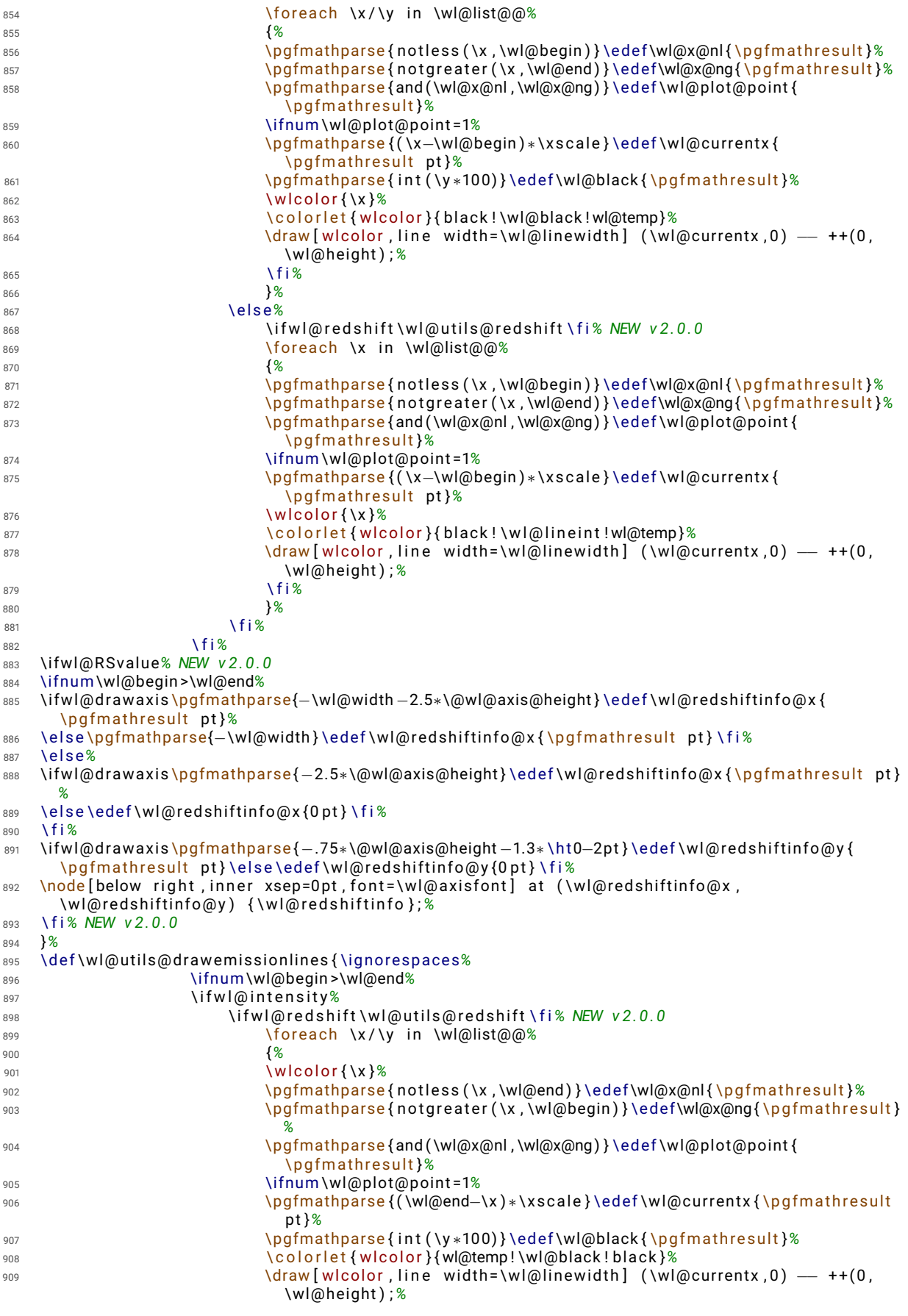

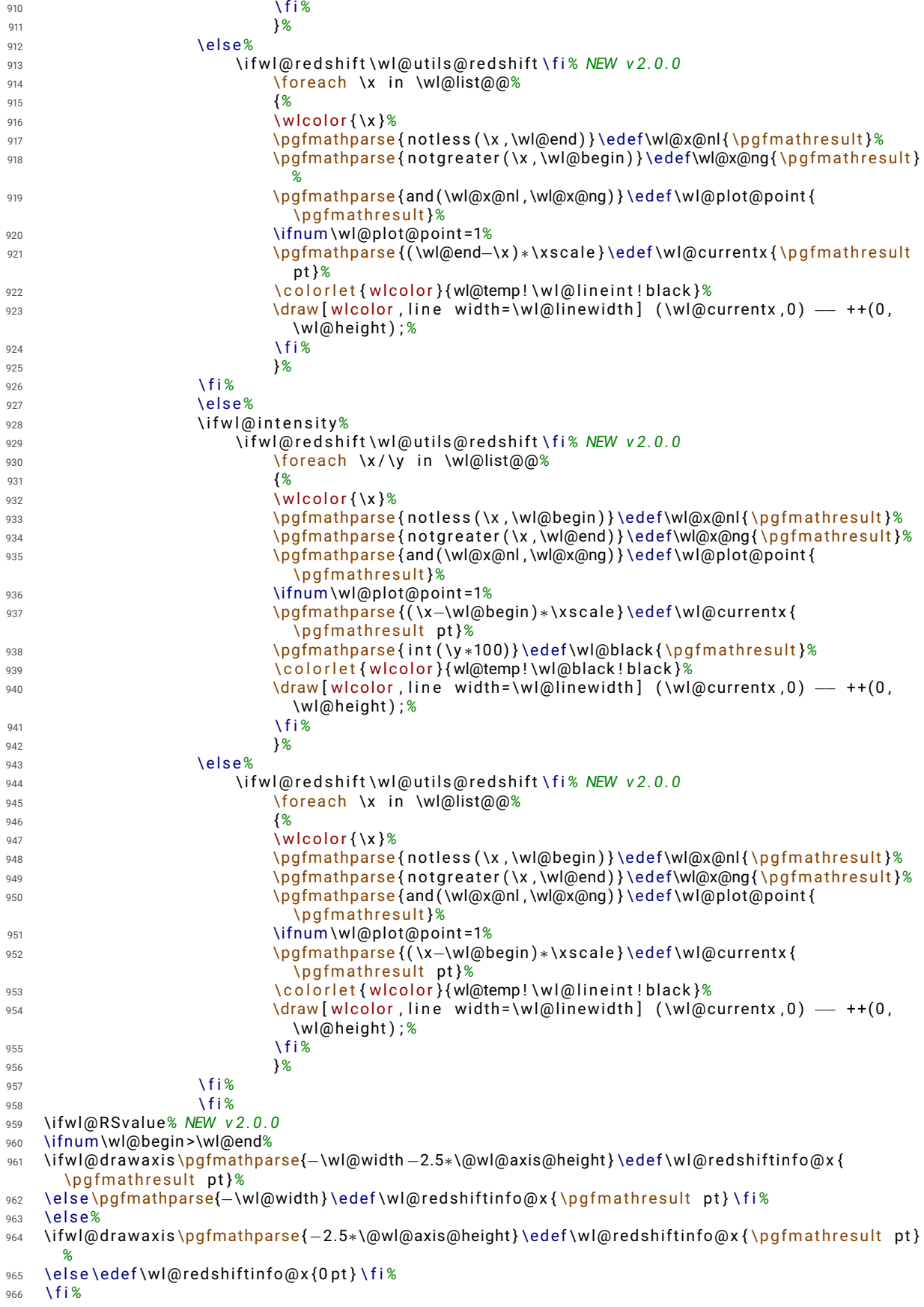

```
967 \i fwl@d rawaxis \pgfma thparse { −.75∗\@wl@axis@height −1.3∗ \ h t0−2p t } \ede f \wl@ r ed shi f tin fo@y {
        \pgfmathresult pt}\else\edef\wl@redshiftinfo@y{0pt}\fi%
968 \node [below right, inner xsep=0pt, font=\wl@axisfont] at (\wl@redshiftinfo@x,
        \wl@ r ed shi f tin fo@y ) { \ w l@ r e d s h i f t i n f o } ; %
969 \ f i% NEW v 2 . 0 . 0
970 }%
971 %%%%%%%%%%%%%%%%%%%%%%%%%%%%%%%%%%%%%%%%%%%%%%%%%%%%%%%%%%%%%%%%%%%%%%
972 % return: integer with position (e.g. '0' for west. ... )
973 \d e f \wl@ge t@label@posi tion { \igno respaces%
974 \wl@countc=0%
975 \@for \@mylabel : = \wl@l ab el@po si tio n@li s t%
976 \do {%
977 \ i f x \@mylabel \w l@ l a b e l p o s i t i o n \ede f \wl@label@posi tion { \ t h e \wl@countc } \ f i%
978 \advance\wl@countc by 1<sup>%</sup>
979 }%
980 }%
981 % NFW v 2 0 0
982 % r e d s h i f t : lambda ( obs ) =lambda ( emi t ) ∗ { ( 1 + v / c∗cos ( t h e t a ) ) / s q r t (1−v ^2 / c ^ 2 ) } −−−> R e l a t i v i s t i c
        Dopple r
983 % vbar -> v/c -> normalized velocity of the source (e.g. '0.9' for v=0.9c)
984 % theta ->angle between the direction of relative motion of the source and the direction of
        emission in the observer's frame (zero angle is directly away from the observer)
985 \d e f \wl@p ro c e s s r ed shi f t k ey #1 { \igno respaces%
986 \ w l@ r e d s h i f t f a l s e%
987 \edef \wl@redshiftkey@expand {#1}% to expand a value passed by a macro (not necessary if the
        user provided a number...)
988 \ ex p a nd a f t e r \w l@ r e d s h i f t k e y@ f i r s t c h a r \wl@redshiftkey@expand \ r e l a x%
989 \ i f c a t 1 \wl@@RedShift \ r e l a x%
990 \pgfma thparse { 1 + # 1 } \ r e l a x%
991 \ede f\wl@UMMAISZ { \ p g fm a t h r e s ul t } \ w l@ r e d s h i f t t r u e%
992 \edef\wl@redshiftinfo{redshift z=#1}%
993 \ e l s e%
994 \ede f \wl@redshiftkey@expand { # 1 }%
995 \ ex p a nd a f t e r \wl@p rocess@ redshi f t \wl@redshiftkey@expand \ r e l a x%
996 \ f i%
997 }%
998 \d e f \w l@ r e d s h i f t k e y@ f i r s t c h a r #1#2 \ r e l a x { \ede f \wl@@RedShift { # 1 } }%
999 \d e f \wl@p rocess@ redshi f t #1=#2/#3 \ r e l a x {%
1000 \ede f \ w l@ r e d s h i f t t e s t { # 1 }%
1001 \ i f x \ w l@ r e d s h i f t t e s t \wl@redshift@D \ r e l a x%
1002 \pgfma thparse { (1+#2∗ cos (#3 ) ) / s q r t (1−#2∗#2) }%
1003 \edef\wl@UMMAISZ{\pgfmathresult}\wl@redshifttrue%
1004 \pgfma thparse {#2∗cos (#3 ) ) / s q r t (1−#2∗#2) }%
1005 \edef\wl@redshiftinfo{Relativistic Doppler redshift z=\pgfmathresult\ (\mbox{v\hskip.1ex=
        \hbars kip . 1 ext \ h s ki p . 1 exc \ h s ki p . 5 ex ; \ h s ki p . 5 ex \ ensuremath { \ t h e ta } \ h s ki p . 1 ex = \ h s ki p . 1 ex #3
        \ensuremath { ^ \ c i r c } } ) }%
1006 \ f i%
1007 }%
1008 % \ w l@ u t i l s@ r e d s h i f t −−−−−−−−−−−−−−−−−−−−−−−−−−−−−−−−−−−−−−−−−−−−−−−−−−−−−−−−−−−−−−−−−−−−−
1009 % returns the wllist with the shift computed
1010 \d e f \w l@ u t i l s@ r e d s h i f t { \igno respaces%
1011 \let\wt@backlist@@\wl@list@@\relax%
1012 \ l e t \wl@list@@\@empty \ r e l a x%
1013 \ w l@ f i r s t t r u e \ r e l a x%
1014 \ if w I @ intensity % list (lambda/intensity)
1015 \ for each \x/\v in \wt@backlist@@ {%
1016 \pgfmathparse { \x * \wl@UMMAISZ } \edef \@currentline@wl { \p q fm a th r e s ult } %
1017 \ i f w l @ f i r s t \ g l o b a l \wl@add t@lis t { \wl@list@@ } { \@cu r ren tline@wl / \y } \ e l s e%
1018 \ g l o b a l \wl@add t@list { \wl@list@@ } {, \@currentline@wl/ \y } \ f i<sup>2</sup>
1019 \ if w l@ first \global \wl@ first false \fi<sup>%</sup>
1020 }%
1021 \ e l s e% l i s t ( lambda )
1022 \foreach \x in \wt@backlist@@{%
1023 \pgfmathparse { \x∗\wl@UMMAISZ } \edef \@currentline@wl { \p g fm a th r e sult } %
1024 \ if w l @ fir st \g l o b a l \wl@add t @ list { } { \@ currentline @ wl } \ e l s e %
1025 \ g l o b a l \wl@add t @list { \wl@list @ \ b { , \ \ @currentline @wl } \ f i<sup>%</sup>
1026 \ if w l@ first \ g l o b a l \ w l@ first f a l s e \ f i %
1027 }%
1028 \ f i %
1029 }%
```

```
1030 %%%%%%%%%%%%%%%%%%%%%%%%%%%%%%%%%%%%%%%%%%%%%%
1031 % NEW v 2.1.0
1032 %%%%%%%%%%%%%%%%%%%%%%%%%%%%%%%%%%%%%%%%%%%%%%
1033 % \pg f sp e c t r a s h ad e [ ty p e =<h | v > ] ( s t a r t , end ) { name } −−−> ty p e : h−h o r i z o n t a l ( d e f a u l t ) | v−
        v e r t i c a l
1034 \def\pgfspectrashade{\ignorespaces\@ifnextchar[\wl@pgfspectrashade{\wl@pgfspectrashade[h]}}%<sup>2</sup>
1035 \d e f \wl@pgfspectrashade [ # 1 ] ( # 2 , # 3 ) #4{ \igno respaces%
1036 \i fnum#2>#3 \ r e l a x \PackageE r ro r { pgf−sp e c t ra }%
1037 {in \textbackslash pgfspectrashade the starting wavelength (#2) must be lesser then the
        finishing wavelength (#3)}%
1038 {Try tvping the wavelengths in the correct order: \textbackslash pgfspectrashade(#3.#2)...}
        \ e l s e%
1039 \ifnum#3<381\relax\PackageError{pgf-spectra}{in \textbackslash pgfspectrashade the finishing
          wavelength (#3) must be at least 381...}%
1040 { Please type a finishing wavelength greater then 380...} \else%
_{1041} \ifnum#2<380\relax\def\wl@shade@begin{380}\else\pgfmathparse{int(#2)}\edef\wl@shade@begin{
        \ p g fm a t h r e s ul t } \ f i%
1042 \ifnum#3>780\relax\def\wl@shade@end{780}\else\pgfmathparse{int(#3)}\edef\wl@shade@end{
        \ p g fm a t h r e s ul t } \ f i%
1043 \pgfma thparse { ( \wl@shade@end−\wl@shade@begin ) /50 } \ede f \wl@shadecolor@step { \ p g fm a t h r e s ul t }%
1044 %\ f o r e a c h \n i n { 1 , . . . , 5 1 } { %
1045 \@for \n : = { 1 , 2 , 3 , 4 , 5 , 6 , 7 , 8 , 9 , 1 0 , 1 1 , 1 2 , 1 3 , 1 4 , 1 5 , 1 6 , 1 7 , 1 8 , 1 9 , 2 0 ,%
1046 2 1 , 2 2 , 2 3 , 2 4 , 2 5 , 2 6 , 2 7 , 2 8 , 2 9 , 3 0 , 3 1 , 3 2 , 3 3 , 3 4 , 3 5 , 3 6 , 3 7 , 3 8 ,%
1047 3 9 , 4 0 , 4 1 , 4 2 , 4 3 , 4 4 , 4 5 , 4 6 , 4 7 , 4 8 , 4 9 , 5 0 , 5 1 } \do {%
1048 \pgfma thparse { \wl@shade@begin + ( \n −1)∗\wl@shadecolor@step } \ede f \wl@cu r ren twl { \ p g fm a t h r e s ul t }%
1049 \ w l c o l o r { \wl@cu r ren twl }%
1050 \ede f \wl@colorname { wlshcol\@Roman\n } \ r e l a x \ c o l o r l e t { \wl@colorname } { w l c ol o r }%%
1051 }%
1052 \d e f \wl@ tes t { # 1 } \d e f \wl@v { v } \d e f \wl@h { h }%
1053 \ i f x \wl@ tes t \wl@h \ r e l a x%
1054 % the horizontal pgfshading
1055 \p g f d e c l a rehorizontals had ing {#4}{100 bp}{ color (0 bp) = (w|s h coll); color (25 bp) = (w|s h coll); color
        (26bp) = (w1shcoll1); color(27bp) = (w1shcoll11); color(28bp) = (w1shcoll1); color(29bp) = (w1shcol11)wlshcolV); color(30bp)=(wlshcolVl); color(31bp)=(wlshcolVlI); color(32bp)=(wlshcolVlII);
        color(33bp) = (wlshcollX); color(34bp) = (wlshcolX); color(35bp) = (wlshcolX1); color(36bp) = (mshcolX1)w l sh col XII ); color (37bp) = (wlshcolXII); color (38bp) = (wlshcolXIV); color (39bp) = (wlshcolXV);
         color(40bp) = (wlshcolXVI); color(41bp) = (wlshcolXVII); color(42bp) = (wlshcolXVIII); color(43bp) = (wlshcolXIX); color (44bp) = (wlshcolXX); color (45bp) = (wlshcolXXI); color (46bp) = (
        wlshcolXXII); color(47bp)=(wlshcolXXIII); color(48bp)=(wlshcolXXIV); color(49bp)=(
        wlshcolXXV): \cos(50\pi) = (\sin(100\pi) + \cos(100\pi) - (\sin(100\pi) - \sin(100\pi)) - (\sin(100\pi) - \sin(100\pi)) - (\sin(100\pi) - \sin(100\pi) - (\sin(100\pi) - \sin(100\pi)) - (\sin(100\pi) - \sin(100\pi) - (\sin(100\pi) - \sin(100\pi)) - (\sin(100\pi) - \sin(100\pi) - \sin(100\pi) - (\sin(100\pi) - \sin(100\pi) - \sin(100\piw lshcolXXVIII ); color(53bp) = (wlshcolXXIX); color(54bp) = (wlshcolXXX); color(55bp) = (
         wlshcolXXXI); color(56bp)=(wlshcolXXXII); color(57bp)=(wlshcolXXXIII); color(58bp)=(
        wlshcolXXXIV); color(59bp)=(wlshcolXXXV); color(60bp)=(wlshcolXXXVI); color(61bp)=(
        wlshcolXXXVII); color(62bp)=(wlshcolXXXVIII); color(63bp)=(wlshcolXXXIX); color(64bp)=(
        wlshcolXL); color(65bp)=(wlshcolXLI); color(66bp)=(wlshcolXLII); color(67bp)=(wlshcolXLIII
        \ldots color(68bp) = (wlshcolXLIV); color(69bp) = (wlshcolXLV); color(70bp) = (wlshcolXLVI); color
        (71bp) = (wlshcolXLVII); color(72bp) = (wlshcolXLVIII); color(73bp) = (wlshcolXLIX); color(74bp)= ( wlshcolL ) ; c o l o r (75 bp ) = ( wl s h c ol LI ) ; c o l o r (100 bp ) = ( wl s h c ol LI ) }%
1056 \ e l s e \ i f x \wl@ tes t \wl@v \ r e l a x%
1057 % the vertical pgfshading
1058 \p g f d e c l a reverticals hading {#4} {100 bp } { color (0 bp ) = ( w l s h c o l ) ; c o l or (25bp ) = ( w l s h c o l ) ; c o l or
        (26bp) = (wlshcoll1); color(27bp) = (wlshcoll11); color(28bp) = (wlshcoll21); color(29bp) = (100)(100)(1000)wlshcolV); color(30bp)=(wlshcolVI); color(31bp)=(wlshcolVII); color(32bp)=(wlshcolVIII);
        color(33bp) = (wlshcollX); color(34bp) = (wlshcolX); color(34bp) = (wlshcolX); color(35bp) = (wlshcolX1); color(36bp) = (vnshcolX1)w l sh col XII ) ; color (37bp) = (w1sbcolXIII); color (38bp) = (w1sbcolXIV); color (39bp) = (w1sbcolXIV)\text{color}(40\,\text{bb}) = (\text{wlsh} \cdot \text{col} \times \text{V} \cdot \text{col} \cdot \text{col} \cdot \textbp) = (wlshcolXIX); color (44bp) = (wlshcolXX); color (45bp) = (wlshcolXXI); color (46bp) = (
        wlshcolXXII); color(47bp)=(wlshcolXXIII); color(48bp)=(wlshcolXXIV); color(49bp)=(
        wlshcolXXV): color(50bp)=(wlshcolXXVI): color(51bp)=(wlshcolXXVII): color(52bp)=(
        w l sh colXXVIII ) ; color (53bp) = (wlshcolXXIX) ; color (54bp) = (wlshcolXXX) ; color (55bp) = (
         wlshcolXXXI); color(56bp)=(wlshcolXXXII); color(57bp)=(wlshcolXXXIII); color(58bp)=(
        wlshcolXXXIV); color(59bp)=(wlshcolXXXV); color(60bp)=(wlshcolXXXVI); color(61bp)=(
        wlshcolXXXVII); color(62bp) = (wlshcolXXXVIII); color(63bp) = (wlshcolXXXIX); color(64bp) = (wlshcolXXIX)wlshcolXL ) ; color (65bp) = (wlshcolXLI) ; color (66bp) = (wlshcolXLII) ; color (67bp) = (wlshcolXLIII
        ); color(68bp)=(wlshcolXLIV); color(69bp)=(wlshcolXLV); color(70bp)=(wlshcolXLVI); color
        (71bp) = (wlshcolXLVII); color(72bp) = (wlshcolXLVIII); color(73bp) = (wlshcolXLIX); color(74bp)=( wlshcolL ); color (75bp) = (wlshcolLI); color (100bp) = (wlshcolLI) \frac{1}{6}1059 \ f i \ f i%
1060 \ f i \ f i%
```
<sup>1061</sup> }*%*

```
1062 %%%%%%%%%%%%%%%%%%%%%%%%%%%%%%%%%%%%%%%%%%%%%%
1063 \newif \ifwl@logshade% NEW v 2.1.1
1064 \pg fkeys { / wl / . cd , %
1065 shade begin / . get = \wl@shadebegin , % NEW v 2.1.1
1066 shade begin / . store in =\wl@shadebegin ,% NEW v 2.1.1
1067 shade begin / . default = 380,% NEW v 2.1.1
1068 shade end / . get =\wl@shadeend,%
1069 shade end / . s t o r e i n =\wl@shadeend , %
1070 shade end / . d e f a u l t = 780,%
1071 shade o p a ci t y / . ge t =\wl@shade@opacity , %
1072 shade o p a ci t y / . s t o r e i n =\wl@shade@opacity , %
1073 shade op a city / . default = 1,%
1074 shade opacity color/.get=\wl@shade@opacitycolor.%
1075 shade opacity color/ store in=\wl@shade@opacitycolor,%
1076 shade op a city color / . default = white, %
1077 logarithmic/.is if =wl@logshade% NEW v 2.1.1
1078 }%
1079 \pg fkeys {/wl/.cd, shade begin, shade end, shade opacity, shade opacity color, logarithmic=false }%
1080 % \ p g f s p e c t r a p l o t s h a d e { name } o r
1081 % \pgfspectraplotshade [ options ] { name }
1082 % — recoded in v 2.1.1
1083 \def\pgfspectraplotshade{\@ifnextchar[\wl@pgfspectraplotshade{\wl@pgfspectraplotshade[]}}%
1084 \d e f \wl@pg fspec t raplo tshade [ # 1 ] # 2 { \igno respaces%
1085 \pg fkeys {/wl/.cd. shade begin=380 shade end =780 shade opacity = 1 shade opacity color=white.
       l o g a r i t hm i c = f a l s e }%
1086 \pg fkeys {/wl/.cd, UVcolor = wlUVcolor, IRcolor = wlIRcolor, gamma = .8 }%
1087 \pg fkeys { / wl / . cd , # 1 }%
1088 \pgfma thparse {100∗ \wl@shade@opacity } \ede f \@wl@shade@opacity { \ p g fm a t h r e s ul t }%
1089 %
       −−−−−−−−−−−−−−−−−−−−−−−−−−−−−−−−−−−−−−−−−−−−−−−−−−−−−−−−−−−−−−−−−−−−−−−−−−−−−−−−−−−−−−−−−−−−−−−−−−−−−−−−−−−−−−−−−−−−−
1090 % v e r i f y i n g s t a r t & end
1091 \ede f \wl@shadebegin@pt { \wl@shadebegin p t }%
1092 \ede f \wl@shadeend@pt { \wl@shadeend p t }%
1093 \ i f d im \wl@shadebegin@pt <0 p t \ r e l a x%
1094 \PackageError{pgf-spectra}{pgfspectraplotshade – minimum wavelength is 0nm!}{}%
1095 \ e l s e \ i f d im \wl@shadeend@pt >16000 p t \ r e l a x%
1096 \PackageError{pgf-spectra}{pgfspectraplotshade – maximum wavelength is 16000nm!}{}%
1097 \ e l s e \ i f d im \wl@shadeend@pt <\wl@shadebegin@pt \ r e l a x%
1098 \PackageError{pgf-spectra}{pgfspectraplotshade – shade end must be greater then shade begin
       ! } { } %
1099 \ e l s e \ r e l a x%
1100 \ i f d im \wl@shadeend@pt <380 p t \ r e l a x%
1101 \pgfdeclarehorizontalshading{#2}{100bp}{color(0bp)=(\wl@UVcolor!\@wl@shade@opacity!
       \wl@shade@opacitycolor) ; color (100bp) = (\wl@UVcolor!\@wl@shade@opacity!
       \wl@shade@opacitycolor ) }%
1102 \ e l s e%
1103 \ i f d im \wl@shadebegin@pt >780 p t \ r e l a x%
1104 \pgfdeclarehorizontalshading{#2}{100bp}{color(0bp)=(\wl@IRcolor!\@wl@shade@opacity!
       \wl@shade@opacitycolor) ; color (100bp) = (\wl@IRcolor!\@wl@shade@opacity!
       \wl@shade@opacitycolor ) }%
1105 \ e l s e%
1106 \pgfkeys{/pgf/number format/.cd, fixed, precision=4, set thousands separator={}, assume math
       mode= t r u e }%
1107 % −−−−−−−−−−−−−−−−−−−−−−−−−−−−−−−−−−−−−−−−−−−−−−−−−−−−
1108 \ i f d im \wl@shadebegin@pt <380 p t \ r e l a x%
1109 \ifdim\wl@shadeend@pt>780 pt\relax<sup>%</sup>
1110 %
                    −−−−−−−−−−−−−−−−−−−−−−−−−−−−−−−−−−−−−−−−−−−−−−−−−−−−−−−−−−−−−−−−−−−−−−−−−−−−−−−−−−−−−−−−−−−−−−−−−−−−−−−−−−−−−−−−−−−−−
1111 % \wl@shadebegin <380nm & \wl@shadeend >780nm
                    −−−−−−−−−−−−−−−−−−−−−−−−−−−−−−−−−−−−−−−−−−−−−−−−−−−−
1112 8 Shade s t ructure:<br>
28 Exstande (bn)
1113 1113 % xShade (bp ) = f (wl)<br>2 x from \wl@shadebe
1114 % x _ from _ \wl@shadebegin [ bp ]@25bp −− x _ to _ \wl@shadeend [ bp ]@75bp :
1115 % x _UV_ from _ \wl@shadebegin [ bp ]@25bp −− xUV_ to _3 79.9nm@x_ end _UV [ bp ] −−
1116 % −− x VIS from 380nm@x_s tart VIS [ bp ] −− xVIS to 780nm@x_end VIS [ bp ]
                    −−
1117 % - x \cdot IR\_ from\_ 780. 1nm@x\_ start\_ IR [bp] - - x \cdot \frac{W}{@shadeend [bp]@75bp}
```
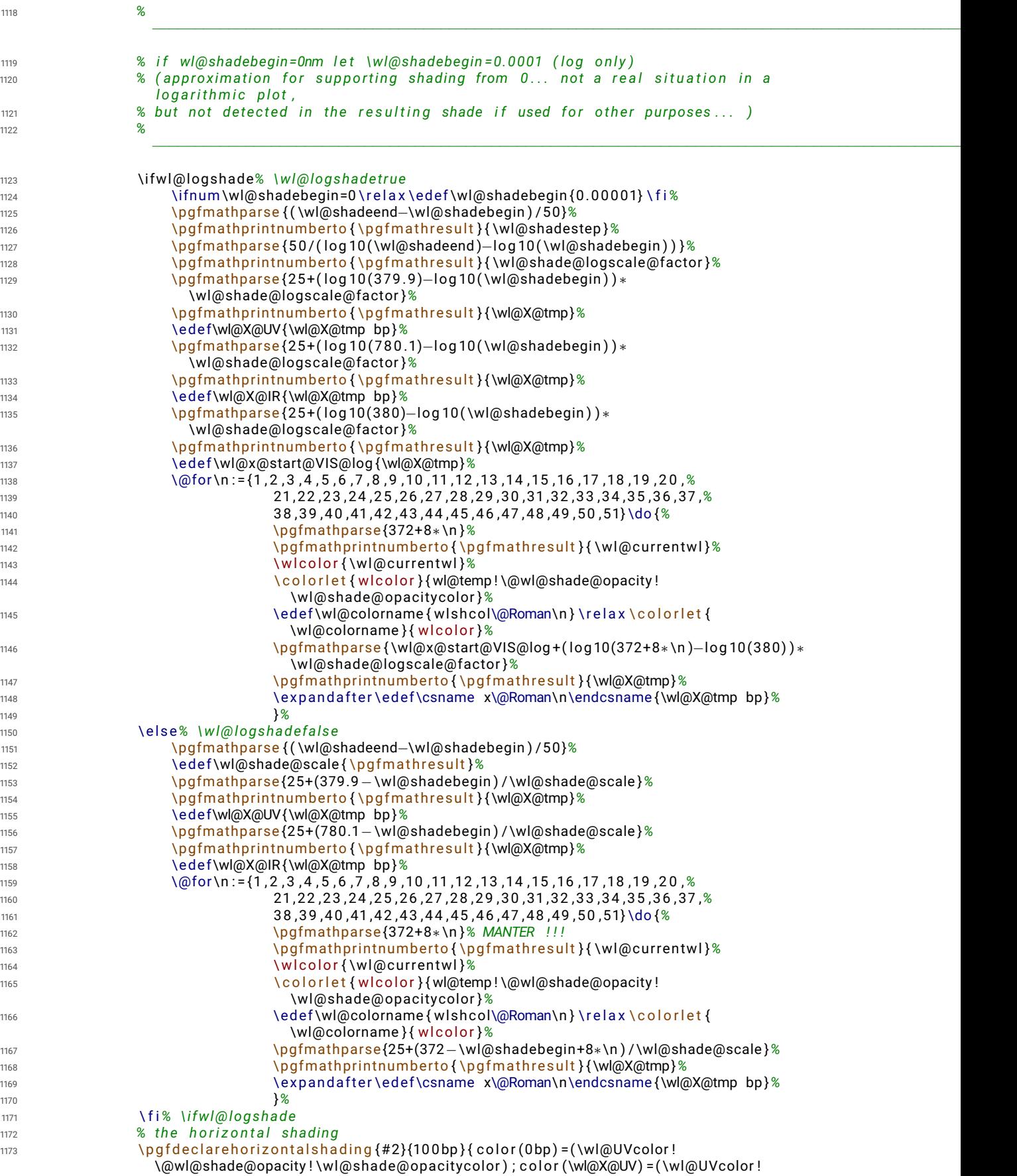

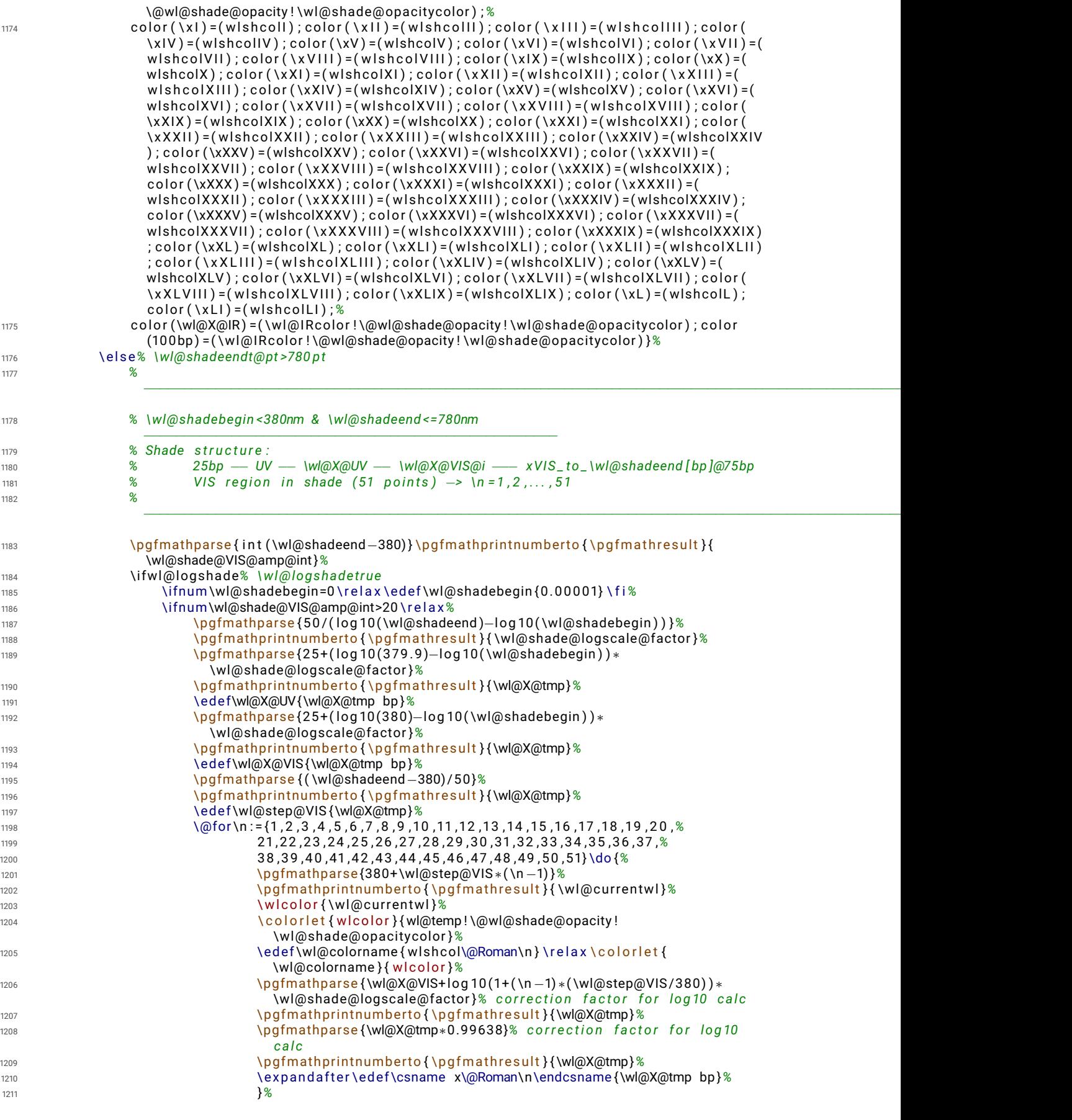

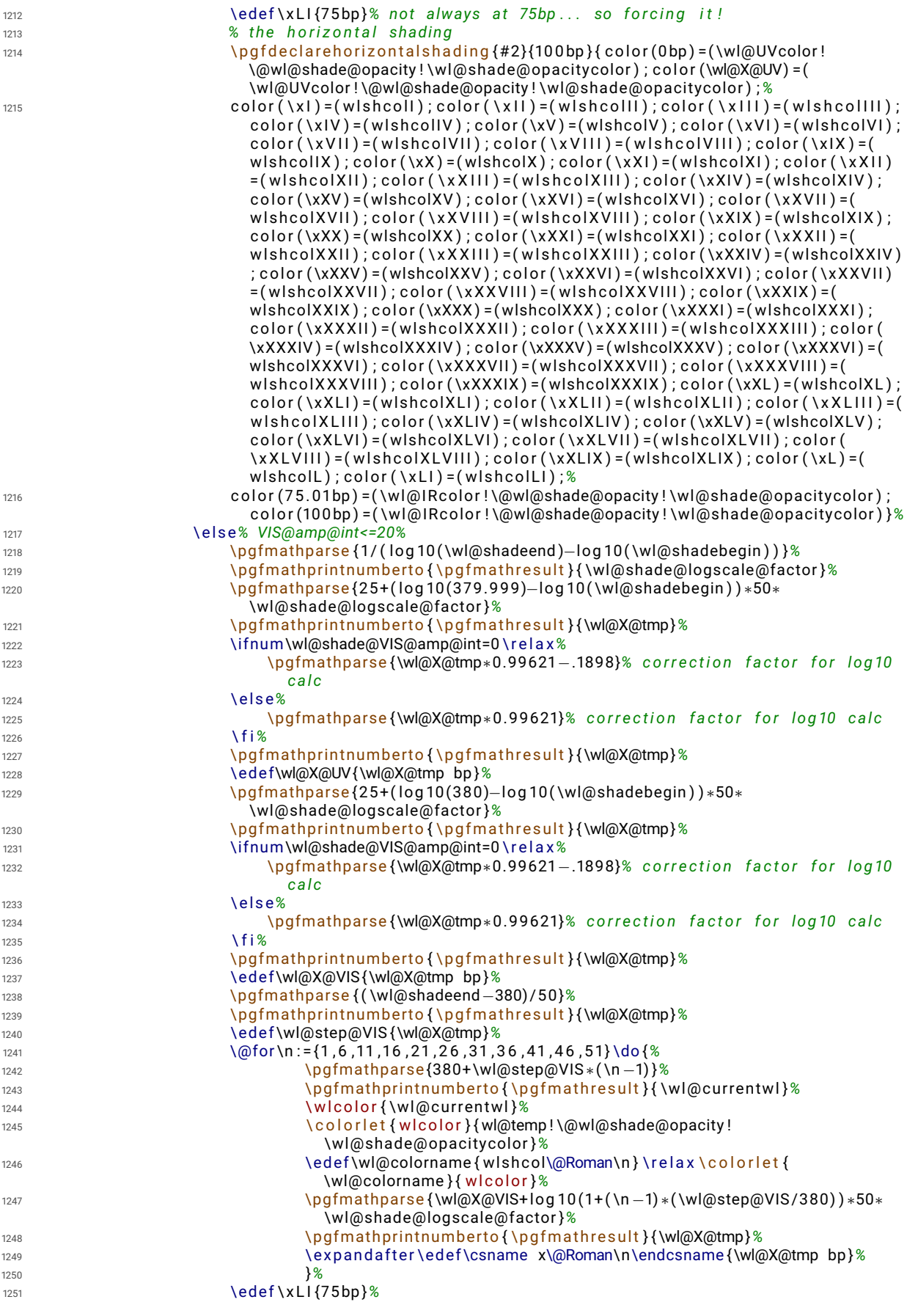

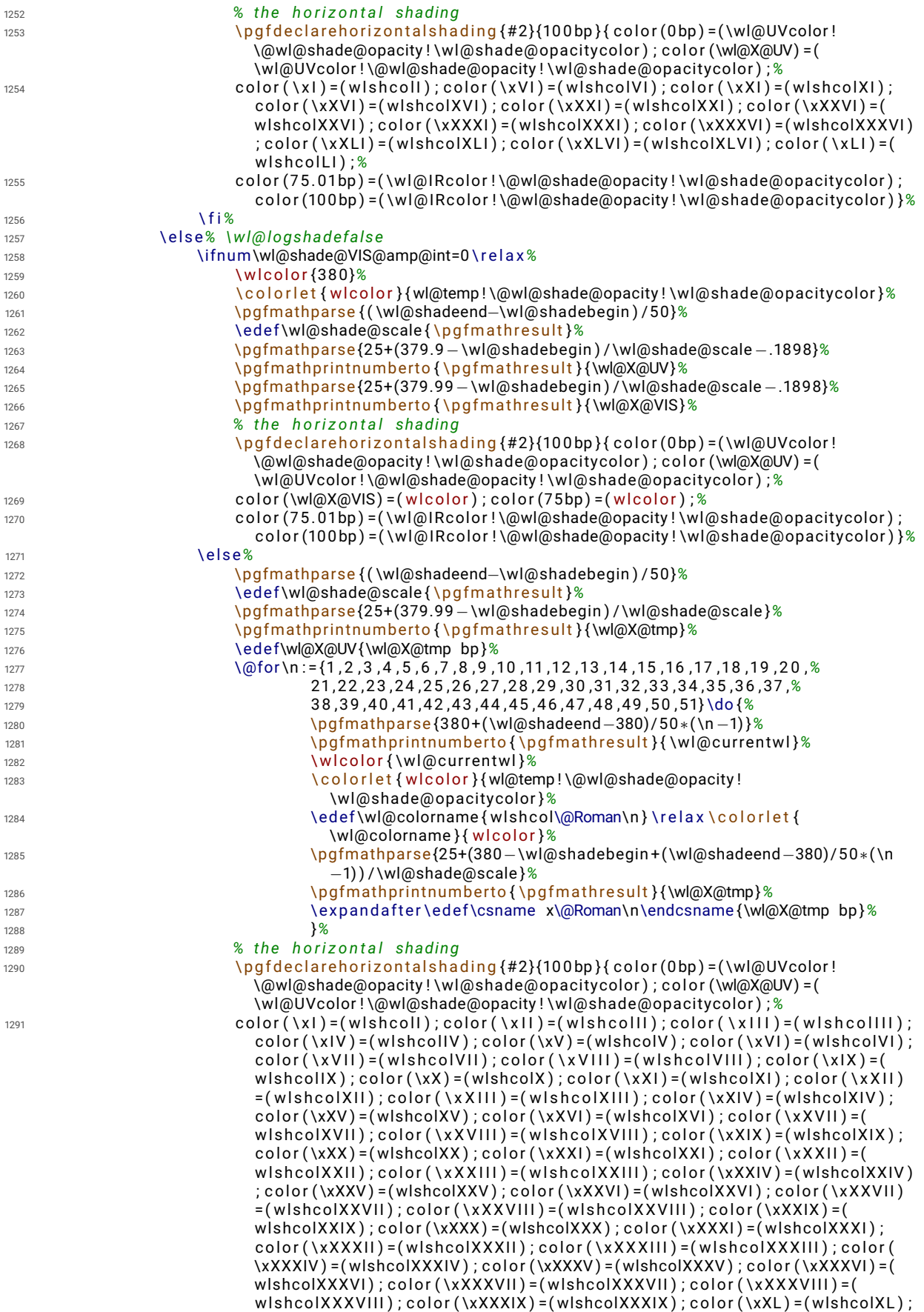

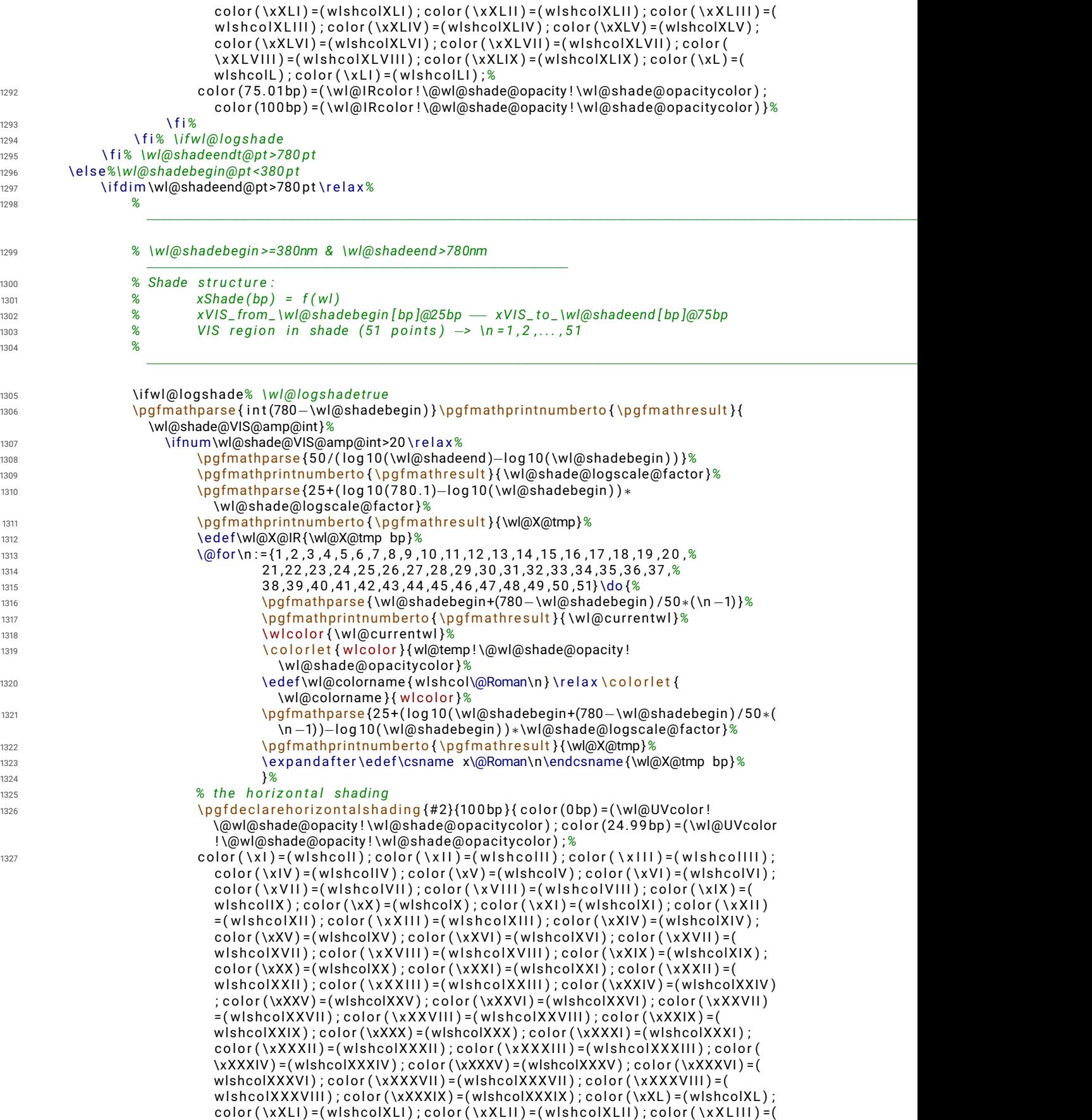

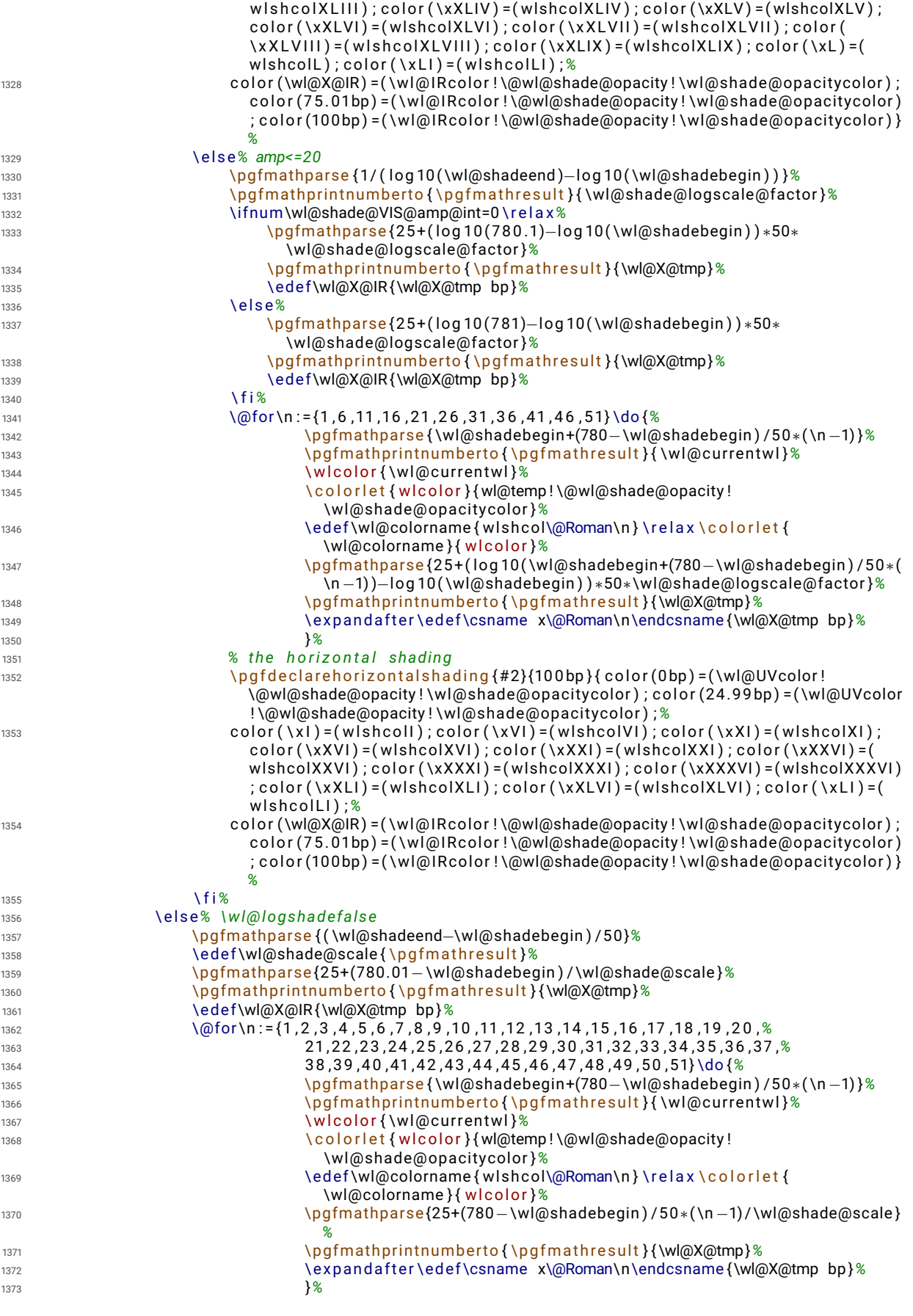

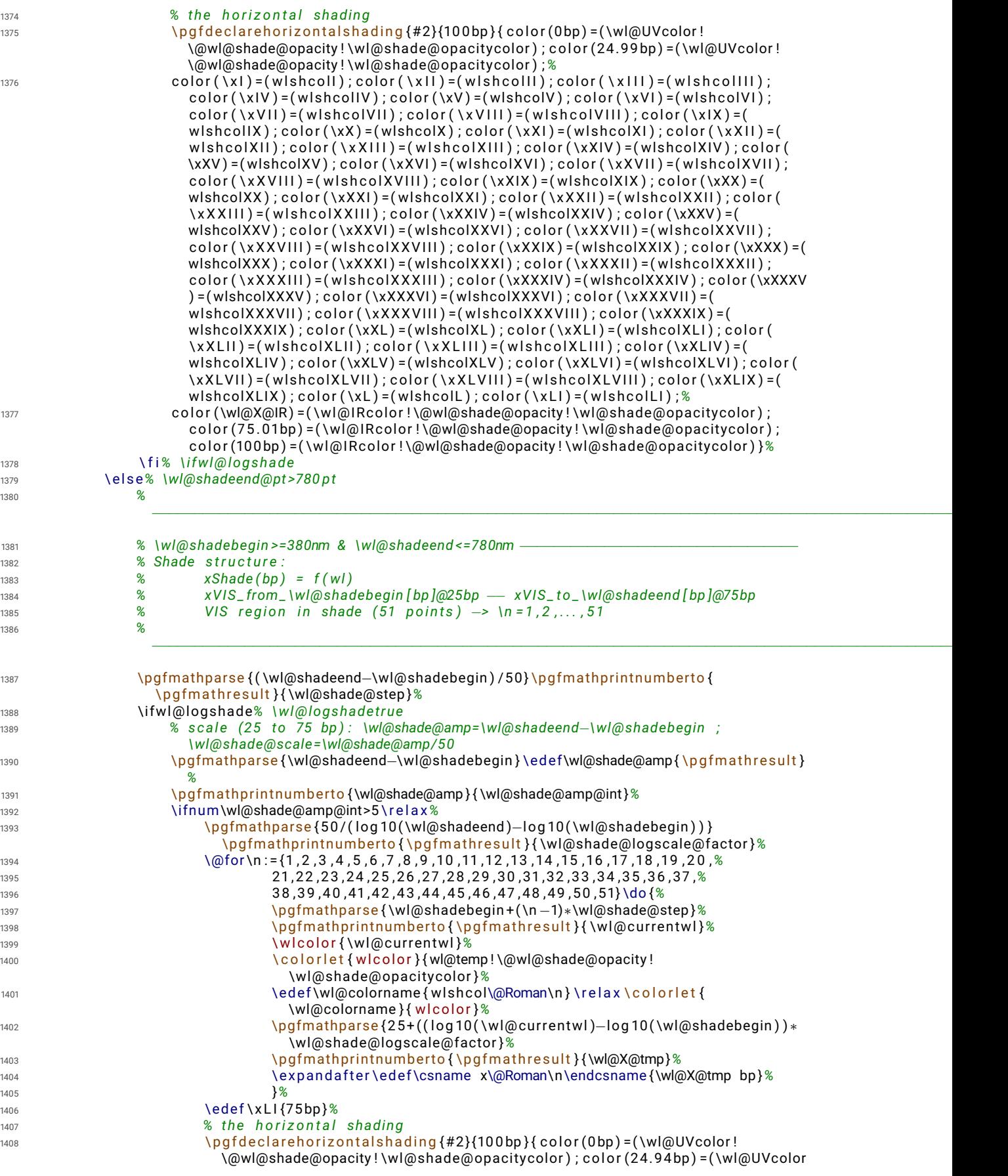

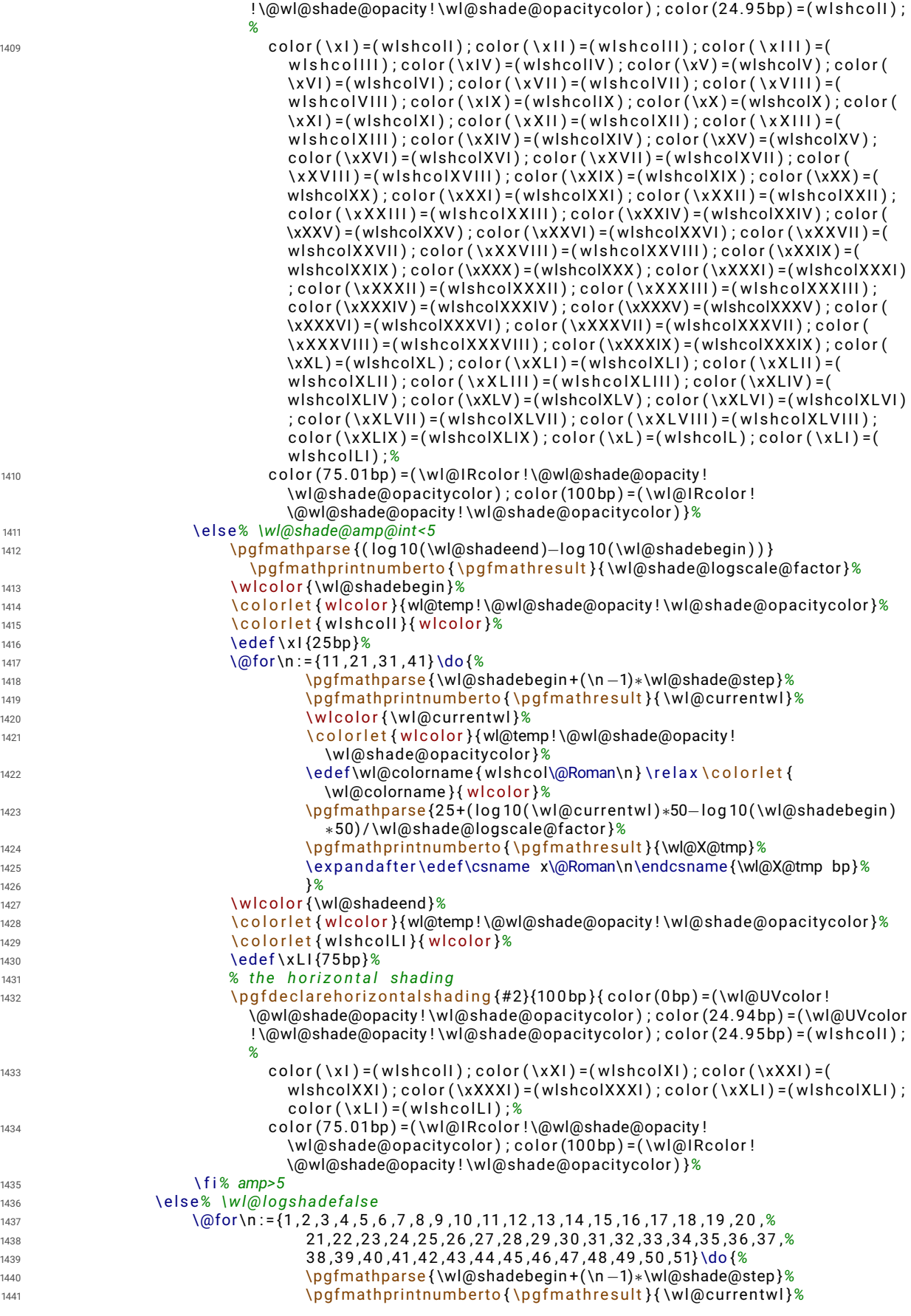

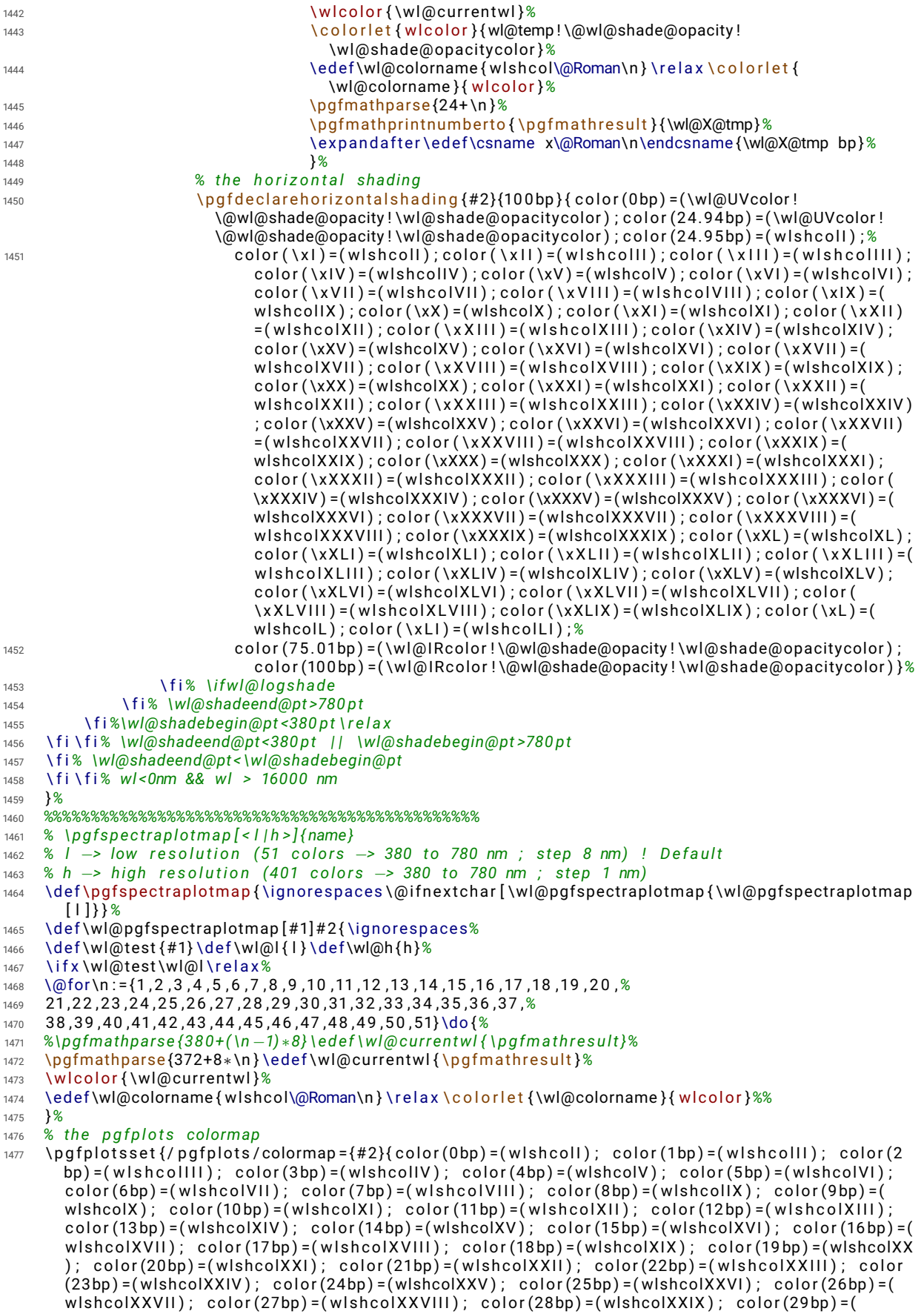

```
wlshcolXXX); color(30bp)=(wlshcolXXXI); color(31bp)=(wlshcolXXXII); color(32bp)=(
        w lshcolXXXIII); color(33bp)=(wlshcolXXXIV); color(34bp)=(wlshcolXXXV); color(35bp)=(
        wlshcolXXXVI); color(36bp)=(wlshcolXXXVII); color(37bp)=(wlshcolXXXVIII); color(38bp)=(
        wlshcolXXXIX); color(39bp)=(wlshcolXL); color(40bp)=(wlshcolXLI); color(41bp)=(wlshcolXLII
        ); color(42bp)=(wlshcolXLIII); color(43bp)=(wlshcolXLIV); color(44bp)=(wlshcolXLV); color
        (45bp) = (wlshcolXLVI); color(46bp) = (wlshcolXLVII); color(47bp) = (wlshcolXLVIII); color(48bp)=( wlshcolXLIX ); color (49bp) = (wlshcolL); color (50bp) = (wlshcolLI) } } %
1478 \ e l s e \ i f x \wl@ tes t \wl@h \ r e l a x%%
_{1479} \pgfplotsset{/pgfplots/colormap={#2}{rgb(0bp)=(.3,0,.3); rgb(1bp)=(.3122,0,.3175); rgb(2bp)
        =(.3238,0,.335); rgb(3bp)=(.3349,0,.3525); rgb(4bp)=(.3453,0,.37); rgb(5bp)
        = (. 3 5 5 2 , 0 ,. 3 8 7 5 ) ; rgb (6 bp ) = (. 3 6 4 5 , 0 ,. 4 0 5 ) ; rgb ( 7 bp ) = (. 3 7 3 2 , 0 ,. 4 2 2 5 ) ; rgb (8 bp )
        =(.3813, 0, .44); rgb(9bp) = (.3889, 0, .4575); rgb(10bp) = (.3958, 0, .475); rgb(11bp)=(.4022,0,.4925); rgb(12bp)=(.408,0,.51); rgb(13bp)=(.4132,0,.5275); rgb(14bp)
        =(.4178,0,.545); rgb(15bp)=(.4219,0,.5625); rgb(16bp)=(.4253,0,.58); rgb(17bp)
        = (.4282, 0, .5975); rgb(18bp) = (.4305, 0, .615); rgb(19bp) = (.4322, 0, .6325); rgb(20bp)= ( . 4 3 3 3 , 0 , . 6 5 ) ; rgb ( 2 1 bp ) = (. 4 3 3 9 , 0 ,. 6 6 7 5 ) ; rgb (22bp ) = (. 4 3 3 8 , 0 ,. 6 8 5 ) ; rgb (23bp )
        = (. 4 3 3 2 , 0 ,. 7 0 2 5 ) ; rgb (24bp ) = ( . 4 3 2 , 0 , . 7 2 ) ; rgb (25bp ) = (. 4 3 0 2 , 0 ,. 7 3 7 5 ) ; rgb (26bp )
        = ( . 4 2 7 8 , 0 , . 7 5 5 ) ; rgb (27 bp ) = (. 4 2 4 9 , 0 ,. 7 7 2 5 ) ; rgb (28bp ) = ( . 4 2 1 3 , 0 , . 7 9 ) ; rgb (29bp )
        = ( . 4 1 7 2 , 0 , . 8 0 7 5 ) ; rgb (30bp ) = ( . 4 1 2 5 , 0 , . 8 2 5 ) ; rgb ( 3 1 bp ) = (. 4 0 7 2 , 0 ,. 8 4 2 5 ) ; rgb (32bp )
        = (.4013, 0, .86); rgb(33bp) = (.3949, 0, .8775); rgb(34bp) = (.3878, 0, .895); rgb(35bp)=(.3802,0.,9125); rgb(36bp) = (.372,0.,93); rgb(37bp) = (.3632,0.,9475); rgb(38bp)= (.3538, 0, .965); rgb(39bp) = (.3439, 0, .9825); rgb(40bp) = (.3333, 0, 1); rgb(41bp) = (.3167, 0, 1);
        rgb (42bp ) = ( . 3 , 0 , 1 ) ; rgb (43bp ) = ( . 2 8 3 3 , 0 , 1 ) ; rgb (44bp ) = ( . 2 6 6 7 , 0 , 1 ) ; rgb (45bp ) = ( . 2 5 , 0 , 1 ) ; rgb
        (46bp ) = ( . 2 3 3 3 , 0 , 1 ) ; rgb (47 bp ) = ( . 2 1 6 7 , 0 , 1 ) ; rgb (48bp ) = ( . 2 , 0 , 1 ) ; rgb (49bp ) = ( . 1 8 3 3 , 0 , 1 ) ; rgb
        (50bp ) = ( . 1 6 6 7 , 0 , 1 ) ; %
1480 rgb ( 5 1 bp ) = ( . 1 5 , 0 , 1 ) ; rgb (52bp ) = ( . 1 3 3 3 , 0 , 1 ) ; rgb (53bp ) = ( . 1 1 6 7 , 0 , 1 ) ; rgb (54bp ) = ( . 1 , 0 , 1 ) ; rgb
        (55bp) =(.0833,0,1);  rgb(56bp)=(.0667,0,1);  rgb(57bp)=(.05,0,1);  rgb(58bp)=(.0333,0,1);  rgb(
        (59bp) = (0.0167, 0.1); rgb(60bp) = (0, 0.1); rgb(61bp) = (0, 02, 1); rgb(62bp) = (0, 04, 1); rgb(63bp)= ( 0 , . 0 6 , 1 ) ; rgb (64bp ) = ( 0 , . 0 8 , 1 ) ; rgb (65bp ) = ( 0 , . 1 , 1 ) ; rgb (66bp ) = ( 0 , . 1 2 , 1 ) ; rgb (67 bp )
        = ( 0 , . 1 4 , 1 ) ; rgb (68bp ) = ( 0 , . 1 6 , 1 ) ; rgb (69bp ) = ( 0 , . 1 8 , 1 ) ; rgb (70 bp ) = ( 0 , . 2 , 1 ) ; rgb ( 7 1 bp )
        =(0, 22, 1); rgb(72bp) = (0, 24, 1); rgb(73bp) = (0, 26, 1); rgb(74bp) = (0, 28, 1); rgb(75bp)= ( 0 , . 3 , 1 ) ; rgb (76 bp ) = ( 0 , . 3 2 , 1 ) ; rgb ( 7 7 bp ) = ( 0 , . 3 4 , 1 ) ; rgb (78 bp ) = ( 0 , . 3 6 , 1 ) ; rgb (79 bp )
        = ( 0 , . 3 8 , 1 ) ; rgb (80bp ) = ( 0 , . 4 , 1 ) ; rgb ( 8 1 bp ) = ( 0 , . 4 2 , 1 ) ; rgb (82bp ) = ( 0 , . 4 4 , 1 ) ; rgb (83bp )
        = ( 0 , . 4 6 , 1 ) ; rgb (84bp ) = ( 0 , . 4 8 , 1 ) ; rgb (85bp ) = ( 0 , . 5 , 1 ) ; rgb (86bp ) = ( 0 , . 5 2 , 1 ) ; rgb (87 bp )
        = ( 0 , . 5 4 , 1 ) ; rgb (88bp ) = ( 0 , . 5 6 , 1 ) ; rgb (89bp ) = ( 0 , . 5 8 , 1 ) ; rgb (90bp ) = ( 0 , . 6 , 1 ) ; rgb (9 1 bp )
        = ( 0 , . 6 2 , 1 ) ; rgb (92bp ) = ( 0 , . 6 4 , 1 ) ; rgb (93bp ) = ( 0 , . 6 6 , 1 ) ; rgb (94bp ) = ( 0 , . 6 8 , 1 ) ; rgb (95bp )
        =(0, .7, 1); rgb(96bp) = (0, .72, 1); rgb(97bp) = (0, .74, 1); rgb(98bp) = (0, .76, 1); rgb(99bp)= ( 0 , . 7 8 , 1 ) ; rgb (100 bp ) = ( 0 , . 8 , 1 ) ; %
1481 rgb (101bp) = (0, 82, 1); rgb (102bp) = (0, 84, 1); rgb (103bp) = (0, 86, 1); rgb (104bp) = (0, 88, 1); rgb
        (105bp) = (0, 9, 1); rgb(106bp) = (0, 92, 1); rgb(107bp) = (0, 94, 1); rgb(108bp) = (0, 96, 1); rgb
        (109bp) = (0, 98, 1); rgb(110bp) = (0, 1, 1); rgb(11bp) = (0, 1, 95); rgb(112bp) = (0, 1, 9); rgb(113)bp )=(0,1,85); rgb (114bp) = (0,1,8); rgb (115bp) = (0,1,75); rgb (116bp) = (0,1,7); rgb (17bp)=(0,1,65); rgb (118bp) = (0,1,6); rgb (119bp) = (0,1,55); rgb (120bp) = (0,1,5); rgb (121bp)
        = ( 0 , 1 , . 4 5 ) ; rgb (122 bp ) = ( 0 , 1 , . 4 ) ; rgb (123 bp ) = ( 0 , 1 , . 3 5 ) ; rgb (124 bp ) = ( 0 , 1 , . 3 ) ; rgb (125 bp )
        = ( 0 , 1 , . 2 5 ) ; rgb (126 bp ) = ( 0 , 1 , . 2 ) ; rgb ( 12 7 bp ) = ( 0 , 1 , . 1 5 ) ; rgb (128 bp ) = ( 0 , 1 , . 1 ) ; rgb (129 bp )
        = ( 0 , 1 , . 0 5 ) ; rgb (130 bp ) = ( 0 , 1 , 0 ) ; rgb ( 1 3 1 bp ) = ( . 0 1 4 3 , 1 , 0 ) ; rgb (132 bp ) = ( . 0 2 8 6 , 1 , 0 ) ; rgb (133 bp )
        = ( . 0 4 2 9 , 1 , 0 ) ; rgb (134 bp ) = ( . 0 5 7 1 , 1 , 0 ) ; rgb (135 bp ) = ( . 0 7 1 4 , 1 , 0 ) ; rgb (136 bp ) = ( . 0 8 5 7 , 1 , 0 ) ; rgb
        ( 137bp) = ( .1, 1 , 0 ) ;   rgb (138bp ) = ( .1143 ,1 ,0 ) ;   rgb (139bp ) = ( .1286 ,1 ,0 ) ;   rgb (140bp ) = ( .1429 ,1 ,0 ) ;
        rgb ( 1 4 1 bp ) = ( . 1 5 7 1 , 1 , 0 ) ; rgb (142 bp ) = ( . 1 7 1 4 , 1 , 0 ) ; rgb (143 bp ) = ( . 1 8 5 7 , 1 , 0 ) ; rgb (144 bp )
        = (.21, 1, 0); rgb (145bp) = (.2143, 1, 0); rgb (146bp) = (.2286, 1, 0); rgb (147bp) = (.2429, 1, 0); rgb (148
        bp ) = ( . 2 5 7 1 , 1 , 0 ) ; rgb (149 bp ) = ( . 2 7 1 4 , 1 , 0 ) ; rgb (150 bp ) = ( . 2 8 5 7 , 1 , 0 ) ; %
1482 rgb (151bp) = (.3,1,0); rgb (152bp) = (.3143,1,0); rgb (153bp) = (.3286,1,0); rgb (154bp) = (.3429,1,0);
          rgb (155 bp ) = ( . 3 5 7 1 , 1 , 0 ) ; rgb (156 bp ) = ( . 3 7 1 4 , 1 , 0 ) ; rgb ( 15 7 bp ) = ( . 3 8 5 7 , 1 , 0 ) ; rgb (158 bp )
        = ( . 4 , 1 , 0 ) ; rgb (159 bp ) = ( . 4 1 4 3 , 1 , 0 ) ; rgb (160 bp ) = ( . 4 2 8 6 , 1 , 0 ) ; rgb ( 1 6 1 bp ) = ( . 4 4 2 9 , 1 , 0 ) ; rgb (162
        bp ) = ( . 4 5 7 1 , 1 , 0 ) ; rgb (163 bp ) = ( . 4 7 1 4 , 1 , 0 ) ; rgb (164 bp ) = ( . 4 8 5 7 , 1 , 0 ) ; rgb (165 bp ) = ( . 5 , 1 , 0 ) ; rgb
        (166bp) =(.5143,1,0);   rgb(167bp) =(.5286,1,0);   rgb(168bp) =(.5429,1,0);   rgb(169bp)
        = (.5571, 1, 0); rgb(170bp) = (.5714, 1, 0); rgb(171bp) = (.5857, 1, 0); rgb(172bp) = (.6, 1, 0); rgb(173bp) = (.6571, 1, 0)bp ) = (.6143, 1, 0); rgb (174bp) = (.6286, 1, 0); rgb (175bp) = (.6429, 1, 0); rgb (176bp) = (.6571, 1, 0);
        rgb(177bp) = (.6714, 1, 0); rgb(178bp) = (.6857, 1, 0); rgb(179bp) = (.7, 1, 0); rgb(180bp)= (0.7143, 1.0); rgb (181bp) = (0.7286, 1.0); rgb (182bp) = (0.7429, 1.0); rgb (183bp) = (0.7571, 1.0); rgb
        (184bp) =(.7714 ,1,0);   rgb(185bp) =(.7857 ,1,0);   rgb(186bp) =(.8 ,1,0);   rgb(187bp) =(.8143 ,1,0) ;
        rgb (188 bp ) = ( . 8 2 8 6 , 1 , 0 ) ; rgb (189 bp ) = ( . 8 4 2 9 , 1 , 0 ) ; rgb (190 bp ) = ( . 8 5 7 1 , 1 , 0 ) ; rgb ( 1 9 1 bp )
        =( .8714, 1, 0); rgb(192bp) = (.8857, 1, 0); rgb(193bp) = (.9, 1, 0); rgb(194bp) = (.9143, 1, 0); rgb(195
        bp) = (.9286, 1,0); rgb (196bp) = (.9429, 1,0); rgb (197bp) = (.9571, 1,0); rgb (198bp) = (.9714, 1,0);
        rgb (199 bp ) = ( . 9 8 5 7 , 1 , 0 ) ; rgb (200bp ) = ( 1 , 1 , 0 ) ; %
1483 rgb(201bp) = (1, 9846,0); rgb(202bp) = (1, 9692,0); rgb(203bp) = (1, 9538,0); rgb(204bp)
        =(1, 9385, 0); rgb(205bp) = (1, 9231, 0); rgb(206bp) = (1, 9077, 0); rgb(207bp) = (1, 8923, 0); rgb
        (208bp) = (1, 8769, 0); rgb(209bp) = (1, 8615, 0); rgb(210bp) = (1, 8462, 0); rgb(211bp)=(1, 8308, 0); rgb(212bp)=(1,.8154,0); rgb(213bp)=(1,.8,0); rgb(214bp)=(1,.7846,0); rgb(215
        bp) = (1, 7692, 0); rgb (216bp) = (1, 7538, 0); rgb (217bp) = (1, 7385, 0); rgb (218bp) = (1, 7231, 0);
```

```
rgb(219bp) = (1, 7077, 0); rgb(220bp) = (1, 6923, 0); rgb(221bp) = (1, 6769, 0); rgb(222bp)=(1,.6615,0); rgb(223bp)=(1,.6462,0); rgb(224bp)=(1,.6308,0); rgb(225bp)=(1,.6154,0); rgb
        ((226bp) =(1,.6,0); rgb(227bp)=(1,.5846,0); rgb(228bp)=(1,.5692,0); rgb(229bp)=(1,.5538,0);
       rgb(230bp) = (1, 5385, 0); rgb(231bp) = (1, 5231, 0); rgb(232bp) = (1, 5077, 0); rgb(233bp)=(1,.4923,0); rgb(234bp)=(1,.4769,0); rgb(235bp)=(1,.4615,0); rgb(236bp)=(1,.4462,0); rgb
        ((a37bp)=(1,.4308,0); rgb(238bp)=(1,.4154,0); rgb(239bp)=(1,.4,0); rgb(240bp)=(1,.3846,0);
        rgb(241bp) = (1, 3692, 0); rgb(242bp) = (1, 3538, 0); rgb(243bp) = (1, 3385, 0); rgb(244bp)=(1, 3231, 0); rgb(245bp)=(1, 3077,0); rgb(246bp)=(1, 2923,0); rgb(247bp)=(1, 2769,0); rgb
        (248bp) = (1, 2615, 0); rgb(249bp) = (1, 2462, 0); rgb(250bp) = (1, 2308, 0); %
1484 rgb (251 bp ) = ( 1 , . 2 1 5 4 , 0 ) ; rgb (252bp ) = ( 1 , . 2 , 0 ) ; rgb (253bp ) = ( 1 , . 1 8 4 6 , 0 ) ; rgb (254bp ) = ( 1 , . 1 6 9 2 , 0 ) ;
         rgb (255bp ) = ( 1 , . 1 5 3 8 , 0 ) ; rgb (256bp ) = ( 1 , . 1 3 8 5 , 0 ) ; rgb (257bp ) = ( 1 , . 1 2 3 1 , 0 ) ; rgb (258bp )
        =(1, .1077, 0); rgb(259bp) = (1, .0923, 0); rgb(260bp) = (1, .0769, 0); rgb(261bp) = (1, .0615, 0); rgb
        (262bp) = (1, 0462, 0); rgb(263bp) = (1, 0308, 0); rgb(264bp) = (1, 0154, 0); rgb(265bp) = (1, 0, 0);rgb(266bp) = (1, 0, 0); rgb(267bp) = (1, 0, 0); rgb(267bp) = (1, 0, 0); rgb(268bp) = (1, 0, 0); rgb(269bp) = (1, 0, 0); rgb(270bp)= (1, 0, 0); rgb (271bp) = (1, 0, 0); rgb (272bp) = (1, 0, 0); rgb (273bp) = (1, 0, 0); rgb (274bp) = (1, 0, 0);
        rgb (275bp ) = ( 1 , 0 , 0 ) ; rgb (276bp ) = ( 1 , 0 , 0 ) ; rgb (277 bp ) = ( 1 , 0 , 0 ) ; rgb (278bp ) = ( 1 , 0 , 0 ) ; rgb (279bp )
        =(1,0,0); rgb(280bp)=(1,0,0); rgb(281bp)=(1,0,0); rgb(282bp)=(1,0,0); rgb(283bp)=(1,0,0);
        rgb(284bp) = (1, 0, 0); rgb(285bp) = (1, 0, 0); rgb(286bp) = (1, 0, 0); rgb(287bp) = (1, 0, 0); rgb(288bp)=(1,0,0); rgb(289bp) = (1,0,0); rgb(290bp) = (1,0,0); rgb(291bp) = (1,0,0); rgb(292bp) = (1,0,0);
       rgb(293bp) = (1, 0, 0); rgb(294bp) = (1, 0, 0); rgb(295bp) = (1, 0, 0); rgb(295bp) = (1, 0, 0); rgb(297bp)= ( 1 , 0 , 0 ) ; rgb (298bp ) = ( 1 , 0 , 0 ) ; rgb (299bp ) = ( 1 , 0 , 0 ) ; rgb (300bp ) = ( 1 , 0 , 0 ) ; %
1485 rgb (301bp) = (1,0,0); rgb (302bp) = (1,0,0); rgb (303bp) = (1,0,0); rgb (304bp) = (1,0,0); rgb (305bp)
        =(1,0,0); rgb(306bp)=(1,0,0); rgb(307bp)=(1,0,0); rgb(308bp)=(1,0,0); rgb(309bp)=(1,0,0);
        rgb (310 bp ) = ( 1 , 0 , 0 ) ; rgb ( 3 1 1 bp ) = ( 1 , 0 , 0 ) ; rgb (312 bp ) = ( 1 , 0 , 0 ) ; rgb (313 bp ) = ( 1 , 0 , 0 ) ; rgb (314 bp )
        =(1,0,0); rgb(315bp)=(1,0,0); rgb(316bp)=(1,0,0); rgb(317bp)=(1,0,0); rgb(318bp)=(1,0,0);
        rgb(319bp)=(1,0,0); rgb(320bp)=(1,0,0); rgb(321bp)=(.9913,0,0); rgb(322bp)=(.9825,0,0);
        rgb (323bp ) = (. 9 7 3 8 , 0 , 0 ) ; rgb (324bp ) = ( . 9 6 5 , 0 , 0 ) ; rgb (325bp ) = (. 9 5 6 3 , 0 , 0 ) ; rgb (326bp )
        =(.9475,0,0); rgb(327bp) = (.9388,0,0); rgb(328bp) = (.93,0,0); rgb(329bp) = (.9213,0,0); rgb
        (330bp) = (.9125, 0, 0); rgb(331bp) = (.9038, 0, 0); rgb(332bp) = (.895, 0, 0); rgb(333bp) = (.8863, 0, 0); rgb (334bp ) = ( . 8 7 7 5 , 0 , 0 ) ; rgb (335bp ) = (. 8 6 8 8 , 0 , 0 ) ; rgb (336bp ) = ( . 8 6 , 0 , 0 ) ; rgb (337bp )
        = (0.8513,0,0); rgb(338bp) = (0.8425,0,0); rgb(339bp) = (0.8338,0,0); rgb(340bp) = (0.825,0,0); rgb
        (341bp) = (0.8163, 0, 0); rgb(342bp) = (0.8075, 0, 0); rgb(343bp) = (0.7988, 0, 0); rgb(344bp) = (0.790, 0, 0);rgb(345bp) = (0.7813,0,0); rgb(346bp) = (0.7725,0,0); rgb(347bp) = (0.7638,0,0); rgb(348bp)=( .755, 0, 0); rgb(349bp) = (.7463, 0, 0); rgb(350bp) = (.7375, 0, 0);
1486 rgb (351bp) = (.7288,0,0); rgb (352bp) = (.72,0,0); rgb (353bp) = (.7113,0,0); rgb (354bp) = (.7025,0,0)
        ; rgb(355bp)=(.6938,0,0); rgb(356bp)=(.685,0,0); rgb(357bp)=(.6763,0,0); rgb(358bp)
        = (.6675, 0, 0); rgb(359bp) = (.6588, 0, 0); rgb(360bp) = (.65, 0, 0); rgb(361bp) = (.6413, 0, 0); rgb
        (362bp) = (.6325, 0, 0); rgb(363bp) = (.6238, 0, 0); rgb(364bp) = (.615, 0, 0); rgb(365bp) = (.6063, 0, 0); rgb (366bp ) = (. 5 9 7 5 , 0 , 0 ) ; rgb (367bp ) = (. 5 8 8 8 , 0 , 0 ) ; rgb (368bp ) = ( . 5 8 , 0 , 0 ) ; rgb (369bp )
        = ( . 5 7 1 3 , 0 , 0 ) ; rgb (370bp ) = (. 5 6 2 5 , 0 , 0 ) ; rgb (3 7 1 bp ) = (. 5 5 3 8 , 0 , 0 ) ; rgb (372bp ) = ( . 5 4 5 , 0 , 0 ) ; rgb
        (373bp) = (.5363, 0, 0); rgb(374bp) = (.5275, 0, 0); rgb(375bp) = (.5188, 0, 0); rgb(376bp) = (.51, 0, 0);rgb (377 bp ) = ( . 5 0 1 3 , 0 , 0 ) ; rgb (378bp ) = (. 4 9 2 5 , 0 , 0 ) ; rgb (379bp ) = (. 4 8 3 8 , 0 , 0 ) ; rgb (380bp )
        =(.475,0,0); rgb(381bp)=(.4663,0,0); rgb(382bp)=(.4575,0,0); rgb(383bp)=(.4488,0,0); rgb
        (384bp) = (.44, 0, 0); rgb(385bp) = (.4313, 0, 0); rgb(386bp) = (.4225, 0, 0); rgb(387bp) = (.4138, 0, 0);rgb (388bp ) = (. 4 0 5 , 0 , 0 ) ; rgb (389bp ) = (. 3 9 6 3 , 0 , 0 ) ; rgb (390bp ) = (. 3 8 7 5 , 0 , 0 ) ; rgb (391 bp )
        = (. 3 7 8 8 , 0 , 0 ) ; rgb (392bp ) = ( . 3 7 , 0 , 0 ) ; rgb (393bp ) = ( . 3 6 1 3 , 0 , 0 ) ; rgb (394bp ) = (. 3 5 2 5 , 0 , 0 ) ; rgb
        (395bp) = (.3438, 0, 0); rgb(396bp) = (.335, 0, 0); rgb(397bp) = (.3263, 0, 0); rgb(398bp) = (.3175, 0, 0); rgb (399bp ) = (. 3 0 8 8 , 0 , 0 ) ; rgb (400bp ) = ( . 3 , 0 , 0 ) ; %
1487 } }%
1488 \ f i \ f i%
1489 }%
1490 %%%%%%%%%%%%%%%%%%%%%%%%%%%%%%%%%%%%%%%%%%%%%%
1491 % \pgf spect rarainbow \left[ \langle \cdot \rangle \right] \times \left[ \langle \cdot \rangle \right] and \left[ \langle \cdot \rangle \right] and \left[ \cdot \rangle \right] are start >, < rainbow knock out >, <
        rainbow background > , < rainbow t r a n sp a r e n cy > ) { r a d i u s }
1492 % tikz options -> color, opacity, scope fading
1493 % rainbow clip -> applies a scope fading in clipped region
1494 % . . .
1495 \pg fkeys { / wl / . cd , %
1496 rainbow fade / .get = \wl@rainbowfade, %
1497 rainbow fade / . store in =\wl@rainbowfade,%
1498 rainbow fade / . default = {}, %
1499 rainbow start / . get = \wl@rainbow@start , %
1500 rainbow s t a r t / . s t o r e i n =\wl@rainbow@start , %
1501 rainbow s t a r t / . d e f a u l t = . 6 ,% −> 60%
1502 rainbow knock out / .get =\wl@rainbow@KO,%
1503 rainbow knock out / store in =\wl@rainbow@KO,%
1504 rainbow knock out / . default = .4 \frac{8}{10} -> 40%
1505 rainbow background / . get = \wl@rainbowback , %
1506 rainbow background / store in =\wl@rainbowback,%
1507 rainbow background / . default = white, %
```

```
1508 rainbow transparency / .get = \wl@rainbowtransp, %
1509 rainbow transparency / . store in=\wl@rainbowtransp,%
1510 rainbow transparency / . default=0}% - > 0%
1511 %
1512 \def\pgfspectrarainbow {\ignorespaces\@ifnextchar [\pgf@spectrarainbow {\pgf@spectrarainbow [] } }
         %
1513 \def\pgf@spectrarainbow [#1] { \ignorespaces \@ifnextchar ( {\pgf@spectra@rainbow {#1}} {
         \pgf@spectra@rainbow { # 1 } ( ) } }%
1514 %
1515 \d e f \pgf@spectra@rainbow #1 (#2 ) #3{ \igno respaces%
1516 \pg fkeys { / wl / . cd , rainbow fade , rainbow s t a r t , rainbow knock out , rainbow background , rainbow
         t r an spa r en cy }%
1517 \pg fkeys { / wl / . cd , # 2 }%
1518 \pgfma thparse{100−\wl@rainbow transp ∗100 } \ede f \wl@rainbow@transp { \ p g fm a t h r e s ul t }%
1519 \pgfma thparse { \wl@rainbow transp ∗100 } \ede f \wl@rainbow@transp@w { \ p g fm a t h r e s ul t }%
1520 \ede f \wl@rainbowend {. 8 8 7 5cm} \pgfma thparse { \wl@rainbow@start∗\wl@rainbowend / 1cm} \ede f
         \wl@ rainbows ta r t { \ p g fm a t h r e s ul t cm}%
1521 \pgfma thparse { \wl@rainbow@KO∗#3/1cm} \ede f \wl@rainbowKO { \ p g fm a t h r e s ul t cm}%%\ e d e f
         \wl@rainbowKO { \wl@rainbow@KO cm}%
1522 \ i f d im \wl@ rainbows ta r t < \wl@rainbowend \ r e l a x%
1523 \ i f d im \wl@ rainbows ta r t <.01 75cm\ r e l a x \ede f \wl@ rainbows ta r t {. 0 1 7 5cm} \ f i % e n s u ri n g t h e r e i s no
         e r r o r i n r a d i a l shading
1524 \pg fkeys {/pg f/number format / . cd, fixed, p recision = 3, set thousands separator = {}, assume math
        mode= t r u e }%
1525 \pgfma thparse { \wl@ rainbows ta r t −1/50∗( \wl@rainbowend−\wl@ rainbows ta r t ) }%
1526 \pg fma thp rin tnumber to {\pg fma thresult } { \wl@ rainbow result } %
1527 \edef\rO{\wl@rainbowresult pt}%
1528 \@for \n : = { 1 , 2 , 3 , 4 , 5 , 6 , 7 , 8 , 9 , 1 0 , 1 1 , 1 2 , 1 3 , 1 4 , 1 5 , 1 6 , 1 7 , 1 8 , 1 9 , 2 0 ,%
1529 2 1 , 2 2 , 2 3 , 2 4 , 2 5 , 2 6 , 2 7 , 2 8 , 2 9 , 3 0 , 3 1 , 3 2 , 3 3 , 3 4 , 3 5 , 3 6 , 3 7 ,%
1530 3 8 , 3 9 , 4 0 , 4 1 , 4 2 , 4 3 , 4 4 , 4 5 , 4 6 , 4 7 , 4 8 , 4 9 , 5 0 , 5 1 } \do {%
1531 %\pg fma thpa rse {380+ ( \n −1) ∗8 } \ e d e f \wl@ cu r r en twl { \ p g fm a t h r e s u l t }%
1532 \pgfma thparse {372+8∗ \n } \ede f \wl@cu r ren twl { \ p g fm a t h r e s ul t }%
1533 \ w l c o l o r { \wl@cu r ren twl }%
1534 \edef \wl@colorname { wlshcol\@Roman\n } \relax \colorlet { \wl@colorname } { wlcolor!100! transparent!
         \wl@rainbow@transp }%
1535 \pgfma thparse { \wl@ rainbows ta r t +1/50∗( \n −1) ∗( \wl@rainbowend−\wl@ rainbows ta r t ) }%
1536 \pg fma thp rin tnumberto { \pg fma thresult } { \wl@rainbow result } %
1537 \ ex p a nd a f t e r \ede f \csname r\@Roman\n\endcsname { \wl@ rainbow re sul t p t }%
1538 }%
1539 \ p g f d e c l a r e r a d i a l s h a d i n g { pg f spec t ra rainbow } { \ p g f p o i n t {0 p t } { 0 p t } } {%
1540 color (0cm) = (\wl@rainbowback!\wl@rainbow@transp@w!white); color (4/5∗ \rO) = (\wl@rainbowback!
         \wl@rainbow@transp@w ! whi te ! 5 0 ) ; c o l o r ( \ rO ) = ( whi te ) ;%
_{1541} color (\rl) = (wlshcoll); color (\rll) = (wlshcolll); color (\rlll) = (wlshcollll); color (\rll
         wlshcollV); color (\rV) = (wlshcolV); color (\rV) = (wlshcolVI); color (\rV) = (wlshcolVII); color (
         \ r V I I I ) = ( w l s h c o l V I I I ) ; c o l o r ( \ r I X ) = ( wl s h colIX ) ; c o l o r ( \ rX ) = ( wlshcolX ) ;%
1542  Color ( \rXI ) =(wlshcolXI ) ; color ( \rXII ) =(wlshcolXII ) ; color ( \rXIII ) =(wlshcolXIII ) ; color ( \rXIV ) =(
         wlshcolXIV ) ; color (\YXV) = (wlshcolXV) ; color (\YXVI) = (wlshcolXVI) ; color (\YXVII) = (wlshcolXVII) ;
         c o l o r ( \ r X V I I I ) = ( w l s h c o l X VIII ) ; c o l o r ( \ rXIX ) = ( wlshcolXIX ) ; c o l o r ( \rXX ) = ( wlshcolXX ) ;%
_{1543} color (\r(xX1) = (w/shcolXX1); color (\r(xX11) = (w/shcolXX11); color (\r(xX111) = (w/shcolXX111); color (
         \trax{YXXIV} = (WlshcolXXIV); color (\r{XXV}) = (WlshcolXXV); color (\r{XXVI}) = (WlshcolXXVI); color (\r{XXVII})= (wlshcolXXVII) ; color (\rXXVIII) = (wlshcolXXVIII) ; color (\rXXIX) = (wlshcolXXIX) ; color (\rXXX) = (
         wlshcolXXX ) ;%
_{1544} color (\YXXXI) = (wlshcolXXXI); color (\YXXXII) = (wlshcolXXXII); color (\YXXXII) = (wlshcolXXXIII);
         color(yxxxiv) = (wlshcolXXXIV); color (yxxxv) = (wlshcolXXXV); color (yxxxv1) = (wlshcolXXXV)color(\rightharpoonup r\rightharpoonup r\righthwlshcolXXXIX ) : color ( \rXL ) = ( wlshcolXL ) : %
_{1545} color (\rXLI) = (wlshcolXLI); color (\rXLII) = (wlshcolXLII); color (\rXLIII) = (wlshcolXLIII); color (
         \tr{YXLIV} = (wlshcolXLIV); color (\tr{YXLV}) = (wlshcolXLV); color (\tr{YXLVI}) = (wlshcolXLVI); color (\tr{YXLVII})= (wlshcolXLVII) ; color (\rXLVIII) = (wlshcolXLVIII) ; color (\rXLIX) = (wlshcolXLIX) ; color (\rL) = (
         wlshcolL ) ; c o l o r ( \ r L I ) = ( wl s h c ol LI ) ;%
1546 color (.95cm) = (wlshcolLI)%
1547 }%
1548 \ i f x \wl@rainbowfade\@empty \ r e l a x%
1549 \ t i k z { \ c l i p (−#3 ,\wl@rainbowKO ) r e c t a n g l e ++(2∗#3,#3−\wl@rainbowKO ) ;%
1550 \fill [#1, shading=pgfspectrarainbow] (0,0) circle (#3); }%
1551 \ e l s e%
1552 \tikz{\clip [scope fading=\wl@rainbowfade] (−#3,\wl@rainbowKO) rectangle ++(2∗#3,#3−
         \wl@rainbowKO ) ;%
1553 \fill [shading=pgfspectrarainbow, \wl@rainbowback,#1] (0,0) circle(#3);}%
1554 \ f i%
```

```
1555 \else\PackageError{pgf-spectra}{invalid 'rainbow start' value (rainbow start=
      \wl@rainbow@start). The rainbow start should be greater or equal then 0 and lower then
       1.}{Don´t forget that 'rainbow start' value is the fraction from witch the colors begin,
       relative to the center of a circle with radius 1...}%
1556 \ f i
1557 }%
1558 %%%%%%%%%%%%%%%%%%%%%%%%%%%%%%%%%%%%%%%%%%%%%%
1559 % \tempercolor −> Convert a temperature in Kelvin to rab color
1560 %
1561 % The original algorithm used in this macro can be found at
1562 %
1563 % bttps://qithub.com/neilbartlett/color−temperature
1564 %
1565 % More information at
1566 %
1567 %%%%%%%%%%%%%%%%%%%%%%%%%%%%%%%%%%%%%%%%%%%%%%
1568 %
      −−−−−−−−−−−−−−−−−−−−−−−−−−−−−−−−−−−−−−−−−−−−−−−−−−−−−−−−−−−−−−−−−−−−−−−−−−−−−−−−−−−−−−−−−−−−−−−−−−−−−−−−−−−−−−
1569 % h t t p s : / / t a n n e r h e l l a n d . com/20 12 /09 /18 / conv e r t−tempe ra tu re−rgb−al g o ri t hm−code . h tml
1570 %
1571 % «Start with a temperature, in Kelvin, somewhere between 1000 and 40000. (Other values may
        work ,
1572 % but I can't make any promises about the quality of the algorithm's estimates above 40000 K
      . ) »
1573 %
       Tanner Helland
1574 % https://www.zombieprototypes.com/?p=210
1575 %
      −−−−−−−−−−−−−−−−−−−−−−−−−−−−−−−−−−−−−−−−−−−−−−−−−−−−−−−−−−−−−−−−−−−−−−−−−−−−−−−−−−−−−−−−−−−−−−−−−−−−−−−−−−−−−−−
1576 % and the improved algorithm at ...
1577 %
      −−−−−−−−−−−−−−−−−−−−−−−−−−−−−−−−−−−−−−−−−−−−−−−−−−−−−−−−−−−−−−−−−−−−−−−−−−−−−−−−−−−−−−−−−−−−−−−−−−−−−−−−−−−−−−
1578 % https://github.com/neilbartlett/color-temperature
1579 %
1580 % neilbartlett/color-temperature is licensed under the
1581 %
1582 % MIT Li c en s e
1583 % A short and simple permissive license with conditions only requiring preservation of
       c o p y r i g h t and l i c e n s e n o t i c e s .
1584 % Licensed works, modifications, and larger works may be distributed under different terms
      and without source code.
1585 %
1586 % Pe rmissions
1587 % Commercial use, Modification, Distribution, Private use
1588 % L i m i t a t i o n s
1589 % L i a b i l i t y , Wa r ran ty
1590 %
1591 %%%%%%%%%%%%%%%%%%%%%%%%%%%%%%%%%%%%%%%%%%%%%%
1592 % The MIT License (MIT)
1593 %
1594 % Copyright (c) 2015 Neil Bartlett
1595 %
1596 % Permission is hereby granted, free of charge, to any person obtaining a copy
1597 % of this software and associated documentation files (the "Software"), to deal
1598 % in the Software without restriction, including without limitation the rights
1599 % to use, copy, modify, merge, publish, distribute, sublicense, and/or sell
1600 % copies of the Software, and to permit persons to whom the Software is
1601 % furnished to do so, subject to the following conditions:
1602 %
1603 % The above copyright notice and this permission notice shall be included in
1604 % all copies or substantial portions of the Software.
1605 %
1606 % THE SOFTWARE IS PROVIDED "AS IS", WITHOUT WARRANTY OF ANY KIND, EXPRESS OR
1607 % IMPLIED , INCLUDING BUT NOT LIMITED TO THE WARRANTIES OF MERCHANTABILITY ,
1608 % FITNESS FOR A PARTICULAR PURPOSE AND NONINFRINGEMENT . IN NO EVENT SHALL THE
1609 % AUTHORS OR COPYRIGHT HOLDERS BE LIABLE FOR ANY CLAIM , DAMAGES OR OTHER
```
<sup>1610</sup> *% LIABILITY , WHETHER IN AN ACTION OF CONTRACT , TORT OR OTHERWISE , ARISING FROM ,* <sup>1611</sup> *% OUT OF OR IN CONNECTION WITH THE SOFTWARE OR THE USE OR OTHER DEALINGS IN* <sup>1612</sup> *% THE SOFTWARE .* 1613 % © 2021 GitHub, Inc. <sup>1614</sup> *%* <sup>1615</sup> *%%%%%%%%%%%%%%%%%%%%%%%%%%%%%%%%%%%%%%%%%%%%%%* <sup>1616</sup> \ d e f i n e c o l o r { tempe rcolo r } { rgb } { 0 , 0 , 0 }*%* <sup>1617</sup> *%%%%%%%%%%%%%%%%%%%%%%%%%%%%%%%%%%%%%%%%%%%%%%* <sup>1618</sup> *% \ t em p e r c ol o r { K e l v i n }* <sup>1619</sup> \d e f \ t emp e r colo r #1 { \igno respaces*%* 1620 **%Set Temperature = Temperature \ 100** <sup>1621</sup> \ede f \wl@temperatura {#1 sp }*%* 1622 \ifdim\wl@temperatura>16380sp\relax% for supporting large values of T  $\log \frac{1}{2}$  \pgfkeys{/pgf/number format/.cd, fixed, precision=2, fixed zerofill, set thousands separator={}, assume math mode= t r u e }*%* 1624 \pgfmathparse {#1 sp /100 sp \*1.0026931+.002 }% correction factor for the division made in sp 1625 \pg fma th prin tnumber to {\pg fma thresult } {\wl@T@tmp}% <sup>1626</sup> \ede f \wl@temperatura { \wl@T@tmp }*%* 1627 \edef \wl@temperatura@pt { \p g f m a thres ult pt }<sup>%</sup> <sup>1628</sup> \ e l s e*%* <sup>1629</sup> \pgfma thparse {# 1 / 1 0 0 }*%* 1630 \edef\wl@temperatura {\pgfmathresult}% 1631 \edef \wl@temperatura@pt { \pgfmathresult pt }% <sup>1632</sup> \ f i*%* 1633 \if d im \wl@temperatura@pt <10 pt \relax% 1634 \PackageError{pgf-spectra}{tempercolor: the temperature must be at least 1000K}{Type a greater temperature . . . . . <sup>1635</sup> \ e l s e \ i f d im \wl@temperatura@pt >400 p t \ r e l a x*%* 1636 \PackageError {pgf-spectra}{tempercolor: the temperature must be at most 40000K}{Type a smaller temperature ... } % <sup>1637</sup> \ e l s e*%* 1638 %Calculate Red: 1639 \ifdim\wl@temperatura@pt>66pt\relax% 1640 \pgfmathparse {\wl@temperatura -55} \edef \wl@tempercolor@r { \pgfmathresult }*%* <sup>1641</sup> \pgfma thparse {351.976906+ 0.114207∗ \wl@tempercolor@r −40.253663∗ l n ( \wl@tempercolor@r ) }*%* 1642 \edef \wl@tempercolor@r { \pgfmathre sult } % 1643 \edef \wl@tempercolor@r@pt { \p g fm a thresult pt } % 1644 \if d im \wl@tempercolor@r@pt<0pt \edef \wl@tempercolor@r { 0 } \rel a x \ f i *%* <sup>1645</sup> \ i f d im \wl@tempercolor@r@pt >255 p t \ede f \wl@tempercolor@r {255 } \ r e l a x \ f i*%* <sup>1646</sup> \pgfma thparse { \wl@tempercolor@r /255 } \ede f \wl@tempercolor@r { \ p g fm a t h r e s ul t }*%* <sup>1647</sup> \ e l s e*%* 1648 \edef \wl@tempercolor@r {1} % <sup>1649</sup> \ f i*%* 1650 % Calculate Green: 1651 \if d im \wl@temperatura@pt >66 pt \relax% 1652 \pgfmathparse {\wl@temperatura -50}\edef \wl@tempercolor@g { \pgfmathre sult }*%* <sup>1653</sup> \pgfma thparse {325.449413+0.079435∗ \wl@tempercolor@g −28.085296∗ l n ( \wl@tempercolor@g ) }*%* 1654 \edef \wl@tempercolor@g { \p g fm a t h r e s ult } \% 1655 \edef \wl@tempercolor@g@pt { \p g fm a th r e s ult pt } % <sup>1656</sup> \ i f d im \wl@tempercolor@g@pt <0 p t \ede f \wl@tempercolor@g { 0 } \ r e l a x \ f i *%* <sup>1657</sup> \ i f d im \wl@tempercolor@g@pt >255 p t \ede f \wl@tempercolor@g {255 } \ r e l a x \ f i*%* <sup>1658</sup> \pgfma thparse { \wl@tempercolor@g /255 } \ede f \wl@tempercolor@g { \ p g fm a t h r e s ul t }*%* <sup>1659</sup> \ e l s e*%* 1660 \pgfmathparse { \wl@temperatura -2} \edef \wl@tempercolor@g { \pgfmathre sult } *%* <sup>1661</sup> \pgfma thparse {−155.254856−0.445970∗\wl@tempercolor@g +104.492162∗ l n ( \wl@tempercolor@g ) }*%* 1662 \edef \wl@tempercolor@g { \p g fm a thresult } 1663 \edef \wl@tempercolor@g@pt { \pgfmathre sult pt } % <sup>1664</sup> \ i f d im \wl@tempercolor@g@pt <0 p t \ede f \wl@tempercolor@g { 0 } \ r e l a x \ f i *%* <sup>1665</sup> \ i f d im \wl@tempercolor@g@pt >255 p t \ede f \wl@tempercolor@b {255 } \ r e l a x \ f i*%* 1666 \pgfmathparse { \wl@tempercolor@g / 255 } \edef \wl@tempercolor@g { \pgfmathresult }*%* <sup>1667</sup> \ f i*%* 1668 %Calculate Blue: 1669 \ifdim\wl@temperatura@pt<66pt\relax% 1670 \ if d im \wl@temperatura@pt > 20 pt \ r e l a x <sup>%</sup> 1671 \pgfmathparse {\wl@temperatura -10} \edef \wl@tempercolor@b { \pgfmathre sult }*%* <sup>1672</sup> \pgfma thparse {−254.769352+0.827410∗\wl@tempercolor@b +115.679944∗ l n ( \wl@tempercolor@b ) }*%* 1673 \edef \wl@tempercolor@b { \p a fm a t h r e s ult } % 1674 \edef \wl@tempercolor@b@pt { \p g fm a thresult pt } % 1675 \ifdim\wl@tempercolor@b@pt<0pt\edef\wl@tempercolor@b{0}\relax\fi% 1676 \ifdim\wl@tempercolor@b@pt>255pt\edef\wl@tempercolor@b{255}\relax\fi%

```
1677 \pgfma thparse { \wl@tempercolor@b /255 } \ede f \wl@tempercolor@b { \ p g fm a t h r e s ul t }%
1678 \ e l s e%
1679 \ede f \wl@tempercolor@b { 0 }%
1680 \ f i %
1681 \ e l s e%
1682 \edef \wl@tempercolor@b {1}%
1683 \ f i%
1684 \ d e f i n e c o l o r { wl@@tempercolor } { rgb } { \wl@tempercolor@r , \wl@tempercolor@g , \wl@tempercolor@b }%
1685 \ c o l o r l e t { tempe rcolo r } { wl@@tempercolor }%
1686 \fi\fi% check limits 1000K<T<40000K
1687 }%<br>1688 % <-
1688 % <−−− NEW v 2 . 1 . 0 −−−−−−−−−−−−−−−−−−
1689 %%%%%%%%%%%%%%%%%%%%%%%%%%%%%%%%%%%%%%%%%%%%%%%%%%%%%%%%%%%%%%%%%%%%%%
1690 %%%%%%%%%%%%%%%%%%%%%%%%%%%%%%%%%%%%%%%%%%%%%%%%%%%%%%%%%%%%%%%%%%%%%%
1691 %%%%%%%%%%%%%%%%%%%%%%%%%%%%%%%%%%%%%%%%%%%%%%%%%%%%%%%%%%%%%%%%%%%%%%
1692 %
1693 % nm2rgb convert nanometre wavelength to rgb
1694 % (380 <= Lambda <= 780 ) −> r , g , b on s ta ck
1695 %
1696 % BASED on FORTRAN Code
1697 % RGB VALUES FOR VISIBLE WAVELENGTHS by Dan B ru ton ( astro@tamu . edu )
1698 % This program can be found at
1699 % http://www.physics.sfasu.edu/astro/color.html
1700 % and was last updated on February 20, 1996.
1701 % The spectrum is generated using approximate RGB values for visible
1702 % waveleng ths between 380 nm and 780 nm.
1703 % The red, green and blue values (RGB) are
1704 % assumed to vary line arly with wavelength (for GAMMA=1).
1705 %%%%%%%%%%%%%%%%%%%%%%%%%%%%%%%%%%%%%%%%%%%%%%%%%%%%%
1706 \newdimen \wl%waveleng th
1707 \newdimen\wl@i%i n t e n s i t y
1708 \newdimen\@wl@gamma%gamma
1709 \newdimen\wlc@lorr%red (0. - 1)1710 \newdimen\wlc@lorg%green (0. - 1)1711 \newdimen\wlc@lorb%blue (0. – 1) % wavelength to rgb values
1712 %%%%%%%%%%%%%%%%%%%%%%%%%%%%%%%%%%%%%%%%%%%%%%%%%%%%%
1713 %%%%%%%%%%%%%%%%%%%%%%%%%%%%%%%%%%%%%%%%%%%%%%%%%%%%%
1714 % \ w l c o l o r { waveleng th }
1715 \def \wlcolor #1{\ignorespaces%
1716 \ i f x \wl@b righ t \und e fin ed \ r e l a x \d e f \wl@b righ t { 1 0 0 } \ f i % NEW v 2 . 1 . 0
1717 \wl =#1 p t%
1718 \@wl@gamma=\wl@gamma p t%
1719 % compute the rab components
1720 \ifdim\wl<10pt\relax\PackageWarning{pgf-spectra}{(#1nm) wavelength out of range ignored. The
        wavelength must be graeter or equal to 10nm (EUV) ...} \else% NEW v 2.0.0
1721 \ if d im \wl < 379.99999 pt \ r e l a x \ e l s e %% NEW v 2.0.0
1722 \ifdim\wl<440pt\wlc@lorr=440pt\advance\wlc@lorr by-\wl\divide\wlc@lorr by60\wlc@lorg=0pt
       \wlc@lo rb =1 p t \ e l s e%
1723 \if dim \wl <490 pt \wl c@lorr=0 pt \wl c@lorg = \wl \advance \wl c@lorg by−440 pt \divide \wl c@lorg by 50
       \wlc@lo rb =1 p t \ e l s e%
1724 \if dim \wl <510 pt \wlc@lorr=0 pt \wlc@lorg =1 pt \wlc@lorb =510 pt \advance \wlc@lorb by-\wl \divide
       \wlc@lo rb by20 \ e l s e%
1725 \ifdim\wl<580pt\wlc@lorr=\wl\advance\wlc@lorr by-510pt\divide\wlc@lorr by70\wlc@lorg=1pt
       \wlc@lo rb =0 p t \ e l s e%
1726 \ifdim\wl<645pt\wlc@lorr=1pt\wlc@lorg=645pt\advance\wlc@lorg by-\wl\divide\wlc@lorg by65
       \wlc@lo rb =0 p t \ e l s e%
1727 \ i f d im \wl <780.00001 p t \wl c@lo r r =1 p t \wlc@lo rg =0 p t \wlc@lo rb =0 p t \ e l s e%
1728 \ifdim\wl>4000pt\relax\PackageWarning{pgf-spectra}{invalid wavelength (#1nm). The wavelength
        must be lesser or equal to 4000nm (NIR) \ldots \frac{1}{6} NEW v 2.0.0
1729 \ r e l a x%
1730 \ f i \ f i \ f i \ f i \ f i \ f i \ f i \ f i \ f i \ f i \ f i
1731 % intensity correction at vision limits
1732 \ifdim\wl>700pt\ifdim\wl<780.00001pt\wl@i=780pt\advance\wl@i by-\wl\divide\wl@i by80
       \ m u l t i p l y \wl@i by7\advance \wl@i by3 p t \ d i v i d e \wl@i by 10 \ f i \ e l s e% NEW
1733 \if dim \wl <420pt \if dim \wl >379.999999 pt \wl@i=\wl\advance \wl@i by-380pt \divide \wl@i by40
       \multiply\wl@i by7\advance\wl@i by3pt\divide\wl@i by10\fi\else%
1734 \wl@i =1 p t%
1735 \ f i \ f i%
1736 %apply intensity at vision limits correction and gamma
```

```
1737 \if d im \wl <380 pt \colorlet {wl@temp}{\wl@UVcolor} \else \if d im \wl >780 pt \colorlet {wl@temp}{
       \wl@IRcolo r } \ e l s e% NEW v 2 . 0 . 0
1738 \pgfmathparse {\wlc@lorr *\wl@i^\@wl@gamma} \edef \wl@red { \pgfmathresult }%
1739 \pgfmathparse { \wlc@lorg∗\wl@i ^\@wl@gamma} \edef \wl@green { \pgfmathresult }%
1740 \pgfmathparse { \wlc@lorb∗\wl@i^\@wl@gamma} \edef \wl@blue { \pgfmathresult }%
1741 \ definecolor { wl@temp } { rgb } { \wl@red , \wl@green , \wl@blue } %
1742 \ f i \ f i% NEW v 2 . 0 . 0
1743 \ifwl@usevisibleshade\relax% NEW v 2.1.0
1744 \colorlet{wlcolor}{wl@temp!\wl@bright!\wl@backvisible}%
1745 \ e l s e%
1746 \colorlet { wlcolor } { wl@temp } %
     1747 \ f i%
1748 }%
1749 %%%%%%%%%%%%%%%%%%%%%%%%%%%%%%%%%%%%%%%%%%%%%%%%%%%%%%%%%%%%%%%%%%%%%%
1750 %%%%%%%%%%%%%%%%%%%%%%%%%%%%%%%%%%%%%%%%%%%%%%%%%%%%%%%%%%%%%%%%%%%%%%
1751 \d e f \wl@elt@search #1#2#3#4{ \igno respaces%
1752 % #1 Chemical Symbol, entered by USER
1753 % #2 Chemical Symbol to compare to , e . g . Na
1754 % #3 Emission Li n e s Data ( o r e r r o r message )
1755 % #4 Imax
1756 \ede f \wl@CS@user { # 1 } \ede f\wl@CS@comp{#2 } \ r e l a x% New
1757 \ i f x \wl@CS@user\wl@CS@comp\ r e l a x% New −> was \ i f t t h e n e l s e { . . .
1758 \d e f \wl@elt@chemsym {#2 }% s e t chemical symbol
1759 \d e f \wl@elt@elemdata {#3 }% s e t elemen t l i n e s da ta
1760 \def\wl@elt@Imax{#4}% set element Imax
1761 \ f i%
1762 }%
1763 %%%%%%%%%%%%%%%%%%%%%%%%%%%%%%%%%%%%%%%%%%%%%%%%%%%%%%%%%%%%%%%%%%%%%%%%%%%%%%%%
```
1764 **\endinput**